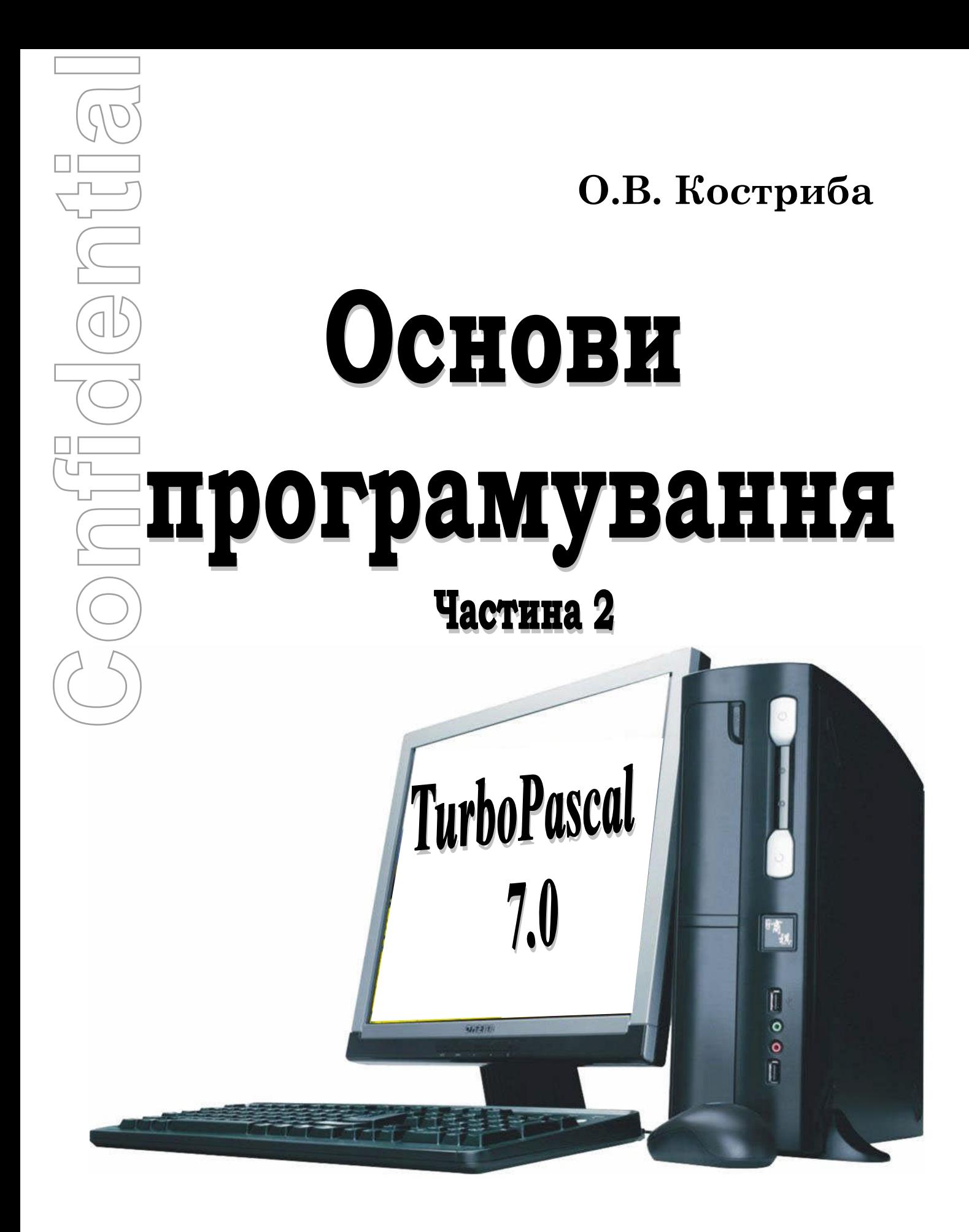

*Костриба О.В.*

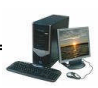

**Основи програмування. Частина 2. TurboPascal 7.0. / Костриба О.В. — Білогір'я, Хмельницька область, 2008. Confidential**

Схвалено радою районного методичного кабінету №5 від 27.02.2008р.

Упорядник:

2

*Костриба О.В.* **– вчитель інформатики Білогірського НВК.**

# **У посібнику розміщено теоретичний матеріал та тексти програм з поясненням. Мова програмування – TurboPascal 7.0.**

Даний посібник допоможе вчителю підготуватися до уроку та зробити викладання нового матеріалу цікавим і насиченим. Різноманітний добір завдань дозволить оцінити рівень навчальних досягнень учнів.

Посібник може бути корисний для вчителів інформатики, студентам, учням.

На диску розміщено готові проекти, розроблені в середовищі TurboPascal 7.0.

*Костриба О.В.*

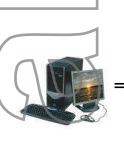

#### *Мова програмування. Середовище програмування.*

Мова програмування Паскаль є однією з найбільш поширених мов програмування. Була створена в 1968-1971 рр. швейцарським професором Ніклаусом Віртом, як засіб для навчання програмування. Завдяки принципам структурного програмування і покрокової деталізації, програми мовою Паскаль більш зрозумілі ніж програми іншими мовами. **Confidential**<br>
Confidence of Confidence<br>
Confidence of Confidence<br>
Confidence of Confidence<br>
Confidence of Confidence<br>
Confidence of Confidence of Confidence<br>
Confidence<br>
Confidence of Confidence<br>
Confidence of Confidence

Мова Паскаль є структурованою мовою програмування, оскільки використовує тільки 4 основні структури:

1) вказівки безумовного виконання;

2) вказівки розгалуження;

3) вказівки повторення;

4) виділення допоміжних програм.

Головною відмінністю мови від інших неструктурних мов є деякі обмеження використання вказівок безумовного переходу.

Весь матеріал з мови Turbo Pascal викладений стосовно версій Turbo Pascal  $6.0-7.0$ . В новій версії Turbo Pascal 7.0 є деякі доповнення до попередніх версій що зрівняло її по можливостях з мовою С++.

*Програма* - впорядкована послідовність дій для ПК, використання якої реалізує алгоритм розв`язку любої задачі.

*Транслятор* - програма, яка перекладає програму з мови програмування в машинний код.

Переведення програм в машинні коди та їх виконання може здійснюватися шляхом інтерпретації або компіляції.

Під час *інтерпретації* кожна вказівка програми аналізується на предмет виявлення в ній синтаксичних і логічних помилок, переводиться в машинні коди, а потім виконується. Тобто виконання програми проходить шляхом їх покомандної інтерпретації.

Під час *компіляції* в усьому тексті виявляються синтаксичні та логічні помилки, після цього вся програма переводиться в машинний код і лише тоді виконується.

*Система програмування* - частина базового програмного забезпечення, яка підтримує процес програмування на ПК.

Система програмування містить:

- інтерпретатор (для виконання програм);

- редактор (для складання і введення програм);

- транслятор або компілятор (для перекладу програм з вхідної мови на машинну).

#### **Система програмування Turbo Pascal об`єднує в собі:**

- текстовий редактор;
- компілятор;
- компоновник;
- відлагоджувач;
- систему підказки.

Система програмування TurboPascal складається з великої кількості файлів. Головні з них:

1) Turbo.ехе - забезпечує роботу в середовищі програмування;

2) Turbo.tpl- містить бібліотеку стандартних підпрограм;

3) Turbo.hlp-забезпечує введення на екран підказки.

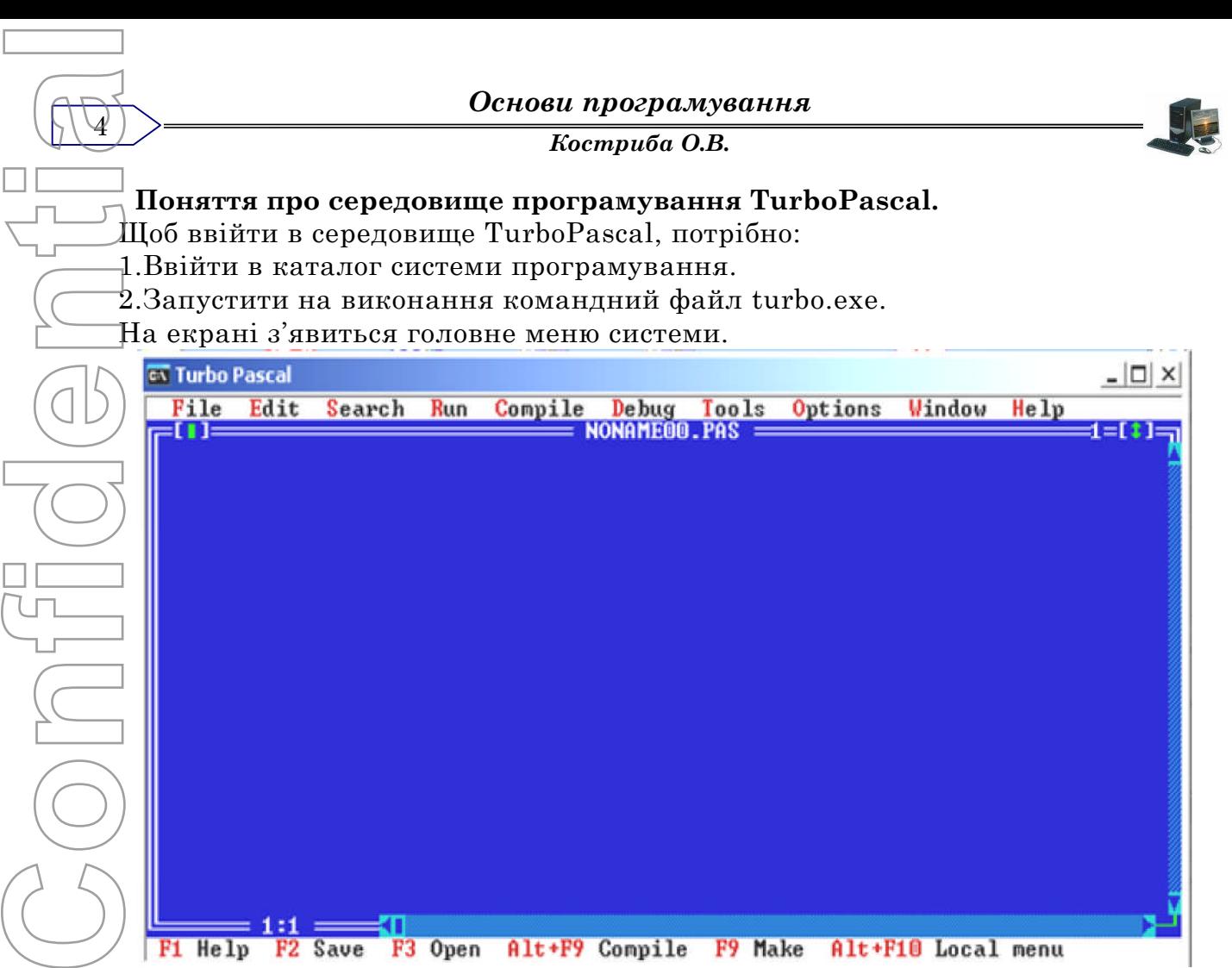

F2 Save F3 Open Alt+F9 Compile F9 Make Alt+F10 Local menu F1 Help

У верхньому рядку подано команди головного меню, а в нижньому - рядок статусу, в якому перелічені імена функціональних клавіш, призначених для виконання деяких операцій в конкретній ситуації.

Щоб перейти в головне меню, потрібно натиснути клавішу *F10*. Щоб вийти з головного меню і повернутись в редактор тексту - *Esc***.**

Виконати команду означає: з допомогою клавіш управління курсором виставити курсор на потрібну команду і натиснути клавішу *Enter.*(Виконати команду можна за допомогою "миші" або комбінацією *Alt + буква*, яка виділена в назві команли).

Кожна команда головного меню має одне або декілька підменю.

#### **Типовий порядок створення нового файлу:**

- ввійти в головне меню;
- виконати команду *File;*
- вибрати і виконати команду *New*. На екрані з`явиться порожнє вікно редактора з умовною назвою *Noname***.***pas*;
- набирати текст програми. В кінці кожного рядка натиснути *Enter*;
- виконати програму. Натиснути *Ctrl* **+** *F9*. Або ввійти в головне меню і вибрати і виконати команду *Run*;
- виправити при необхідності помилки;
- знову виконати програму;
- переглянути результати, натиснувши *Alt + F5*;
- записати програму в файл на диск, ввійти в головне меню виконати команду *File;*
- Виконати команду *Save***.** Ввести ім`я і натиснути *Enter*.

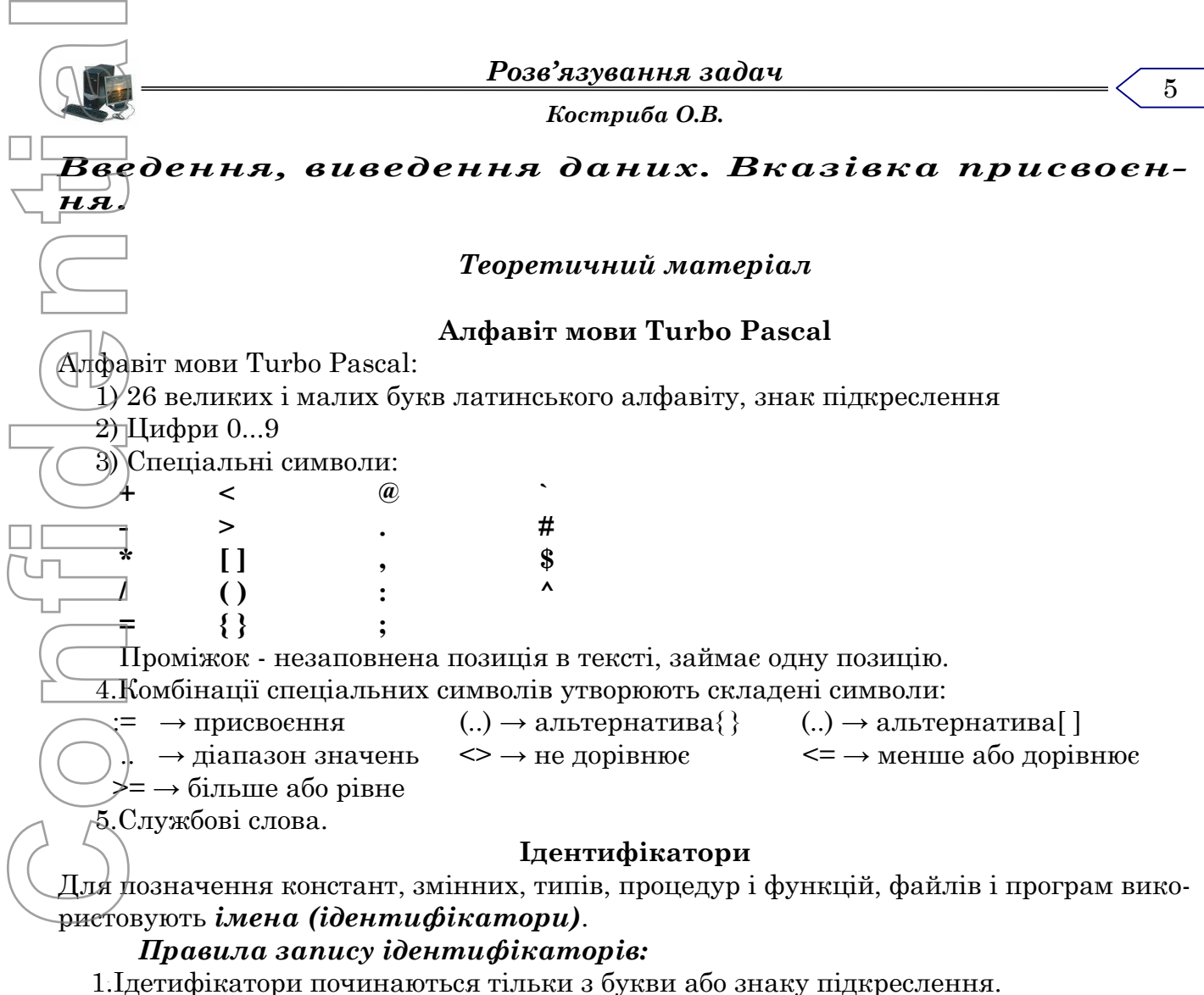

2. Ідентифікатор може складатися з букв, цифр, і знаку підкреслення.

3. Між двома ідентифікаторами повинен бути хоча б один проміжок.

4. Максимальна довжина ідентифікатора 127 символів, але ЕОМ розрізняє тільки 63.

5. Ідентифікатор не повинен співпадати з службовими словами.

6. Великі і малі букви не розрізняються.

# **Константи і змінні**

*Константи* - величини, значення яких встановлені в описовій частині програми і в процесі виконання програми не змінюються.

Для оголошення констант в програмі використовується службове слово - **CONST**. **CONST** < Ідентифікатор> = < значення константи>;

Наприклад:

CONST  $a = 13.5$ :

 $f1 = 15$ :

Константам в програмі не можна присвоювати нові значення після того як вони були описані.

*Змінні -* величини значення яких змінюється в процесі виконання програм.

Для опису змінних використовується службове слово **VAR**.

**VAR** <cписок ідентифікаторів>: < тип>;

Наприклад:

VAR i,x,r1,d : real;

t,ca : integer;

*Тип* **-** множина значень однакової природи разом із набором операцій, які над ними виконуються.

*Костриба О.В.*

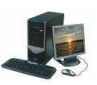

Кожна змінна повинна бути описана тільки один раз на початку програми після слова **VAR**

#### **Скалярні типи даних**

#### *Цілі або цілочисельні типи*

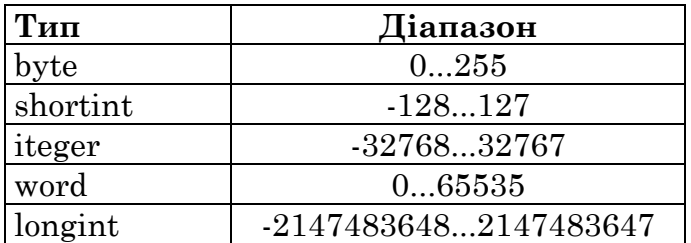

При виході значень даних цілого типу за вказаний діапазон помилки виконання програми не буде, але результат виводиться неправильний. **Confidential**<br>
Confidential<br>
Confidential<br>
Confidential<br>
Confidential<br>
Confidential<br>
Confidential<br>
Confidential<br>
Confidential

#### *Дійсні типи*

 $\epsilon$ 

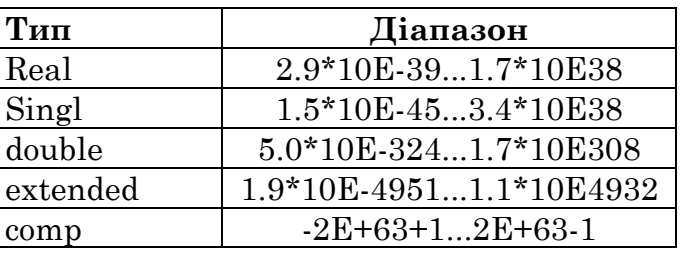

#### *Літерний тип*

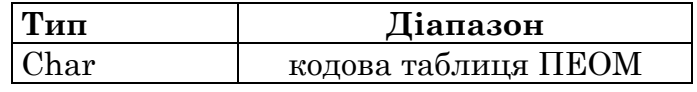

#### *Булевий тип*

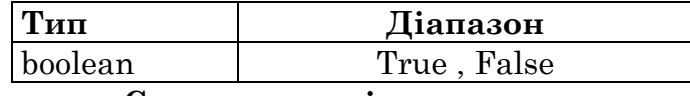

#### **Структуровані типи даних**

#### *Рядковий тип.*

*Рядок* **-** послідовність символів кодової таблиці ЕОМ.

Для опису даного типу використовується ідентифікатор **String**, після якого в квадратних дужках записується значення максимальної довжини рядка. Якщо значення не вказується, то довжина рядка дорівнює 255 байт.

Наприклад: Var a,c :String[25];

v : String;

#### *Інші типи даних.*

В Паскаль використовуються такі типи даних: масиви, множини, записи, файли, процедурні типи, об'єкти. Всі вони потребують окремого детального вивчення.

#### **Арифметичні операції**

#### *Цілі типи*

На множині цілих чисел визначені такі операції:

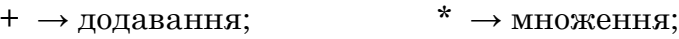

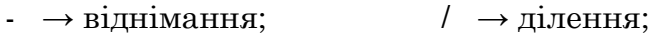

Div  $\rightarrow$  ділення націло; Mod  $\rightarrow$  остача від ділення націло; *Математичні функції:*  $ABS(x) \rightarrow |x|$  $\text{ARCTAN}(x) \rightarrow \arctg(x)$ 

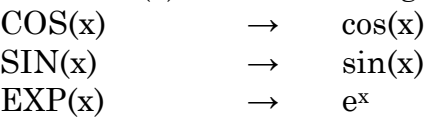

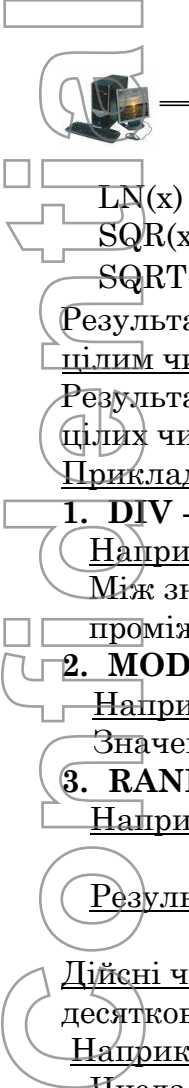

*Костриба О.В.*

 $LN(x) \rightarrow ln(x)$  $\overline{SQR}(x) \rightarrow x^2$ 

 $\triangle$ SQRT(x)  $\rightarrow \sqrt{x}$ 

 $\overline{P}$ езультат виконання операції +; -; \*; Div; Mod; Abs(x); Sqr(x) над цілими числами є цілим числом.

Результат виконання операції /, а також всіх інших математичних функцій на множині цілих чисел, є дійсним числом.

Приклад: При діленні -25/5 отримуємо не ціле число, а дробове число -5.0

**1. DIV** - цілочисельне ділення.

Наприклад: -25 Div 5.

Між знаком Div і числами, які беруть участь у діленні, повинно бути хоча б по одному проміжку.

**2. MOD -** остача від цілочисельного ділення.

 $\frac{1}{2}$ Наприклад. 35 Mod 6; -1 Mod 2.

Значення відповідних виразів відповідно дорівнюють: 5; -1.

**3. RANDOM(x)** - випадкове число на проміжку - 0...Х.

Наприклад. for I:=1 to 4 do

write(RANDOM(10):2);

Результат: 7 3 8 1

# *Дійсні типи*

Дійсні числа - це десяткові дроби і, в окремому випадку, цілі числа, записані у вигляді десяткового дробу.

Наприклад.

Числа 5; 0 - цілі числа,

Числа 5.0;0.0 - дійсні числа.

Дійсні числа можуть бути записані двома способами:

- з фіксованою крапкою ( 5.45; 9.23 );

- з плаваючою крапкою (3E+5; -8.1E-4);

# *Запис числа з фіксованою крапкою.*

*Ціла і дробова чистини дійсного числа розділяються десятковою крапкою, а не комою!*

Наприклад: 0.39; -37.4

Число не може починатися з крапки і не може нею закінчуватися. Записи 0. і .89 недопустимі.

# *Запис числа з плаваючою крапкою.*

У випадку, коли необхідно записати число в стандартному вигляді, використовується буква Е, справа від якої знаходиться показник степеня (8.76\*10-2 - 8.76Е-02). Букву Е, яка входить до складу числа, потрібно читати, як "помножити на 10 в степені...".

Для дійсних чисел визначені такі операції:

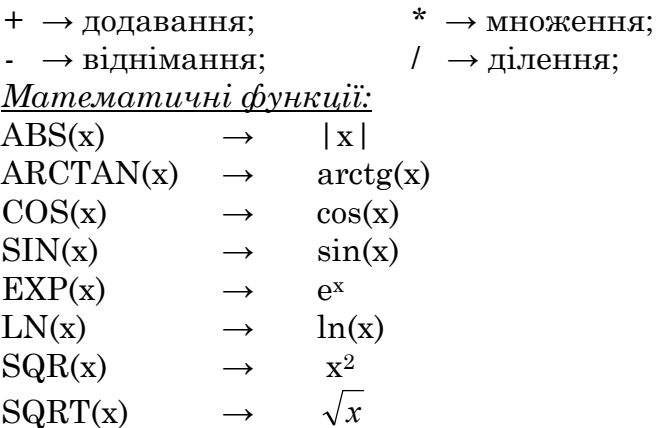

*Основи програмування Костриба О.В.* 8 Результатом виконання даних операцій та функцій є дійсне число. Крім даних функцій для дійсних чисел визначені також наступні функції:  $INT(X) \rightarrow$  задає цілу частину числа х.  $TRUNC(X) \rightarrow$  відкидає дробову частину числа х.  $FRAC(X)$   $\longrightarrow$  задає дробову частину числа х.  $\textit{ROUND}(X) \rightarrow$  заокруглює число х. *Літерний тип* Функції для роботи з літерним типом: *ORD(S)* - визначає код символу з заданої кодової таблиці. Результат даної функції належить до цілого типу. *CHR(I)* - визначає символ код якого дорівнює І. Результат даної функції належить до літерного типу. *SUCC(S)* - визначає символ, який знаходиться після символу S в кодовій таблиці. *PRED(S)* - визначає символ, який знаходиться перед символом S в кодовій таблиці. *Булевий тип ODD(X)* =  $\overline{\mathcal{L}}$ ⇃  $\left\lceil \right\rceil$ , якщо Х парне , якщо Х непарне *FALSE TRUE* Результат даної функції належить до булевого типу Результат виконання операцій порівняння та операцій відношення над даними одного типу належить до булевого типу. *Арифметичні вирази. Пріоритет операцій.* Арифметичний вираз задає послідовність виконання дій над елементами даних. Виконання кожної операції здійснюється в порядку врахування її пріоритету: 1. Виконуються дії в дужках 2. Обчислюються стандартні математичні функції 3. Виконуються дії - @, NOT 4. \*, /, div, mod, and  $5. +, \cdot, \text{ or, } x \text{ or}$  $6. = \langle \rangle, \langle \rangle, \langle \rangle, \langle = \rangle, \langle = \rangle$ де not(ні), and(і),or(або,чи),xor -логічні операції. Операції з рівним пріорітетом виконуються зліва направо з можливістю регулювання порядку їх виконання за допомогою дужок. Приклади виразів: *МАТЕМАТИКА TURBO PASCAL*  $ax^2 + b$   $a*Sgr(x)+b$  $| c - d |$  $a + b$  $(a+b)/Abs(c-d)$  $\sqrt{x * 2 + 1}$  Sqrt(x\*2+1) Наприклад: у:=sqr(x)+2\*x/(x-3.14) **Confidential**

#### $Exp(b^*Ln(a))$ **Вказівка присвоювання**

 $e^{x}ln(x+2)$   $\exp(x)$ <sup>\*</sup>Ln(x+2)

Вказівка присвоювання має вигляд:

<ім'я змінної>:=<вираз>

Змінна і вираз повинні бути одного типу. Виняток становить випадок дійсної змінної, коли вираз може бути і цілого типу.

Виконується вказівка присвоєння таким чином: спочатку обчислюється значення виразу в правій частині вказівки присвоювання і це значення присвоюється змінній в лівій частині (заноситься в пам'ять ЕОМ).

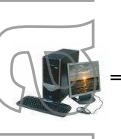

# *Костриба О.В.*

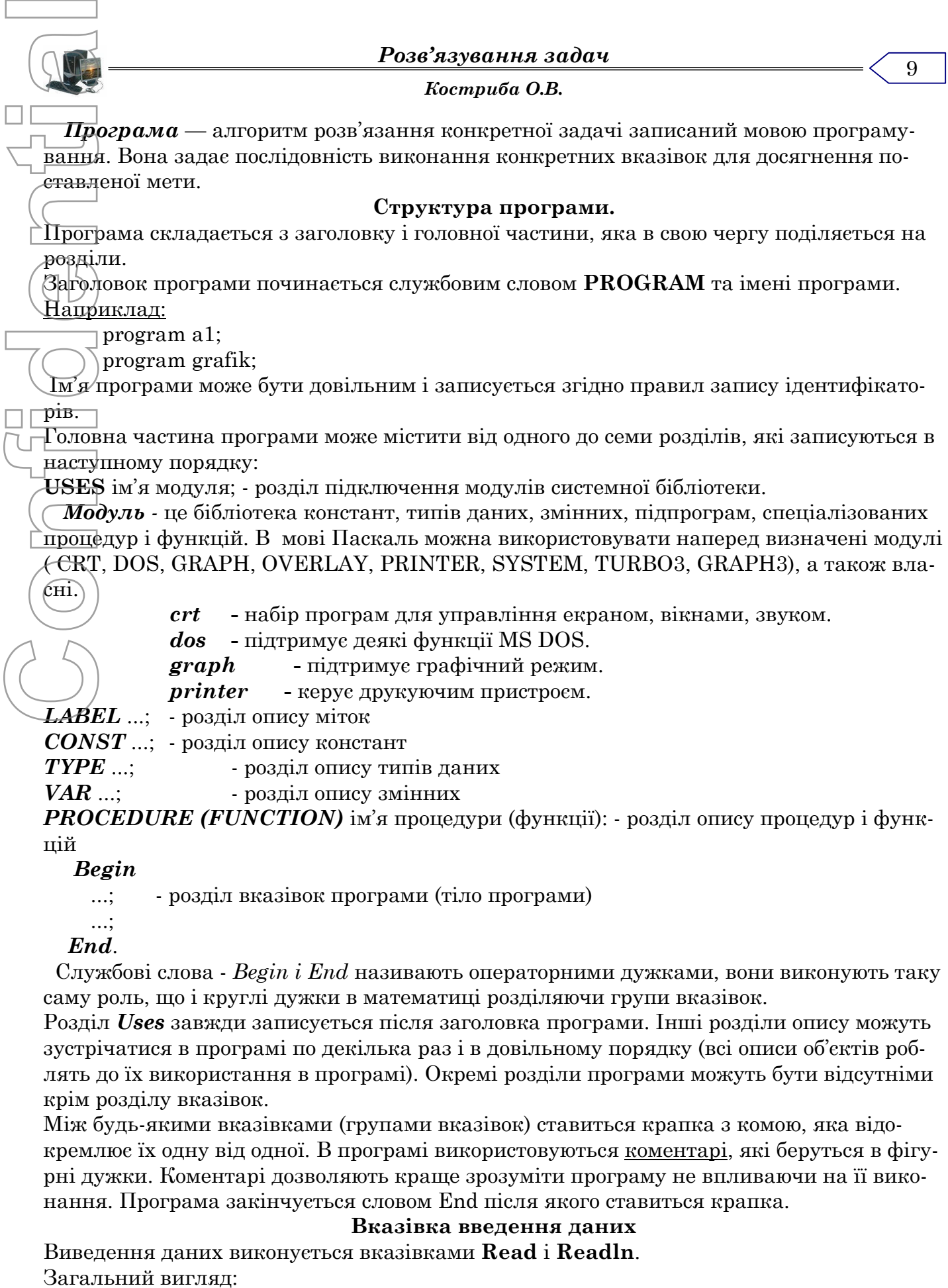

Read(cписок);

Readln(список);

В списку перелічуються через кому імена змінних, значення яких вводяться з клавіатури.

*Костриба О.В.*

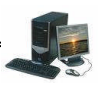

Після введення значення змінної натискується "Еnter". Потім значення другої і знову "Еnter" і т.д. Можна записати значення змінних в одному рядку відділивши їх проміжками і натиснути "Enter".

Різниця між вказівками Read i Readln полягає в тому, що при виконанні вказівки Read значення змінних читаються з одного рядка (для зчитування даних з файла), а при виконані вказівки Readln значення кожної змінної читається з іншого рядка, тобто після зчитування значення першої змінної буде зроблено перехід у наступний рядок і т.д (для зчитування даних з файла). **Confidential**<br>
Confidential<br>
Confidential<br>
Confidential<br>
Confidential<br>
Confidence<br>
Confidence<br>
Confidential<br>
Confidential<br>
Confidential<br>
Confidential<br>
Confidential<br>
Confidential<br>
Confidential<br>
Confidential<br>
Confidential<br>

Наприклад:

10

Read(a,b,c); Readln(f,g);

#### **Вказівка виведення даних**

Виведення даних виконується вказівками **Write** i **Writeln**. Загальний вигляд цих вказівок:

Write(список);

Writeln(список);

У списку перелічується через кому імена змінних і т.д. Якщо у списку є вираз, то він попередньо обчислюється, а вже потім результат виводиться на екран.

Різниця між вказівками Write i Writeln полягає в тому, що при виконанні вказівки Write значення змінних виводиться в одному рядку, так як вони записані, а при виконані вказівки Writeln значення кожної змінної виводиться в окремому рядку, тобто після виведення значення першої змінної буде зроблено перехід у наступний рядок і т.д. Для зручності введення даних користуються поєднанням вказівок Read i Write.

Друк результатів за допомогою принтера в цілому співпадає з виведенням даних на екран, тiльки у вказівках Write або Writeln потрібно записати iм'я файла Lst i в розділі Uses вказати ім'я модуля Printer.

Існує ще один спосіб керування виведенням інформації — можна вказувати ширину поля для кожного елементу виведення, форму запису числових значень. Здійснюється це з допомогою двох цілих чисел, які записуються в вказівці Write після відповідного елементу виведення i відділяється від нього i між собою двокрапкою ":".

Наприклад: Write(f,a); Writeln(b:8:5); Writeln(b:5); Writeln(' $y = (y:4:2)$ ; Writeln( $'cyma = 'c$ );

*Костриба О.В.*

# *Приклади розв'язку задач:*

1. Задано сторону квадрату. Скласти програму для знаходження його периметру:  $P = 4 \cdot a$ 

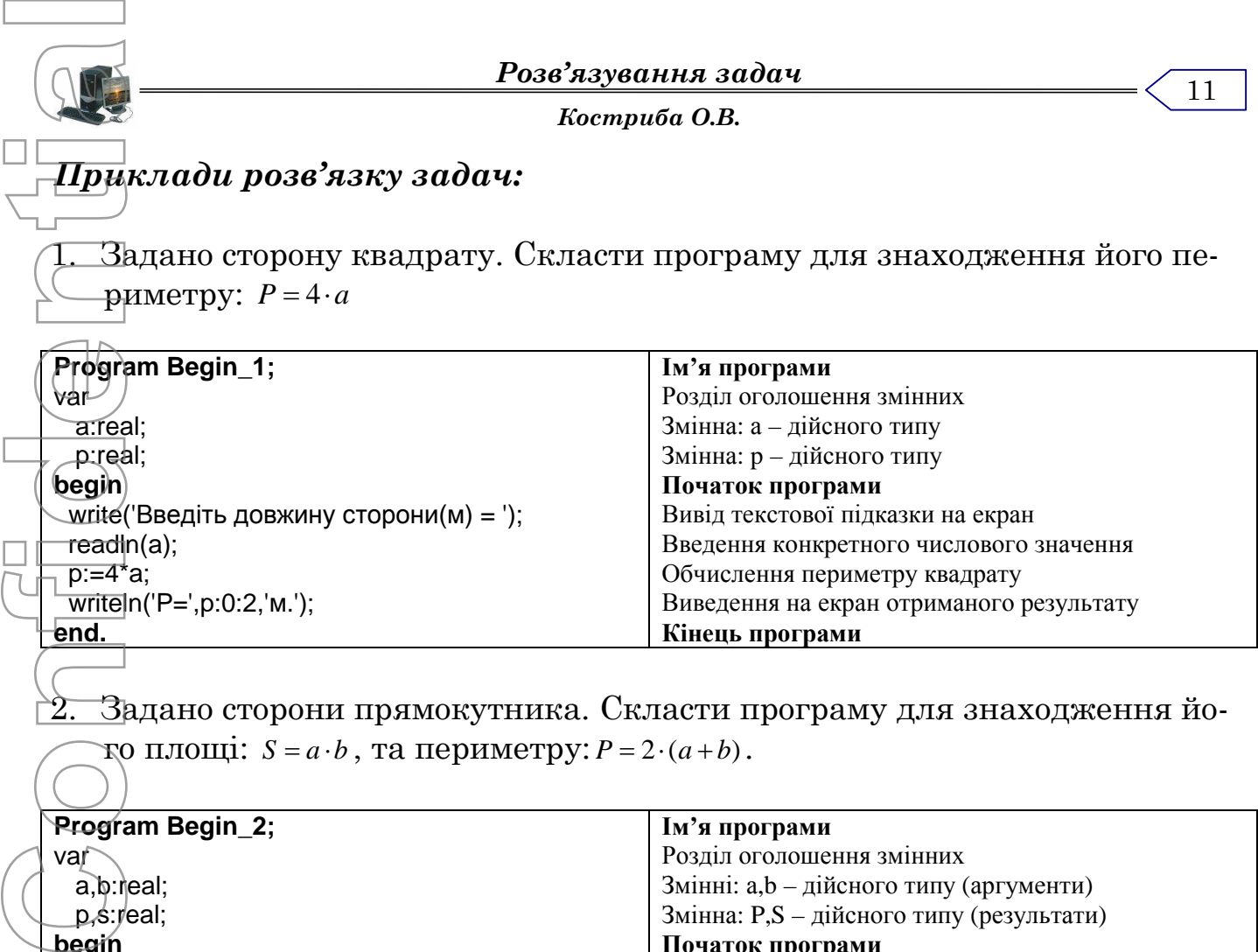

Задано сторони прямокутника. Скласти програму для знаходження йо- $\text{Top}\,\text{m,}\,\text{non}$ :  $S = a \cdot b$ , та периметру:  $P = 2 \cdot (a + b)$ .

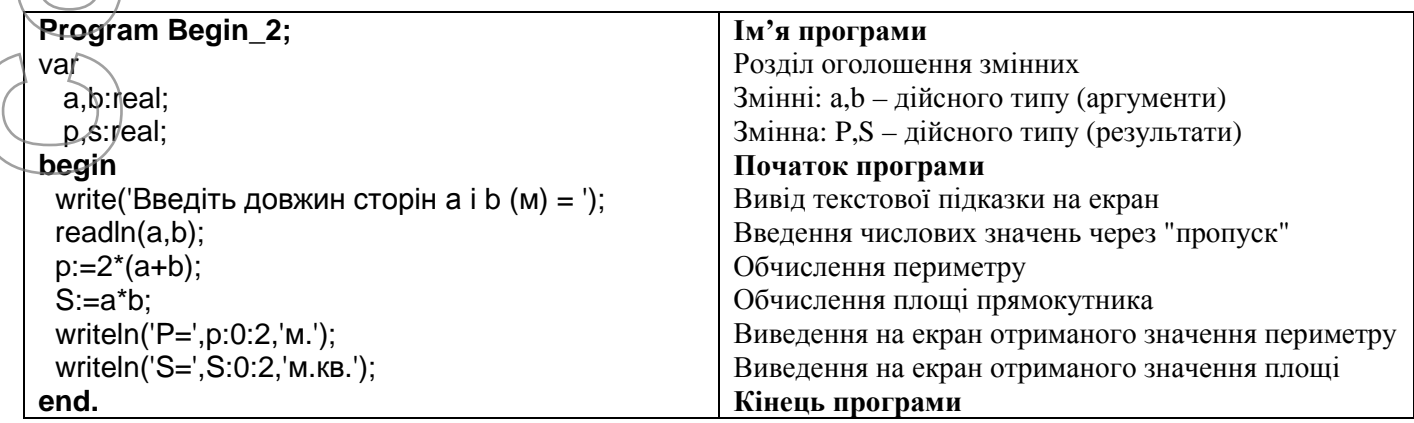

3. Задано діаметр кола. Скласти програму для знаходження довжини ко-

ла:  $L = \pi \cdot d$  та площі круга 4  $S = \frac{\pi \cdot d^2}{l}$  обмеженого даним колом.

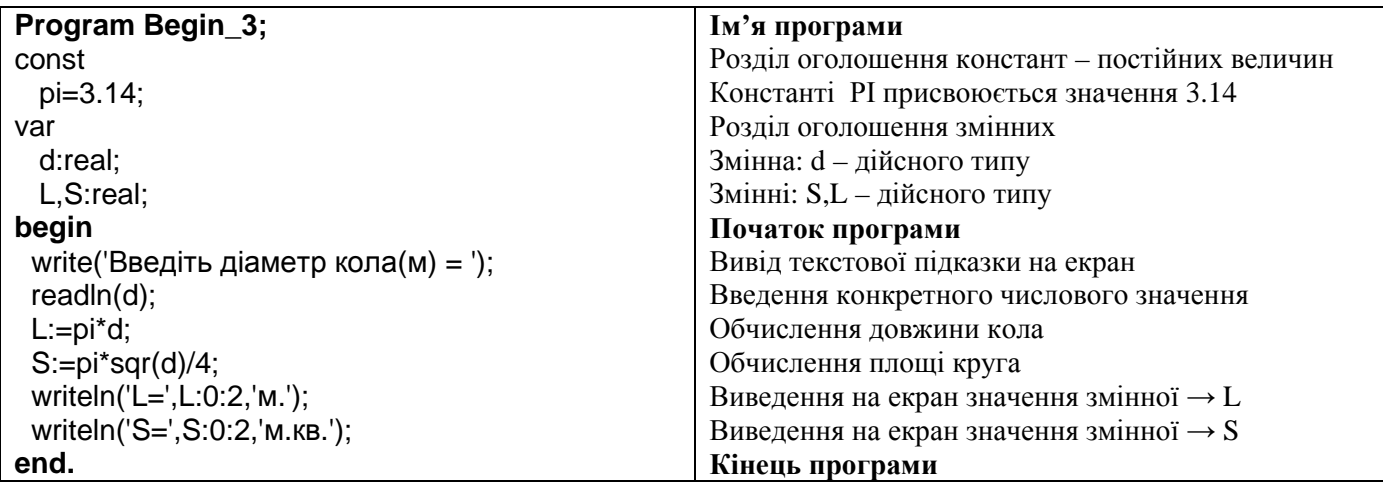

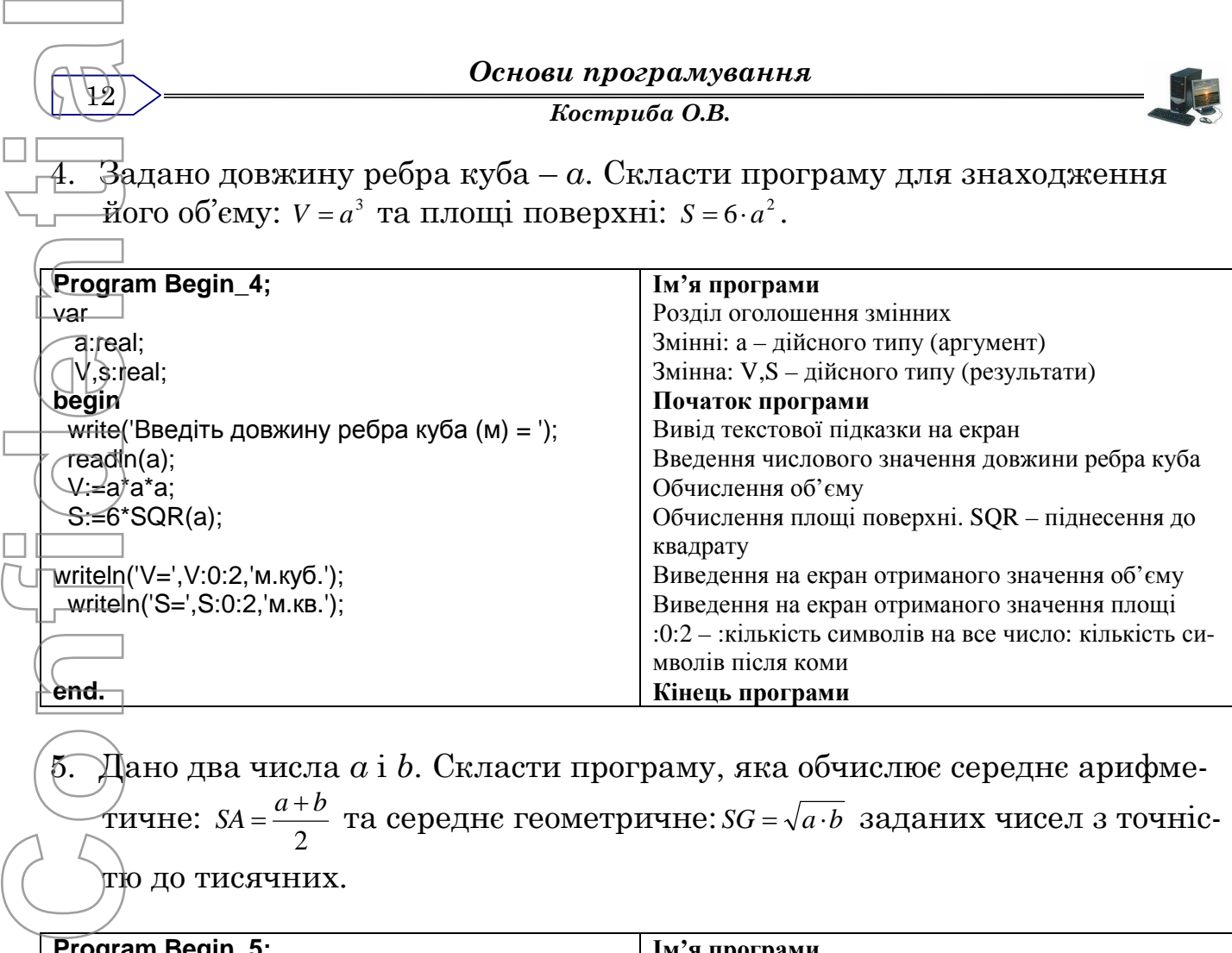

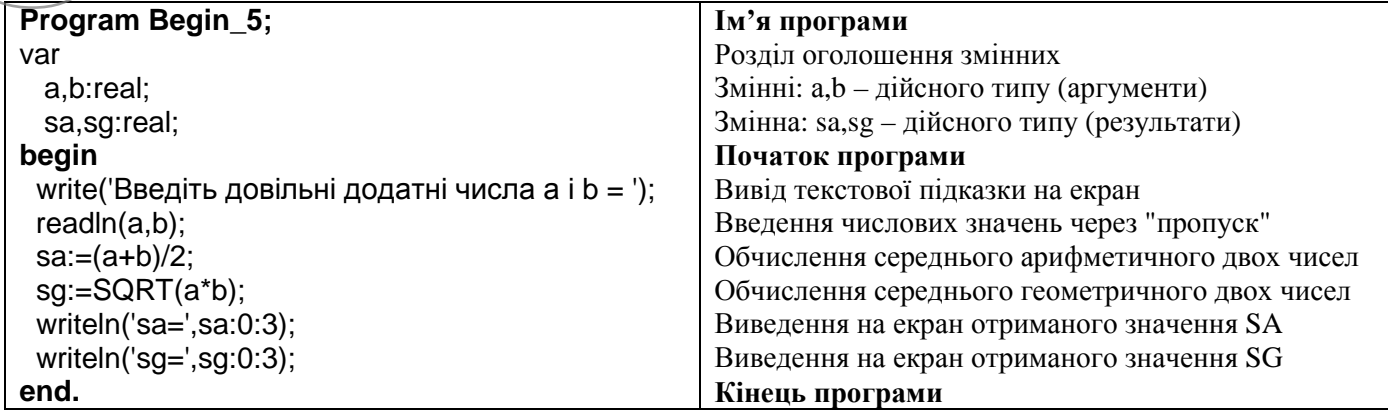

6. Скласти програму обчислення значення виразу 2  $2 \cdot (x-3) + 1$ <sup>2</sup> +  $=\frac{2\cdot(x-3)+1}{2}$ *x*  $Y = \frac{2 \cdot (x-3) + 1}{2}$ , для дові-

льного цілого числа Х.

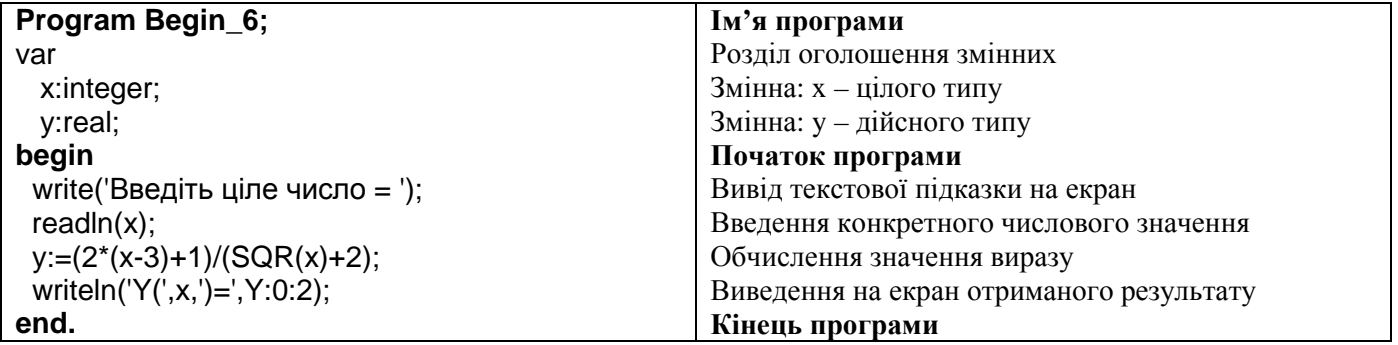

*Костриба О.В.*

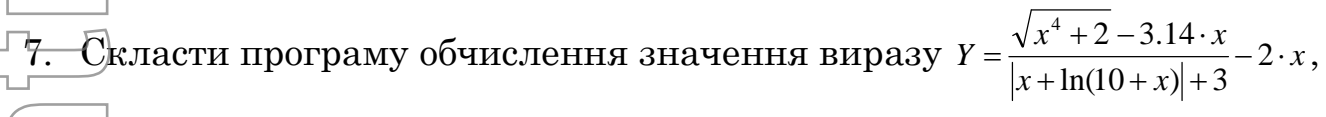

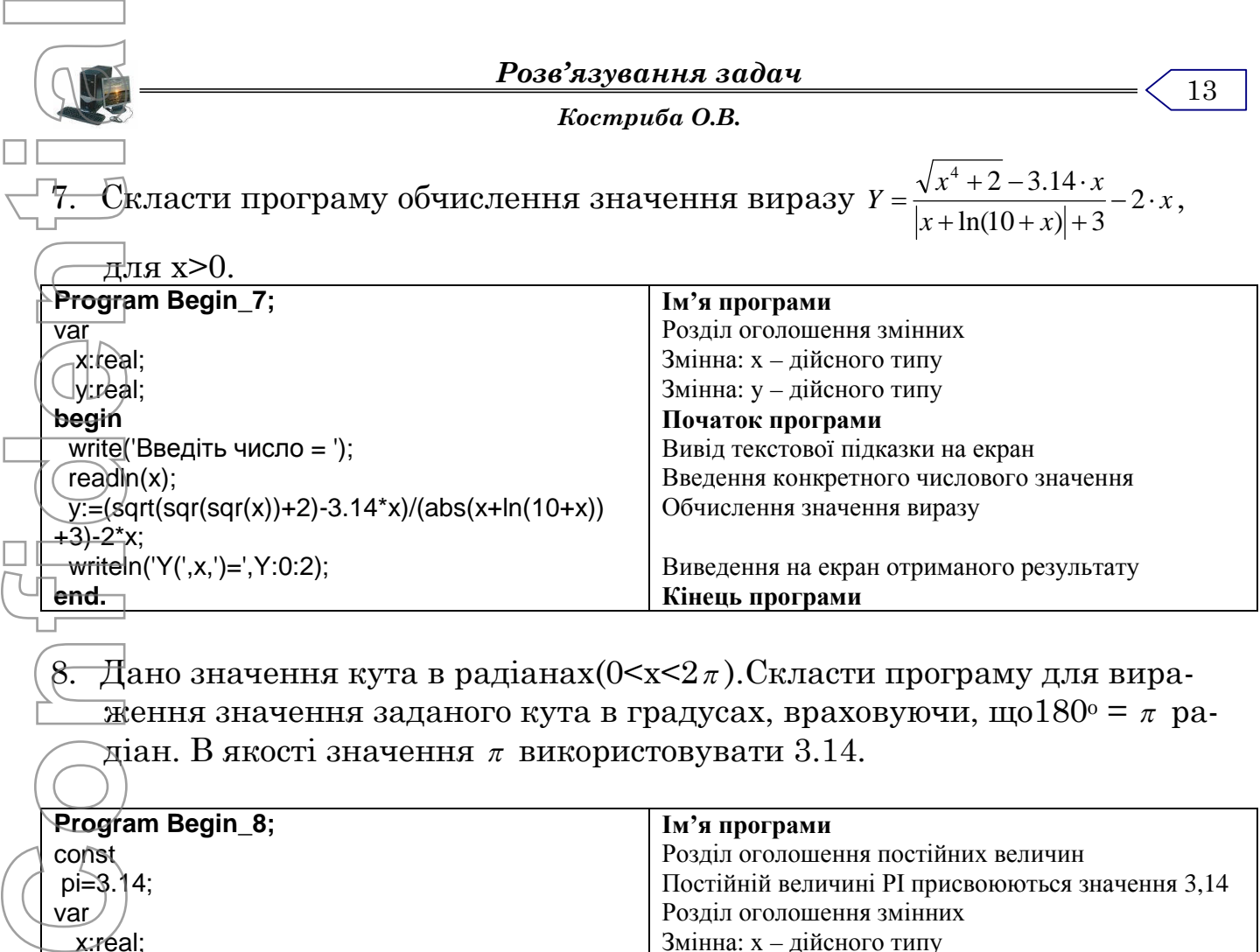

8. Дано значення кута в радіанах $(0 \le x \le 2\pi)$ . Скласти програму для вираження значення заданого кута в градусах, враховуючи, що $180^\circ = \pi$  радіан. В якості значення  $\pi$  використовувати 3.14.

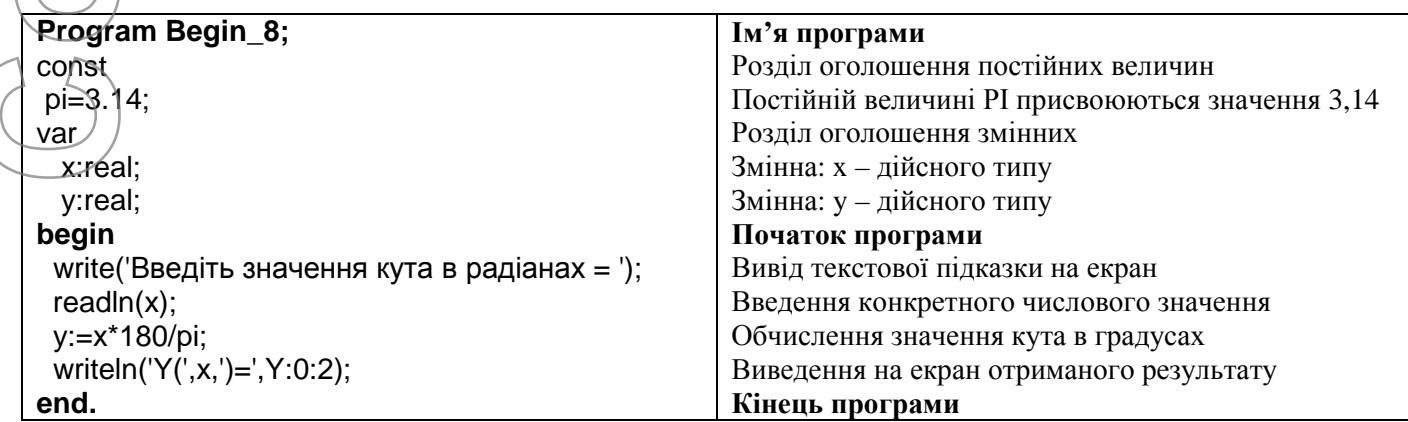

9. Задано масу тіла в кілограмах. Скласти програму, яка виражає масу тіла в тоннах $(r)$  + центнерах $(u)$  + кілограмах $(\kappa r)$  + грамах $(\kappa)$ . Наприклад: 2450,78кг→ 2т+4ц+50кг+780г

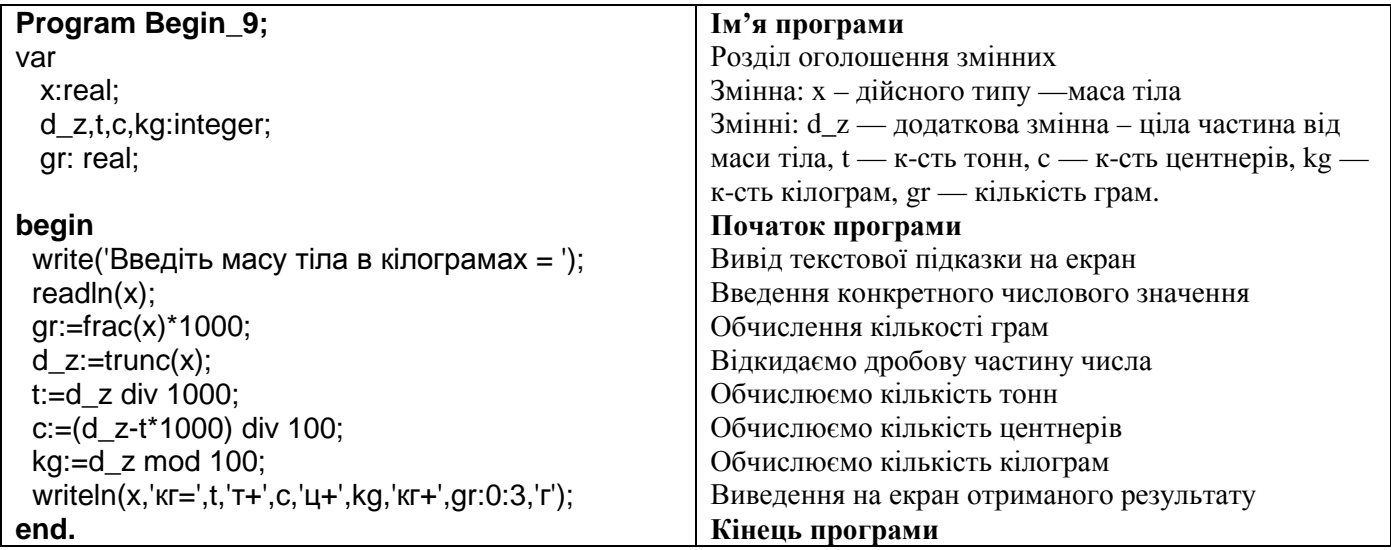

*Костриба О.В.*

14

10.Задано трьохзначне число. Скласти програму, яка підраховує суму і добуток цифр заданого числа.

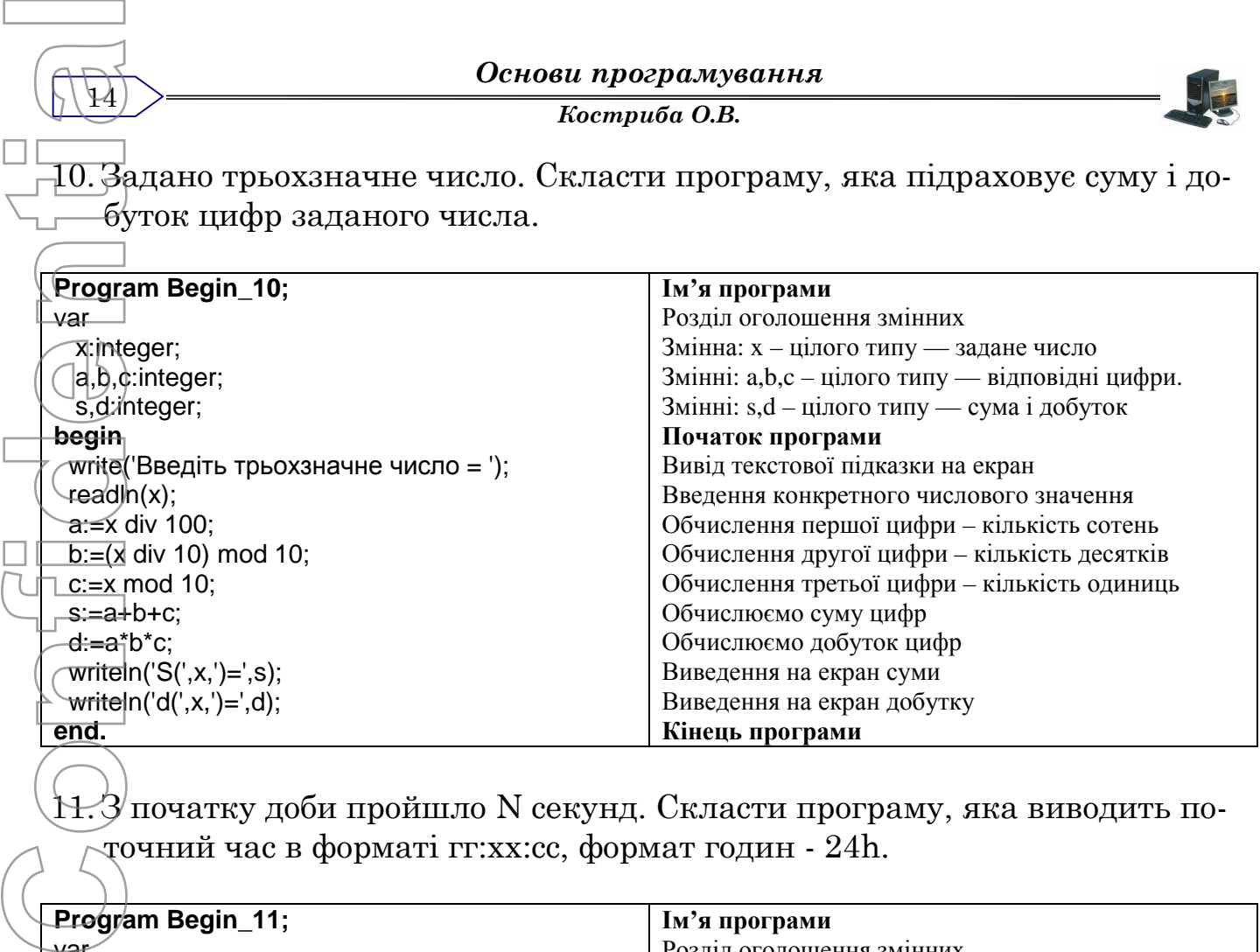

 $H.3$ початку доби пройшло N секунд. Скласти програму, яка виводить поточний час в форматі гг:хх:сс, формат годин - 24h.

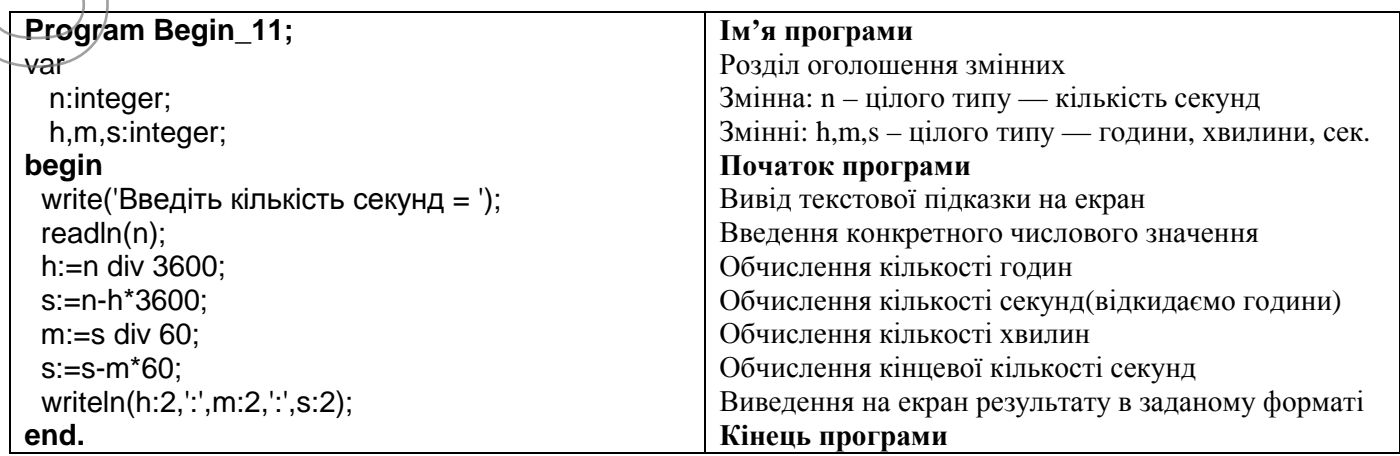

# 12.Дано тризначне число. Вивести число, отримане при прочитанні почат-

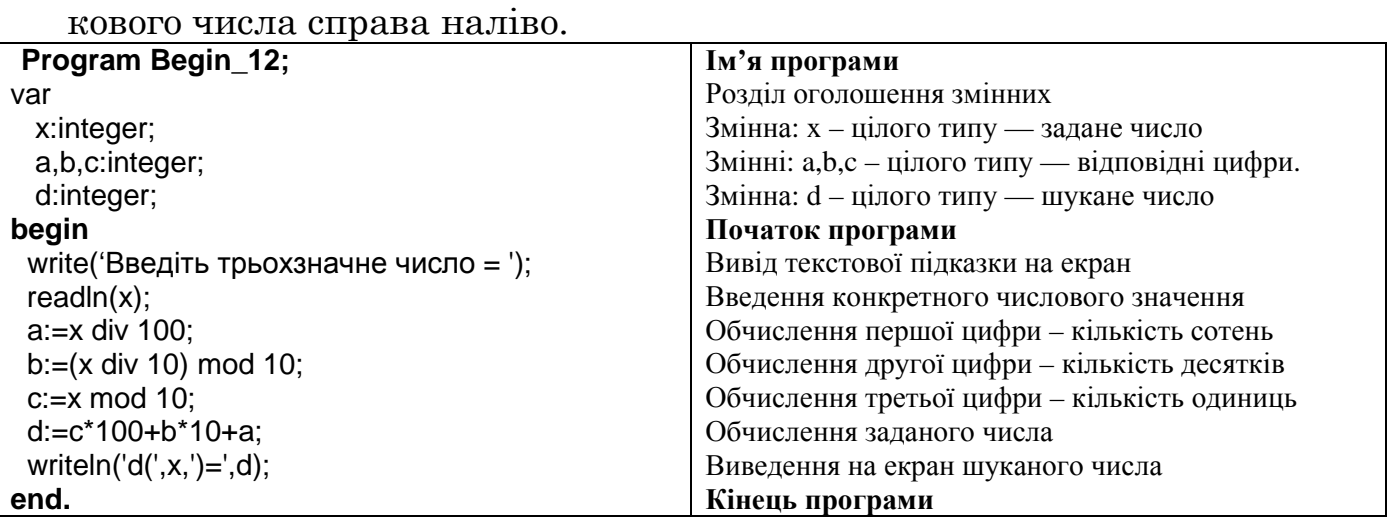

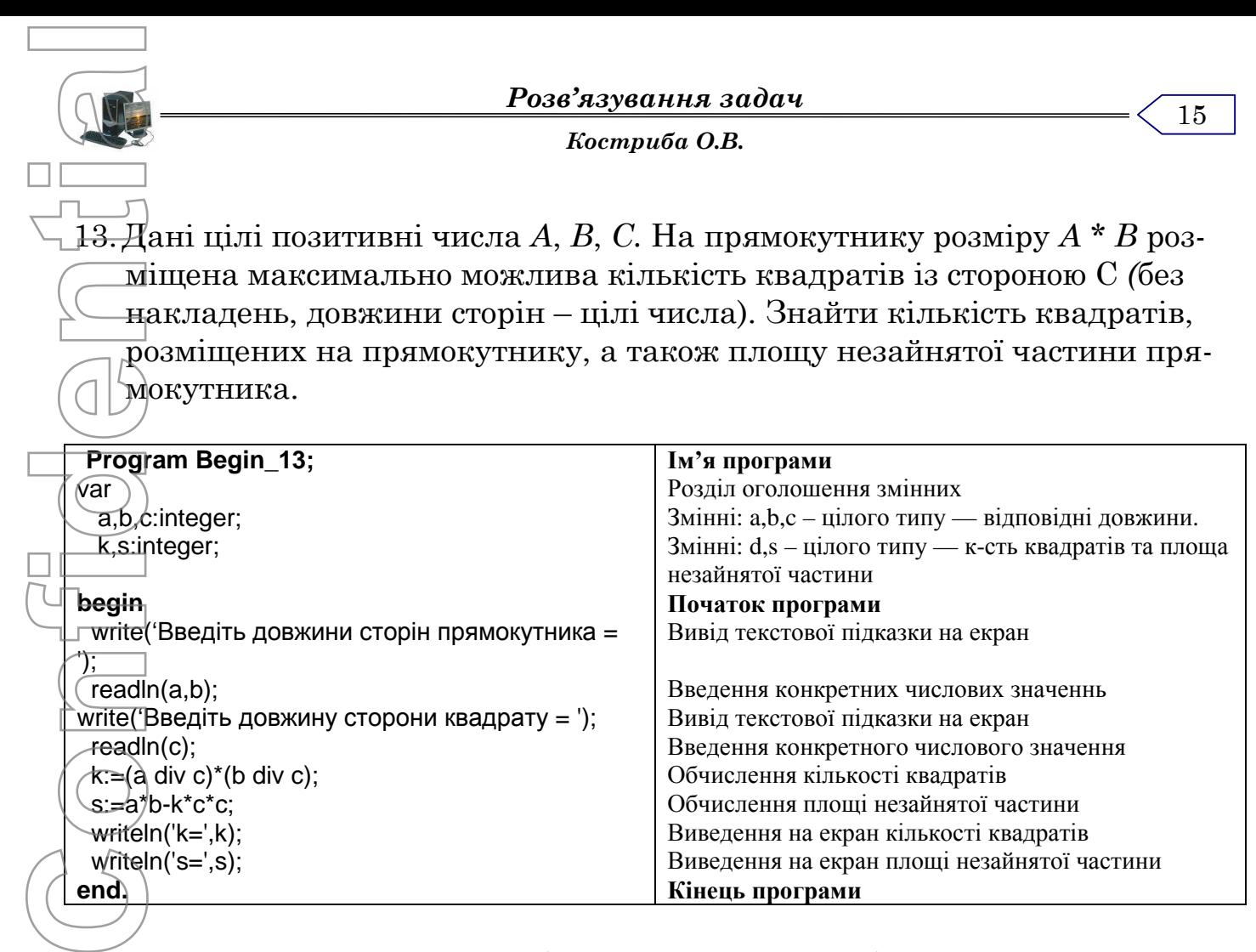

14.Даний номер деякого року (ціле позитивне число). Визначити відповідний йому номер сторіччя, враховуючи, що, наприклад, початком 20 сторіччя було 1900 рік.

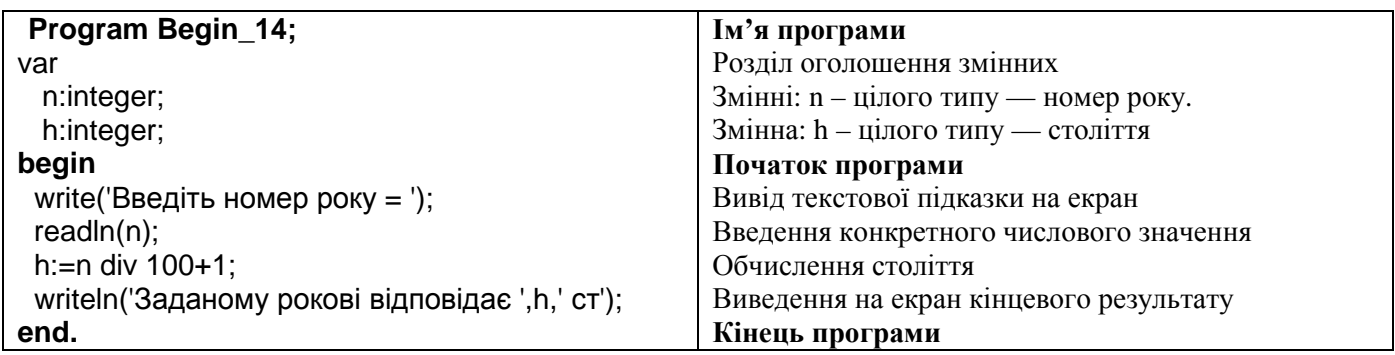

15. Поміняти місцями вміст змінних *A* і *B* і вивести нові значення *A* і *B.*

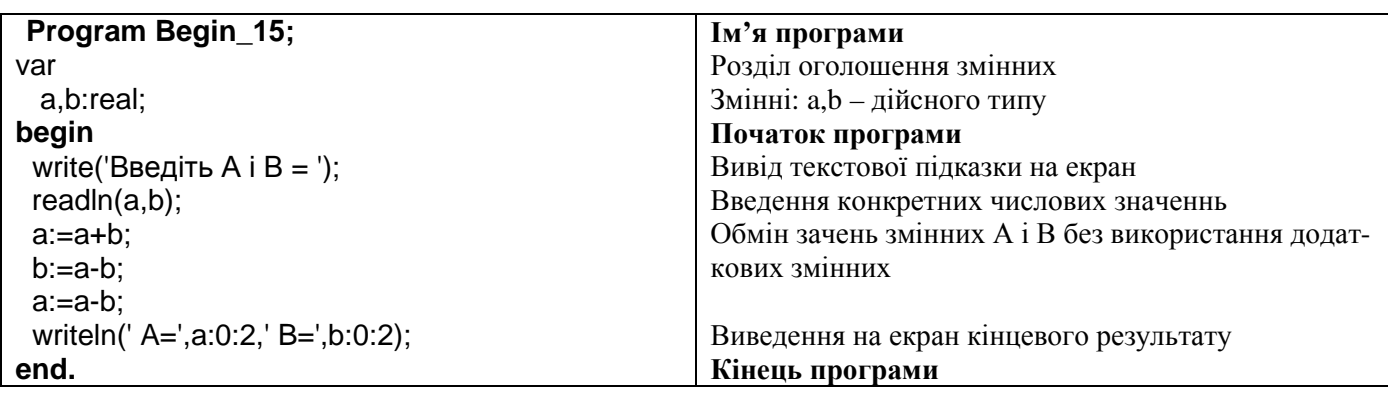

*Костриба О.В.*

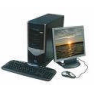

#### *Практична робота* **"Створення і реалізація найпростіших лінійних програм "**

#### **Мета роботи:**

16

1. Вивчення порядку дій при обчисленні арифметичних виразів.

2. Розвиток навиків запису виразів мовою програмування і використання стандартних функцій.

3. Розвиток практичних навиків роботи в середовищі програмування.

# **Завдання:**

Скласти програму розв'язку задачі згідно варіанту. В зошити записати текст програми та результат виконання.

#### **Скласти і виконати програму, задавши вхідні дані самостійно.**

1. Квіткова клумба має форму круга. Обчислити її периметр і площу за заданим радіусом.

2. Обчислити периметр і площу прямокутного трикутника за даним катетом та гострим кутом.

3. Обчислити довжину кола і площу круга за заданим діаметром.

4. Ділянка лісу має форму рівнобічної трапеції. Обчислити її периметр і площу за заданими сторонами. Confidential Confidential Confidential Confidential Confidential Confidential Confidential Confidential Confidential Confidential Confidential Confidential Confidential Confidential Confidential Confidential Confidential C

- 5. Ресторан закуповує щодня масло *т<sup>1</sup>* кг по 8.50 грн. за кілограм, сметану *т<sup>2</sup> кг* по 2.40 грн., вершки *т<sup>3</sup>* кг по 4.10 грн. Визначити суми, потрібні для купівлі окремих продуктів, і загальну суму.
- 6. Скільки секунд мають доба, тиждень, рік?
- 7. Обчислити кінетичну *E=mv2/2* та потенціальну *P=mgh* енергії тіла заданої маси *т,* яке рухається на висоті *h* зі швидкістю *V*.
- 8. Ціни на два види товарів зросли на *р* відсотків. Вивести старі та нові ціни.
- 9. Обчислити площу поверхні  $5=4\pi r^2$  та об'єм  $V=4\pi r^3/3$  сфери за заданим радіусом г.
- 10. Швидкість світла 299792 км/с. Яку відстань долає світло за годину, добу?
- 11. Увести врожайність трьох сортів пшениці (36, 40, 44 т/га) і розміри трьох відповідних полів (у га). Скільки зібрали пшениці з кожного поля і з трьох полів разом?
- 12. Радіус Місяця 1740км. Обчислити площу поверхні *S=4r <sup>2</sup>* та об'єм планети  $F=(4/3)\pi r^3$ .
- 13. Обчислити довжину гіпотенузи та площу прямокутного трикутника за заданими двома катетами.
- 14. Обчислити об'єм та площу бічної поверхні куба, якщо відоме ребро.
- 15. У вести продуктивності роботи трьох труб, які наповнюють басейн, і час їхньої роботи. Скільки води набрано в басейні?
- 16. Яку площу і периметр матиме квадрат, описаний навколо круга заданої площі S.

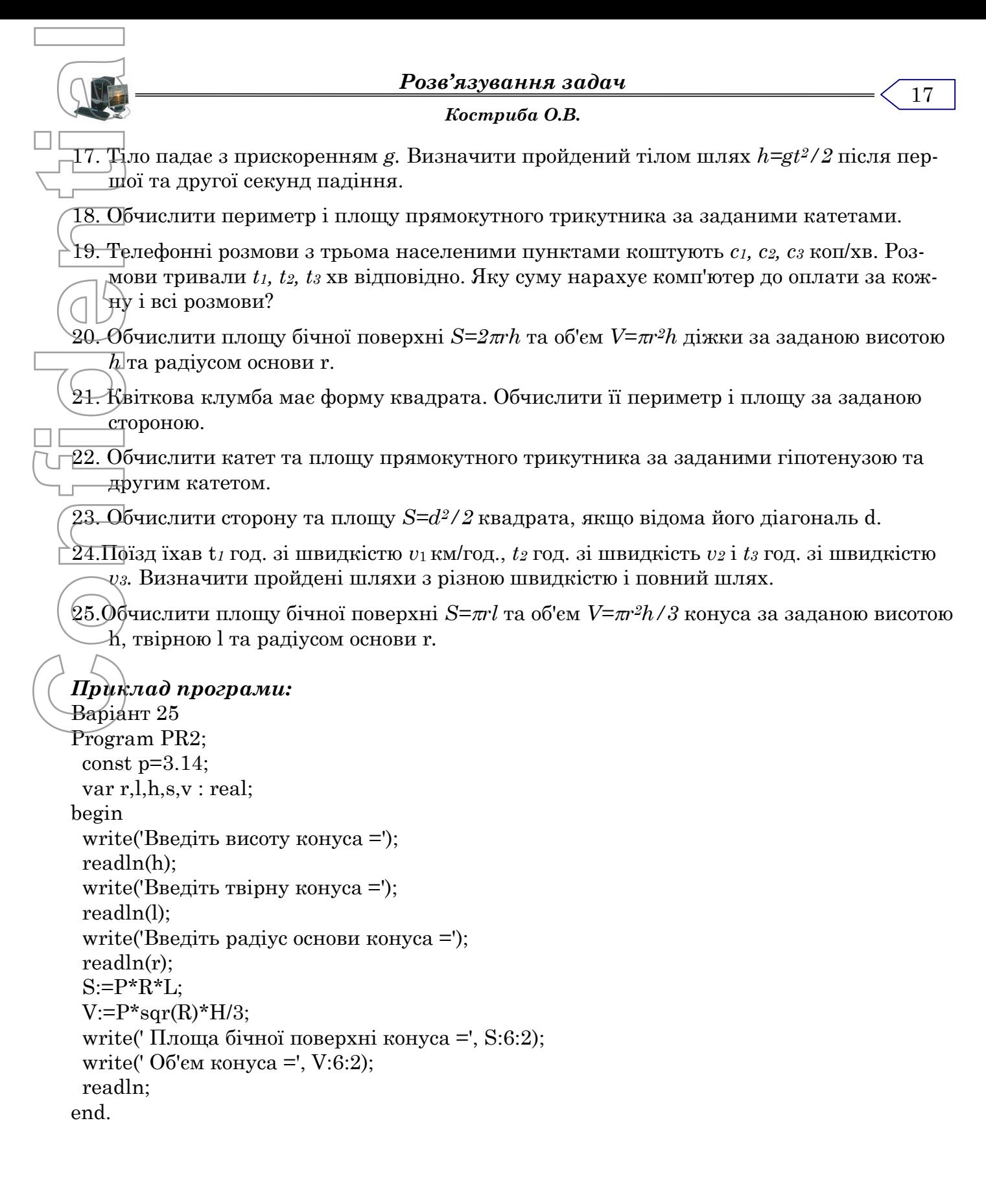

*Костриба О.В.*

# *Вказівка розгалуження*

#### *Теоретичний матеріал*

#### **Вказівка розгалуження.**

# *IF логічний вираз THEN вказівка1(и) ELSE вказівка2(и);*

Читається так: ЯКЩО значення логічного виразу істинне ТО виконується вказів- $\text{rat}(\mu)$  ІНАКШЕ виконується вказівка $2(\mu)$ .

Існує короткий запис вказівки розгалуження (неповне розгалуження):

# *IF логічний вираз THEN вказівка(и);*

Відмінність заключається в тому, що при набутті логічним виразом значення FALSE виконуються вказівки, які стоять після вказівки розгалуження.

Якщо після слів THEN або ELSE стоїть декілька вказівок то вони обмежуються операторними дужками - Begin i End.

Примітка Якщо логічний вираз складається з декількох умов то вони беруться в дужки, які об'єднують за допомогою службових слів AND (i), OR (чи).

Наприклад:

18

IF (a=b) and (a+c>r) THEN ....

# **Вказівка безумовного переходу**

Вказівки в програмі виконуються, як правило в порядку їх запису. Змінити цей порядок можна за допомогою вказівки переходу, яка записується у вигляді:

# *GOTO мітка;*

Вказівка безумовного переходу може бути записана в будь-якому місці програми. Вона дозволяє перейти до мітки передавши управління вказівці, що знаходиться за міткою. Мітки повинні бути описані в розілі LABEL.

Наприклад:

 $K1: c:=c+2;$ if c>10 then Goto K1;

# **Вказівка вибору**

Вказівка розгалуження використовується, коли в залежності від умови розв'язок розгалужується на дві гілки. І хоча дану вказівку можна використовувати для розгалуження на більше гілок, вигідніше використати в такому випадку вказівку вибору. Вказівка вибору записується у вигляді: Here  $\alpha$  **Constrainer and Constrainer (Alse Constrainer Alse Constrainer)**<br> **Examples Constrainer and Constrainer and Constrainer and Constrainer and Constrainer and Constrainer and Constrainer and Constrainer (Constrai** 

*CASE вираз OF*

*мітка1 : вказівка1; мітка2 : вказівка2;*

*........................... міткаN : вказівкаN*

#### *ELSE вказівка ЕND;*

Вираз який знаходиться між словами CASE i OF повинен належати до одного з типів даних крім дійсного або рядкового.

Мітки варіантів - константи, тип яких повинен співпадати з типом виразу. Якщо одній вказівці відповідає декілька міток то їх перераховують через кому.

Виконання вказівки вибору проходить наступним чином: спочатку обраховується значення виразу, а тоді виконується вказівка мітка якої співпала з отриманим значен-

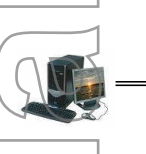

#### *Костриба О.В.*

# *Приклади розв'язку задач:*

1. Дано два числа. Вивести на екран більше з них.

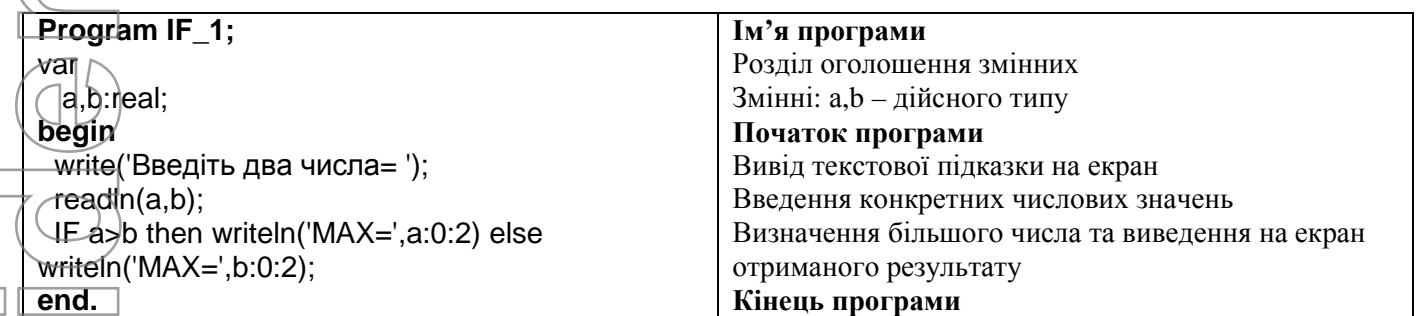

2. Дано три числа. Вивести на екран найменше з них.

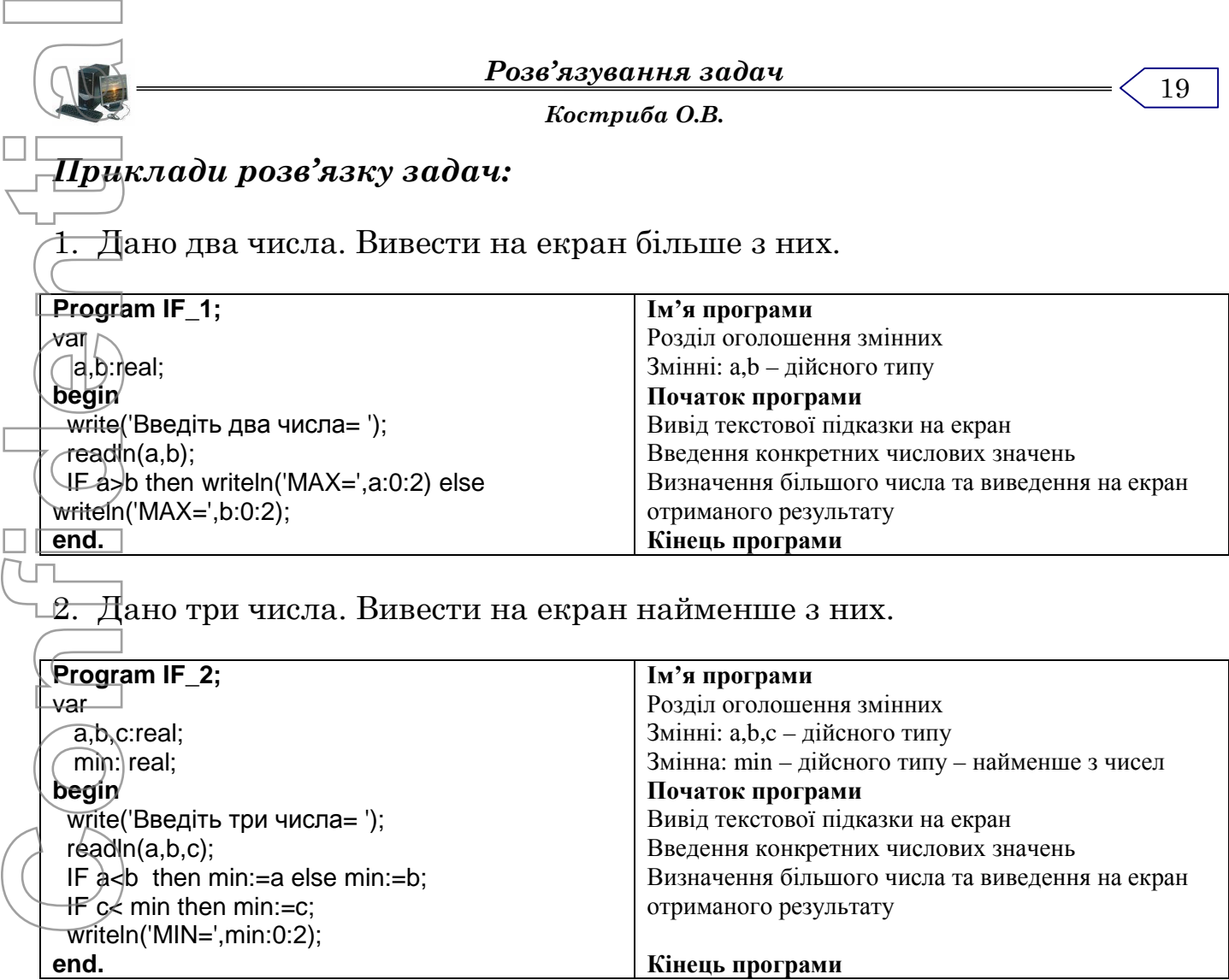

3. Скласти програму, яка перевіряє чи може існувати трикутник з кутами А,В,С.

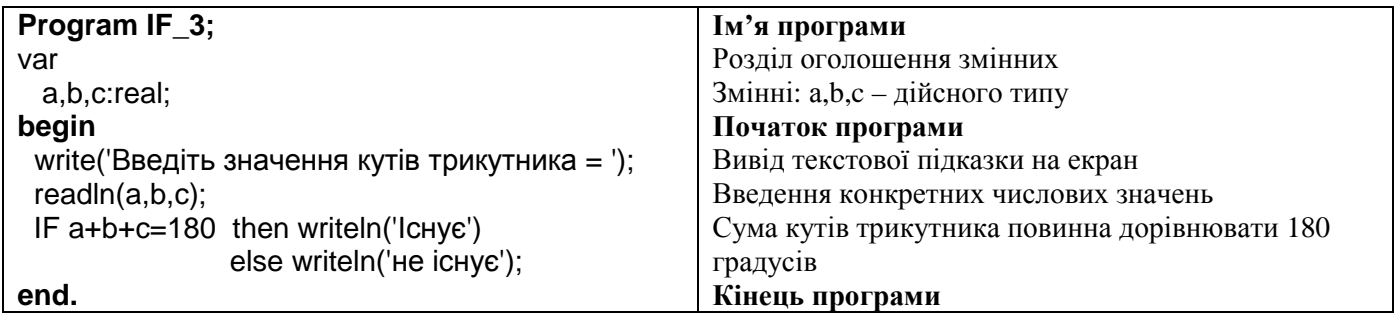

4. Скласти програму, яка перевіряє чи може існувати трикутник з сторонами А,В,С.

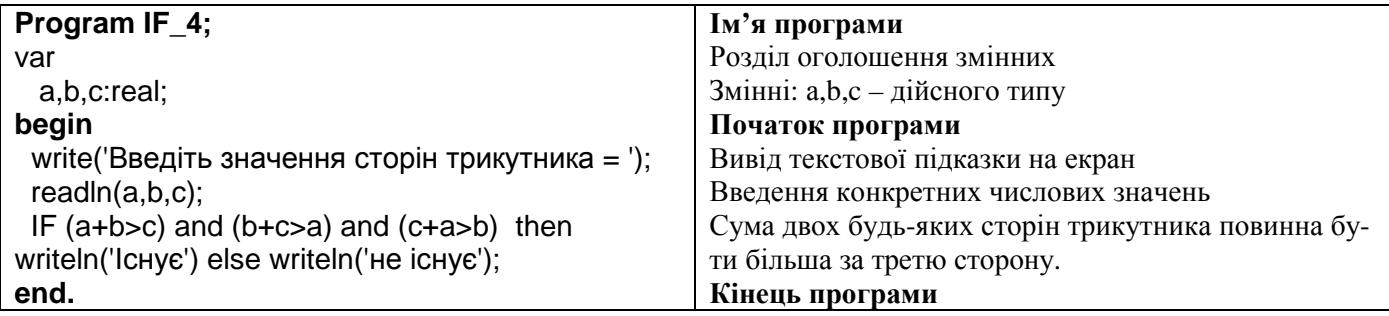

 $\sqrt{20}$ 

*Костриба О.В.*

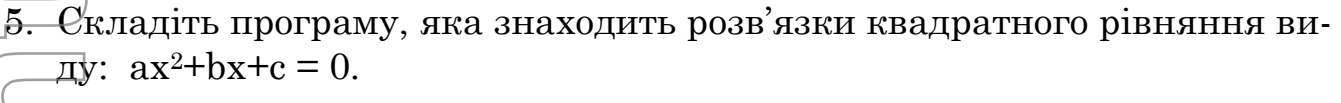

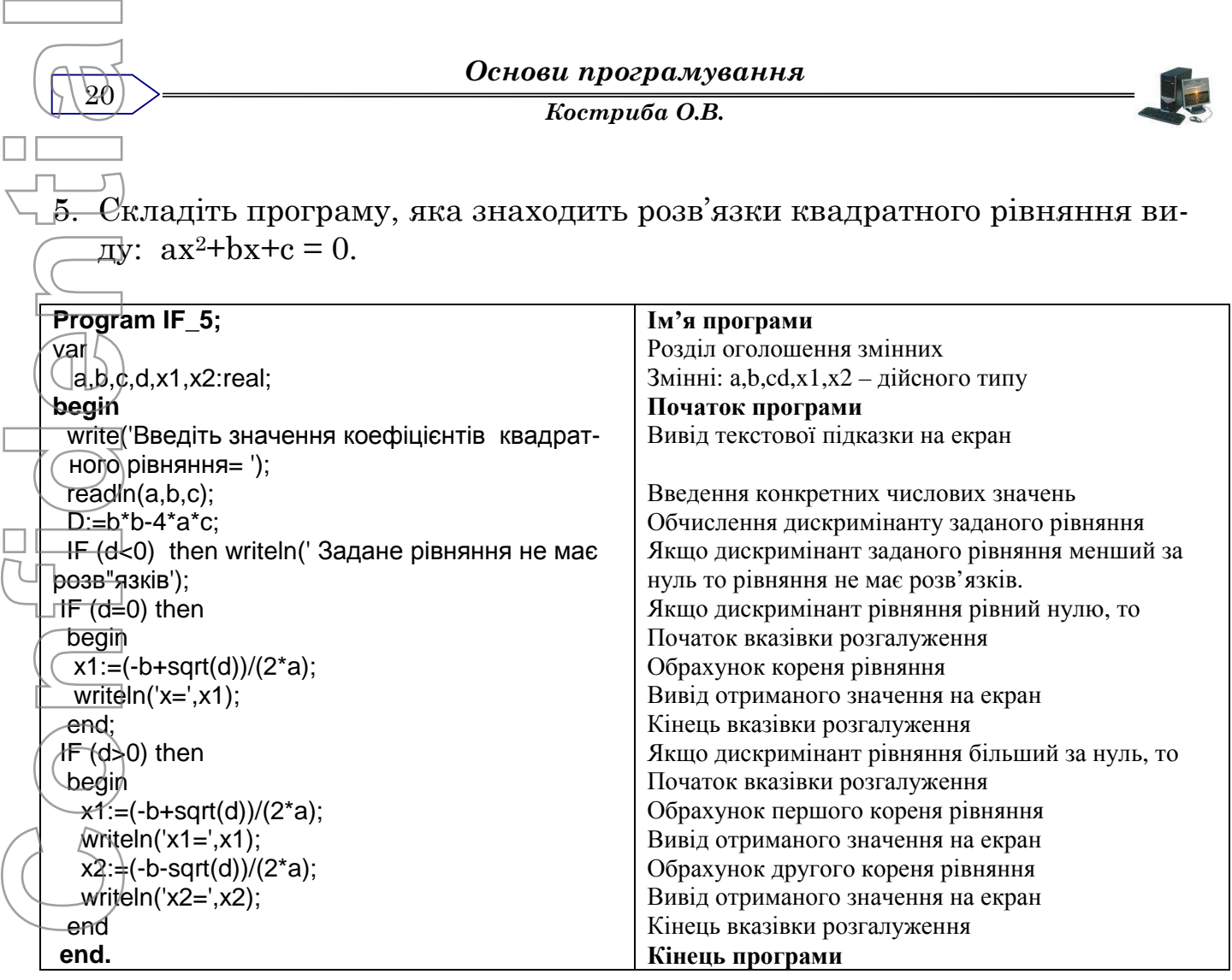

# 6. Скласти програму знаходження модуля дійсного числа без використання функції АВS.

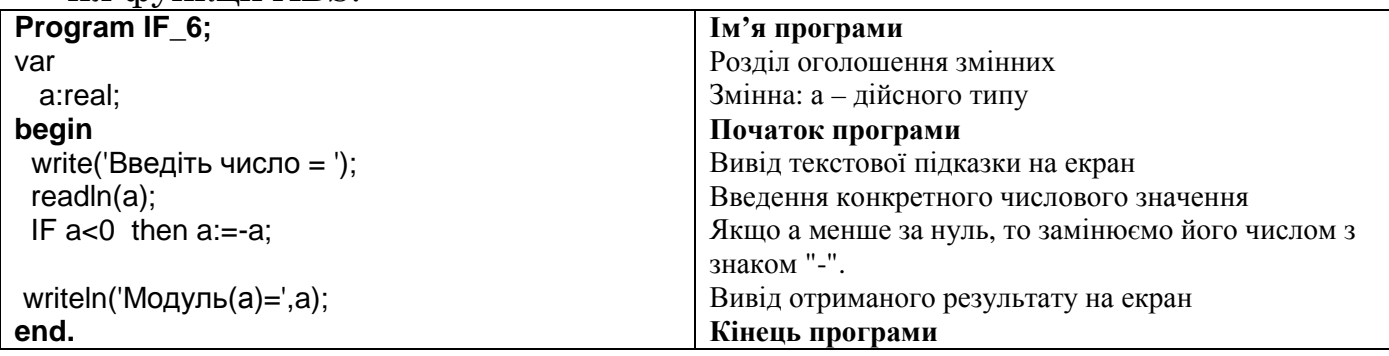

7. Скласти програму обчислення значення виразу:  $2 \cdot x - 1$  $2 \cdot x - 0.1 \cdot x^2$  $\cdot x \cdot x - 0.1$  $=$ *x*  $x-0.1 \cdot x$  $Y = \frac{YZ - X - 0.1 - X}{2}$ . Вико-

ристати вказівку розгалуження. Врахувати, що при деяких значеннях змінної Х вираз обрахувати неможливо.

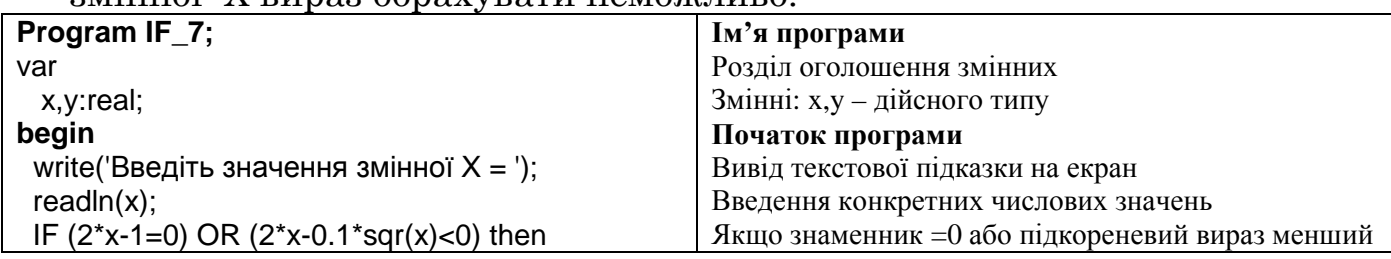

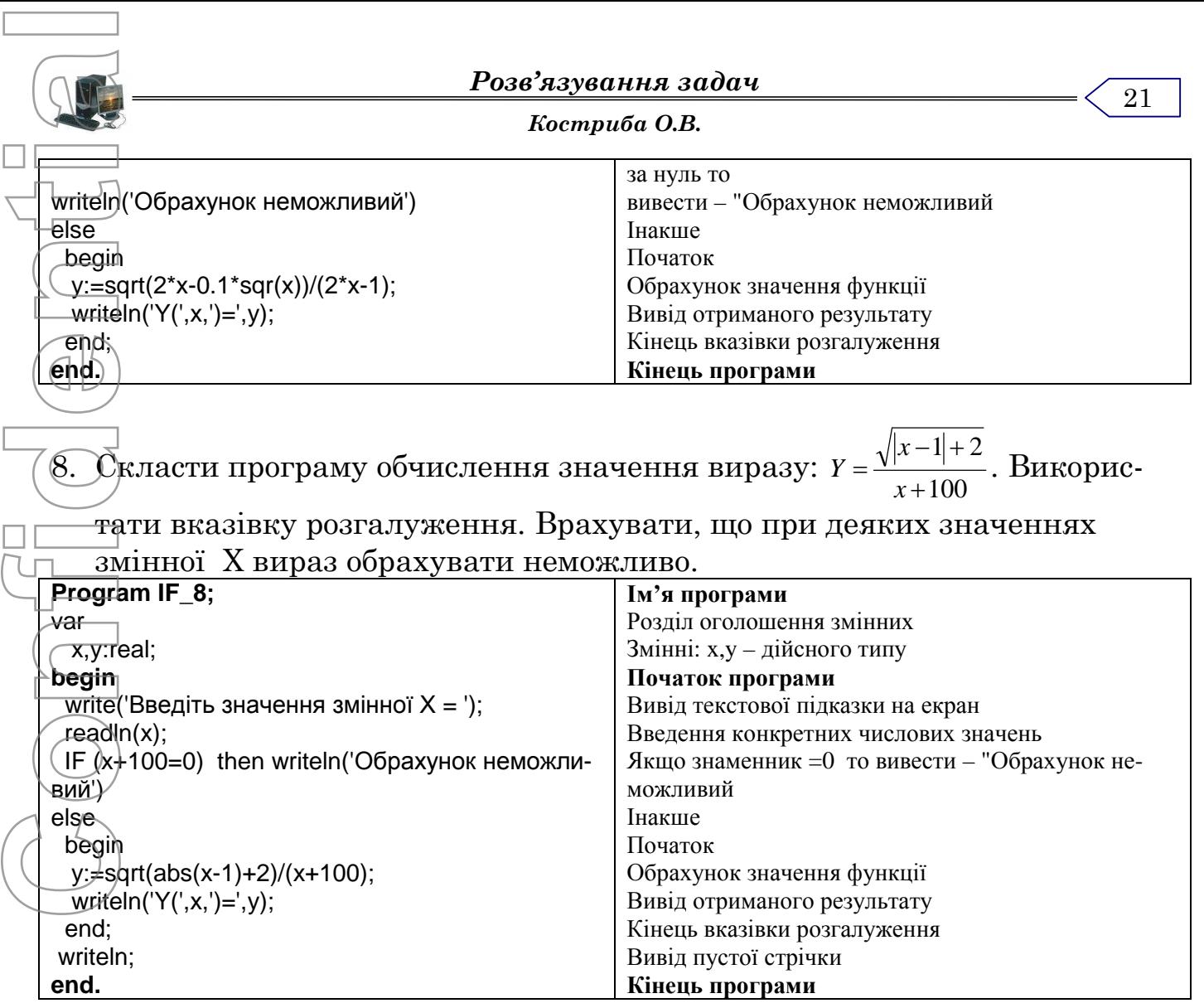

9. На площині дано дві точки (х1; у1) та (х2; у2 ). Визначити, яка з них знаходиться на більшій відстані від початку координат.

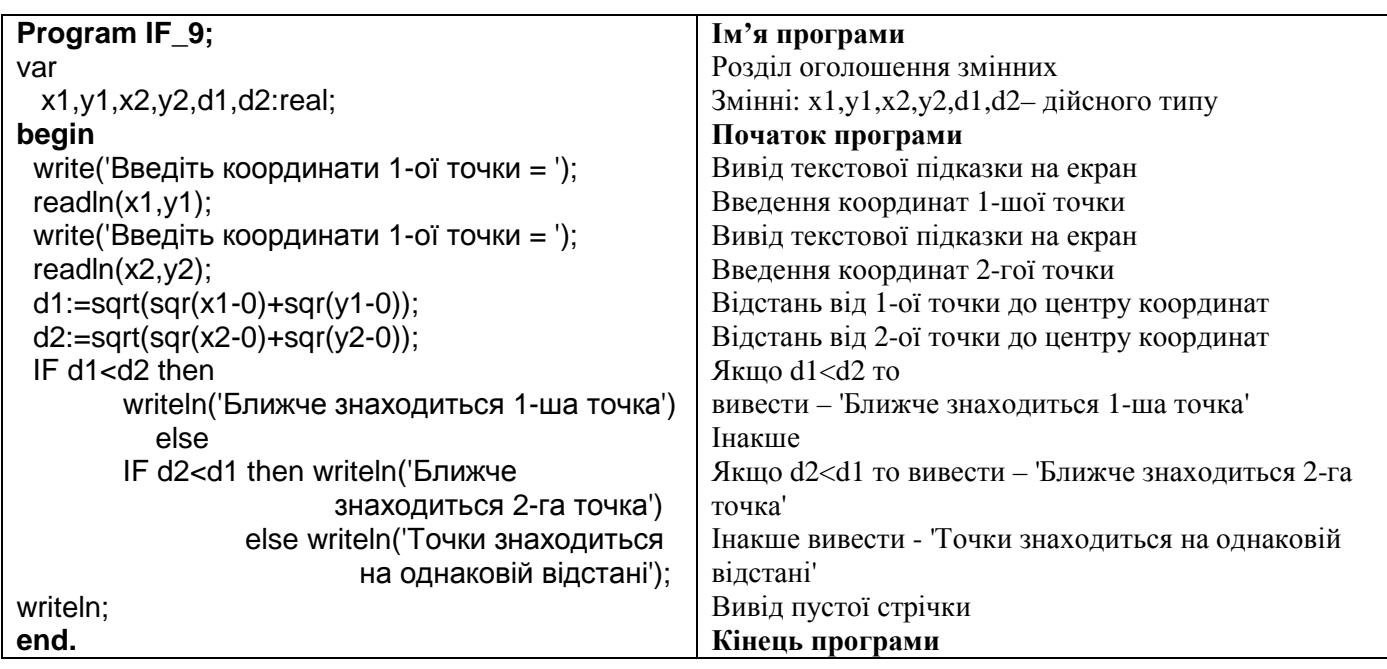

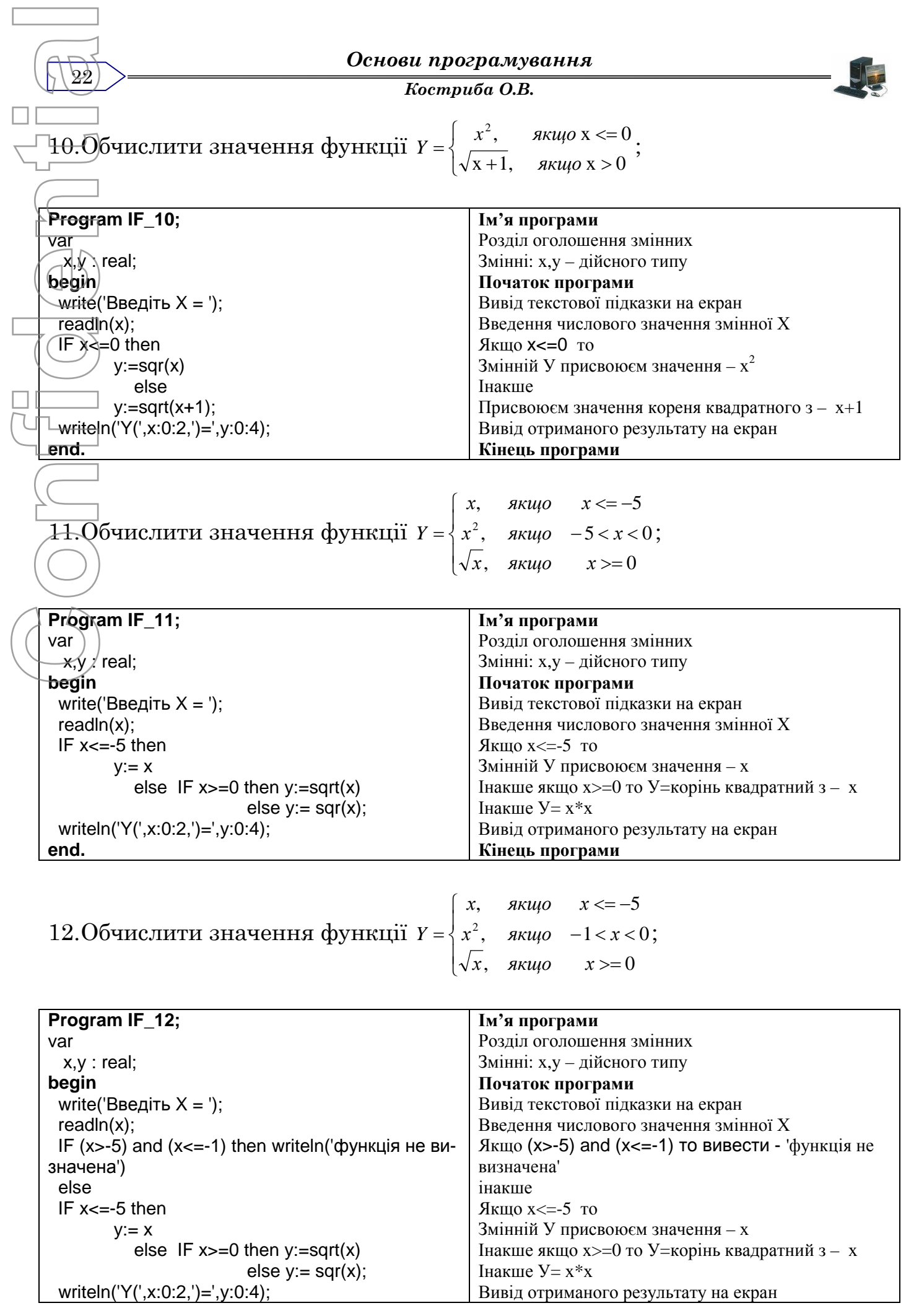

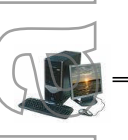

*Костриба О.В.*

**end. Kineus програми** 

# $13. \, \mathcal{C}$ класти програму, яка у відповідності до введеного номера дня тижня виводить його назву.

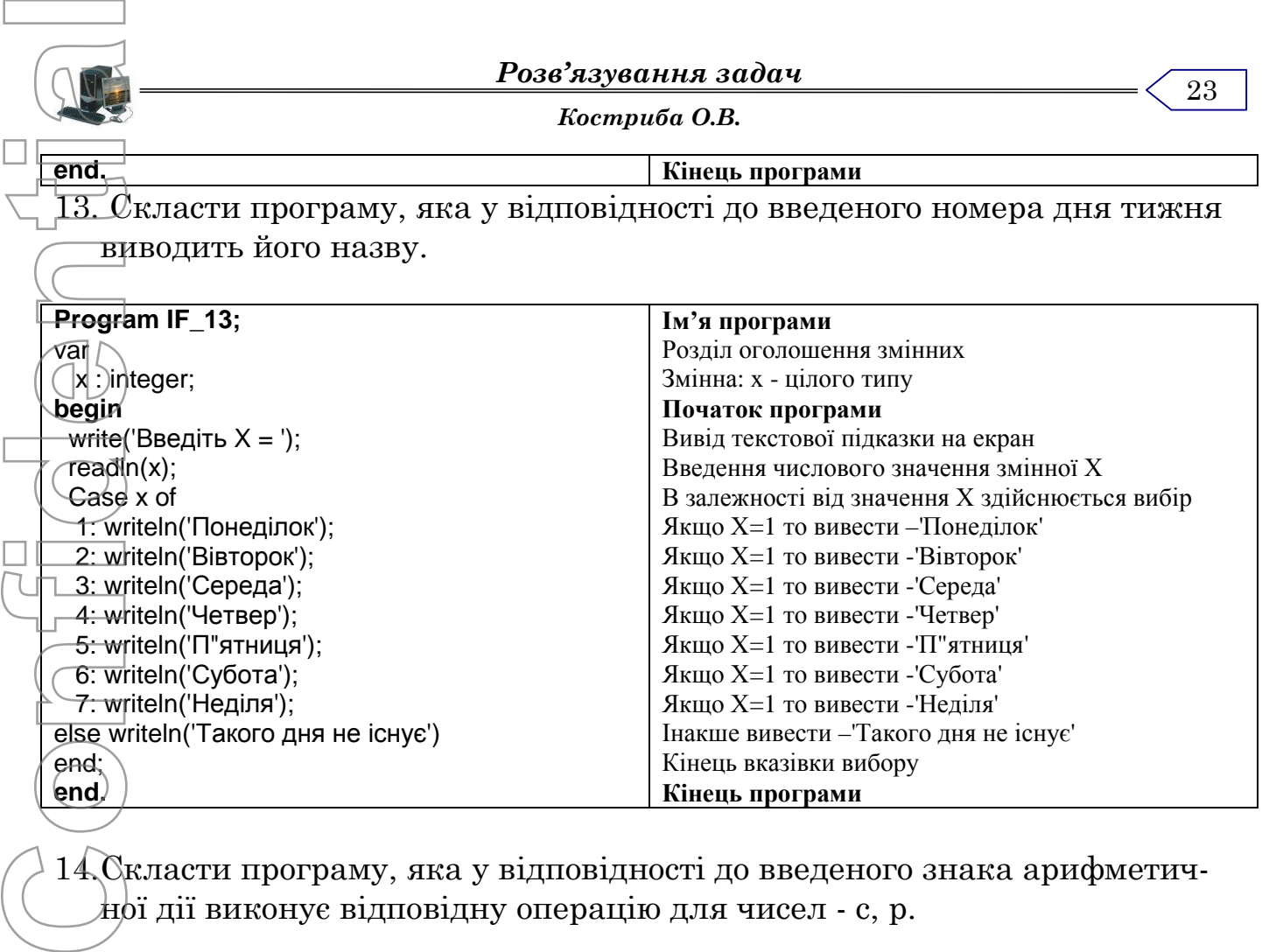

14.Скласти програму, яка у відповідності до введеного знака арифметичної дії виконує відповідну операцію для чисел - с, р.

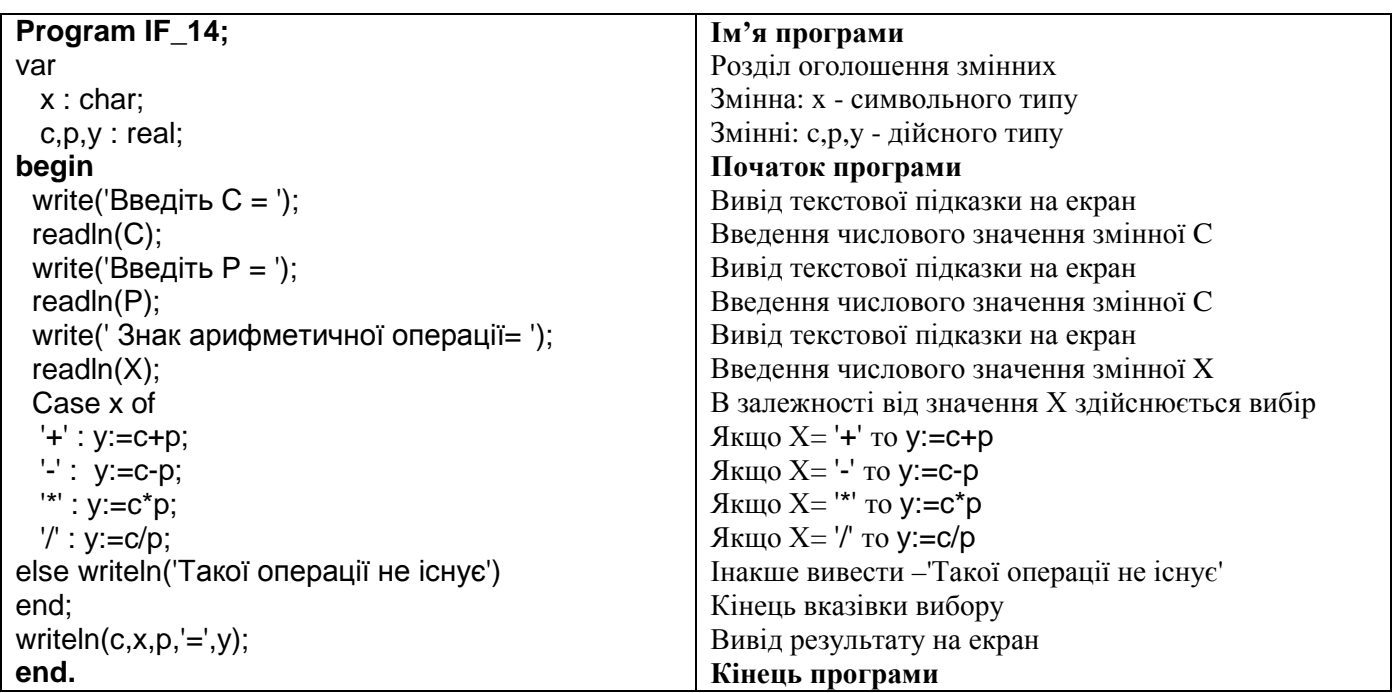

# 15.Скласти програму, яка у відповідності до введеного номера обраховує: 1 – довжину кола, 2- площу круга радіуса R.

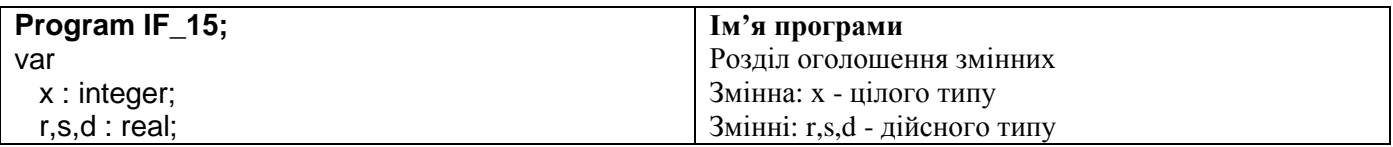

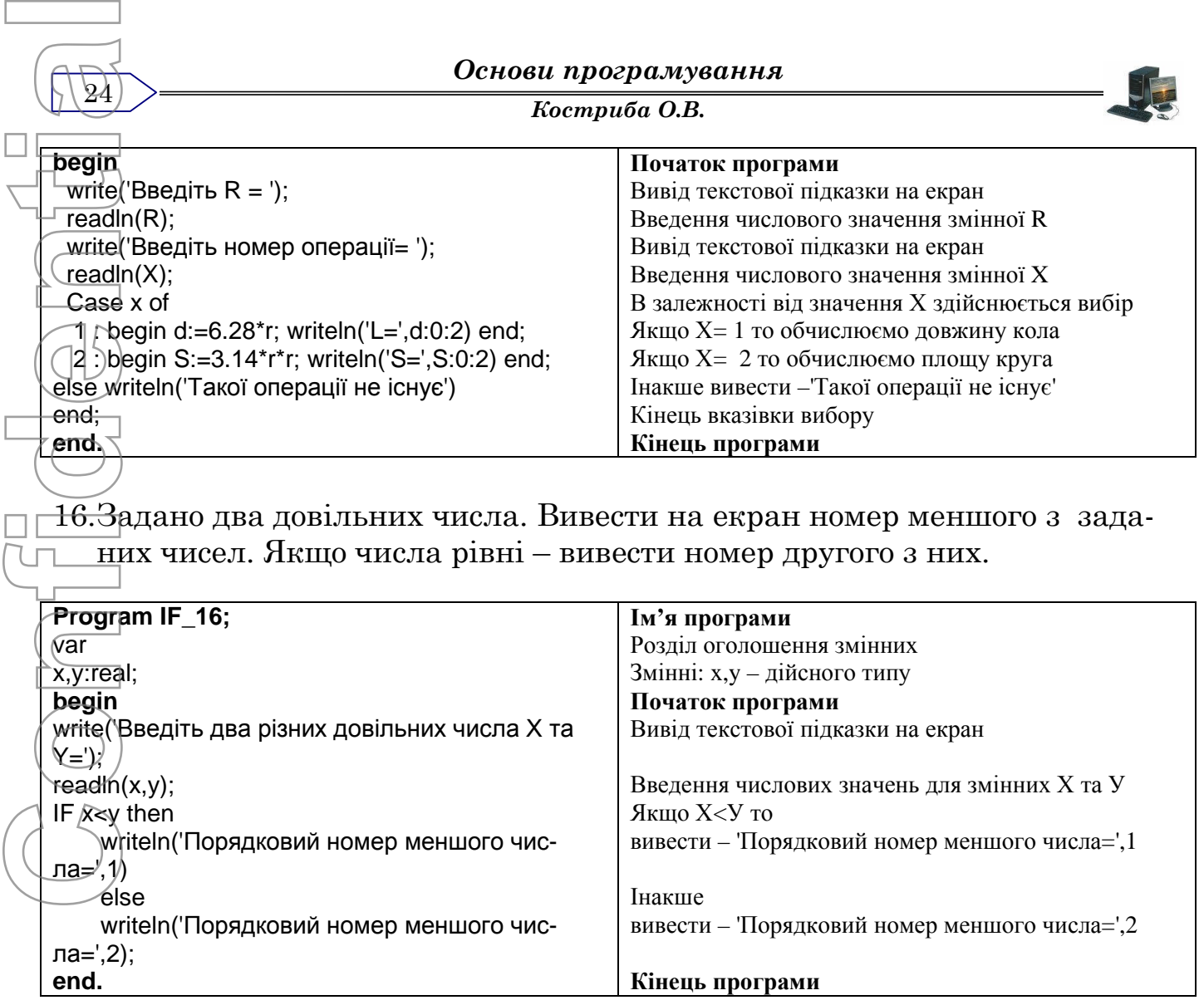

17.Дано натуральне число х (х < 99). Визначити, чи правильне твердження, що х<sup>2</sup> дорівнює кубу суми цифр цього числа.

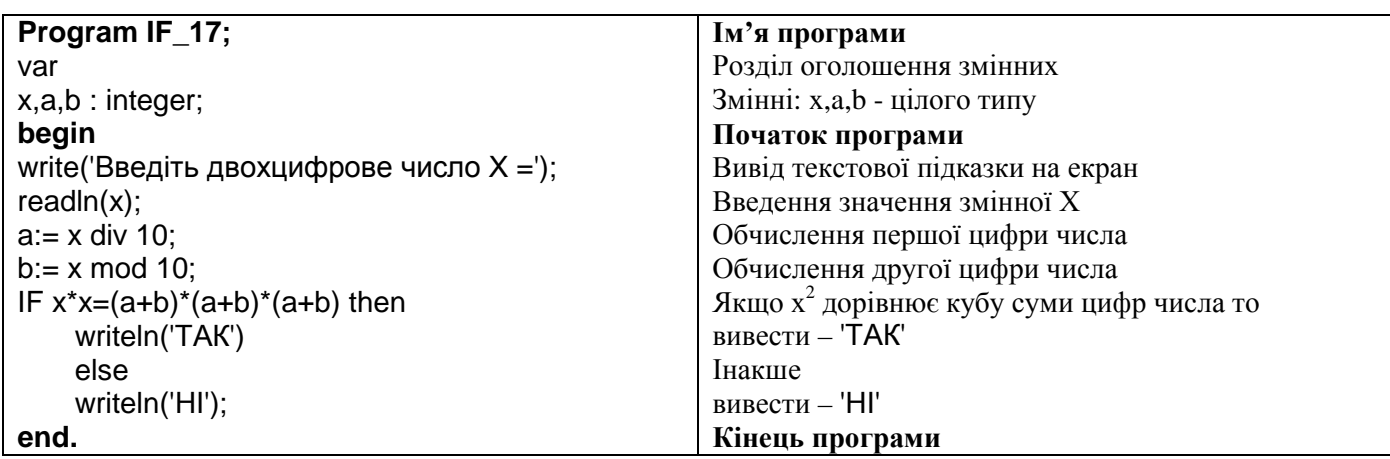

18.Вияснити чи утворюють задані три числа неспадну послідовність.

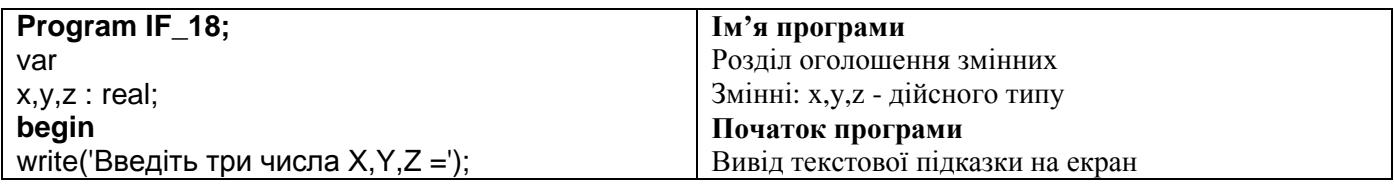

*Костриба О.В.*

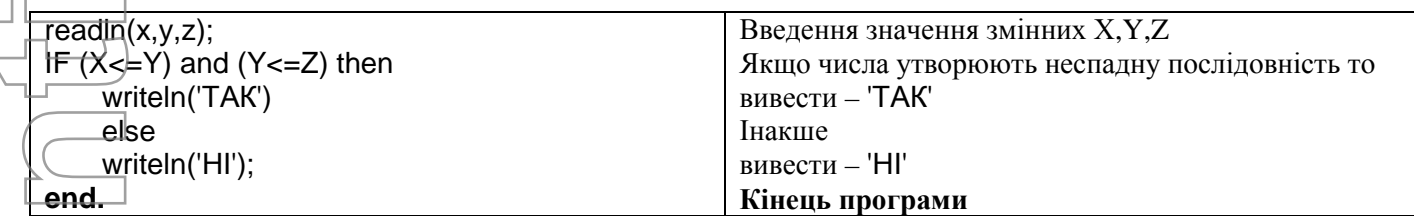

19.Вияснити чи утворюють задані три числа неспадну послідовність.

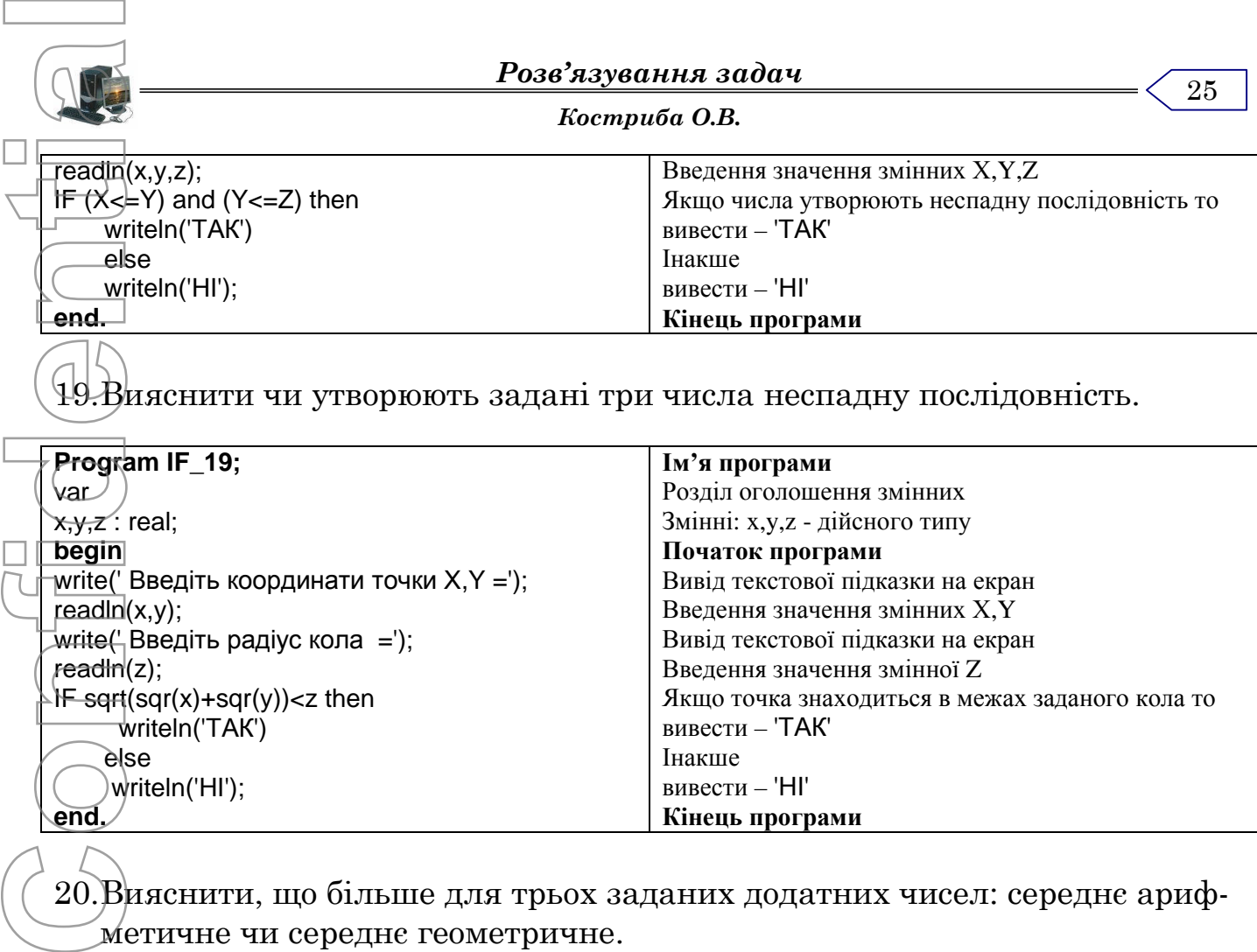

20.Вияснити, що більше для трьох заданих додатних чисел: середнє арифметичне чи середнє геометричне.

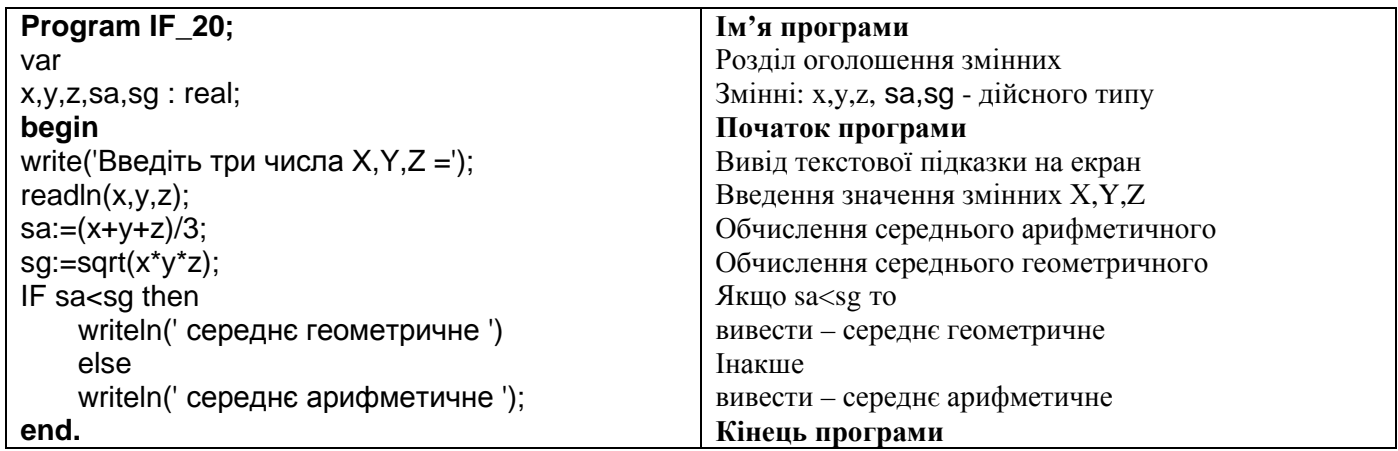

# *Практична робота*

"Створення і реалізація програм з розгалуженням"

#### **Мета роботи:**

- 1. Отримання навиків використання умовного оператора.
- 2. Розвиток практичних навиків роботи в середовищі програмування.

#### **Завдання:**

Скласти програму розв'язку задачі згідно варіанту. В зошити записати текст програми та результат виконання. Врахувати, що при деяких значеннях Х обрахувати значення функції неможливо.

*Костриба О.В.*

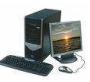

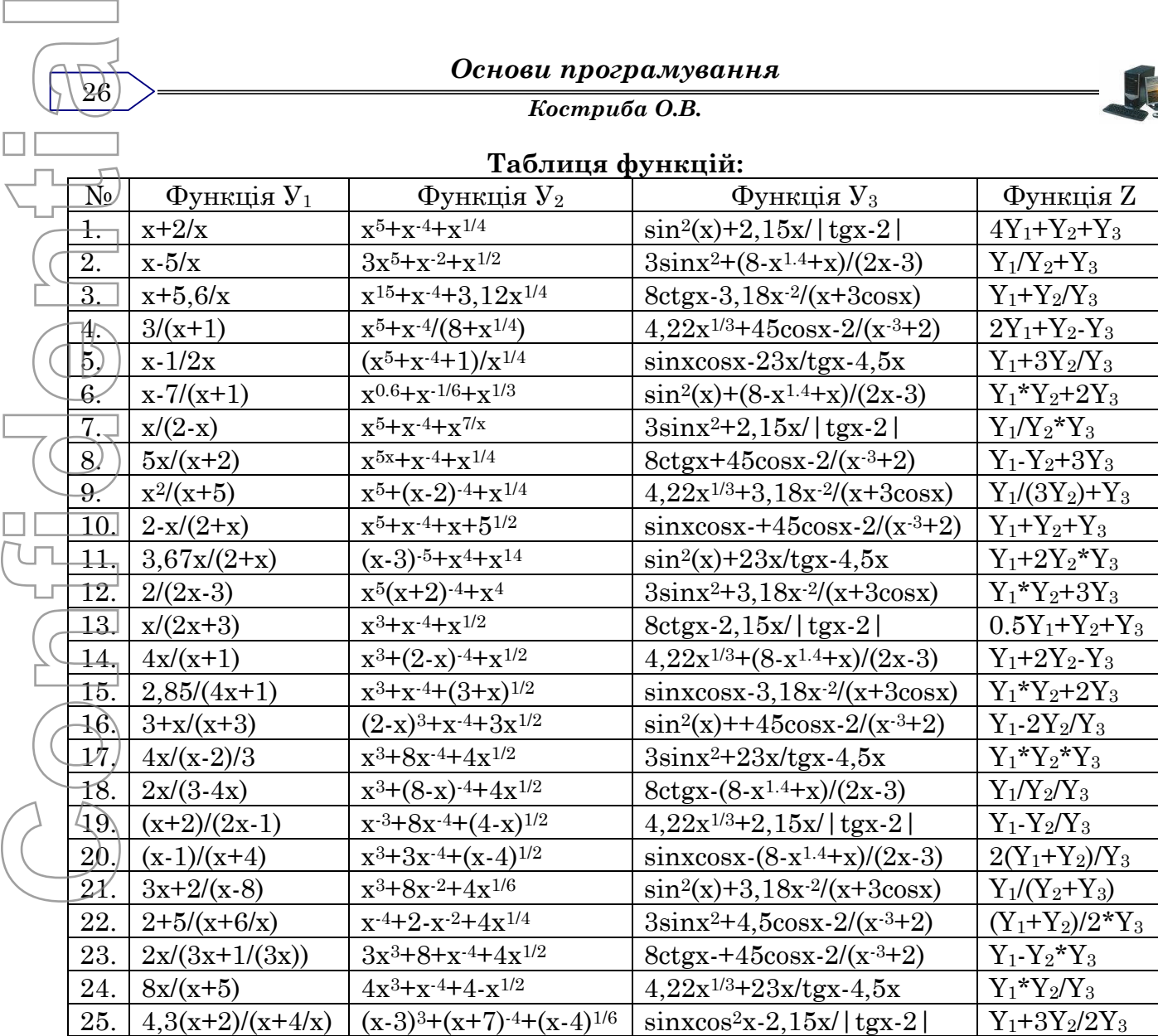

#### **Початковий рівень**

Обрахувати значення функції У<sup>3</sup> (згідно варіанту).

#### **Середній рівень**

26

Обрахувати значення функції  $y_2$  (згідно варіанту).

# **Достатній рівень**

Обрахувати значення функції  $V_1$  (згідно варіанту).

#### **Високий рівень**

Обрахувати значення функції Z (згідно варіанту).

# **Додаткові задачі (CASE) :**

Скласти програму для розв'язування наведеного нижче завдання двома способами, використовуючи: 1) команду case; 2) команду if. Придумати і задати вхідні дані так, щоб вибір був з 4—7 альтернатив.

- 1. Ввести номер студента зі списку. Вивести його прізвище.
- 2. Є дані про автомобілі чотирьох моделей. Як вхідне дане ввести номер моделі і отримати характеристики: рік випуску і ціну.
- 3. Ввести номер поїзда. Вивести назву пункту призначення.
- 4. Ввести першу букву назви країни. Вивести назву її столиці.
- 5. Ввести номер дня тижня. Вивести його назву.
- 6. Ввести номер трамвая. Вивести назви його кінцевих зупинок.
- 7. Ввести першу букву назви країни. Вивести назву континенту.

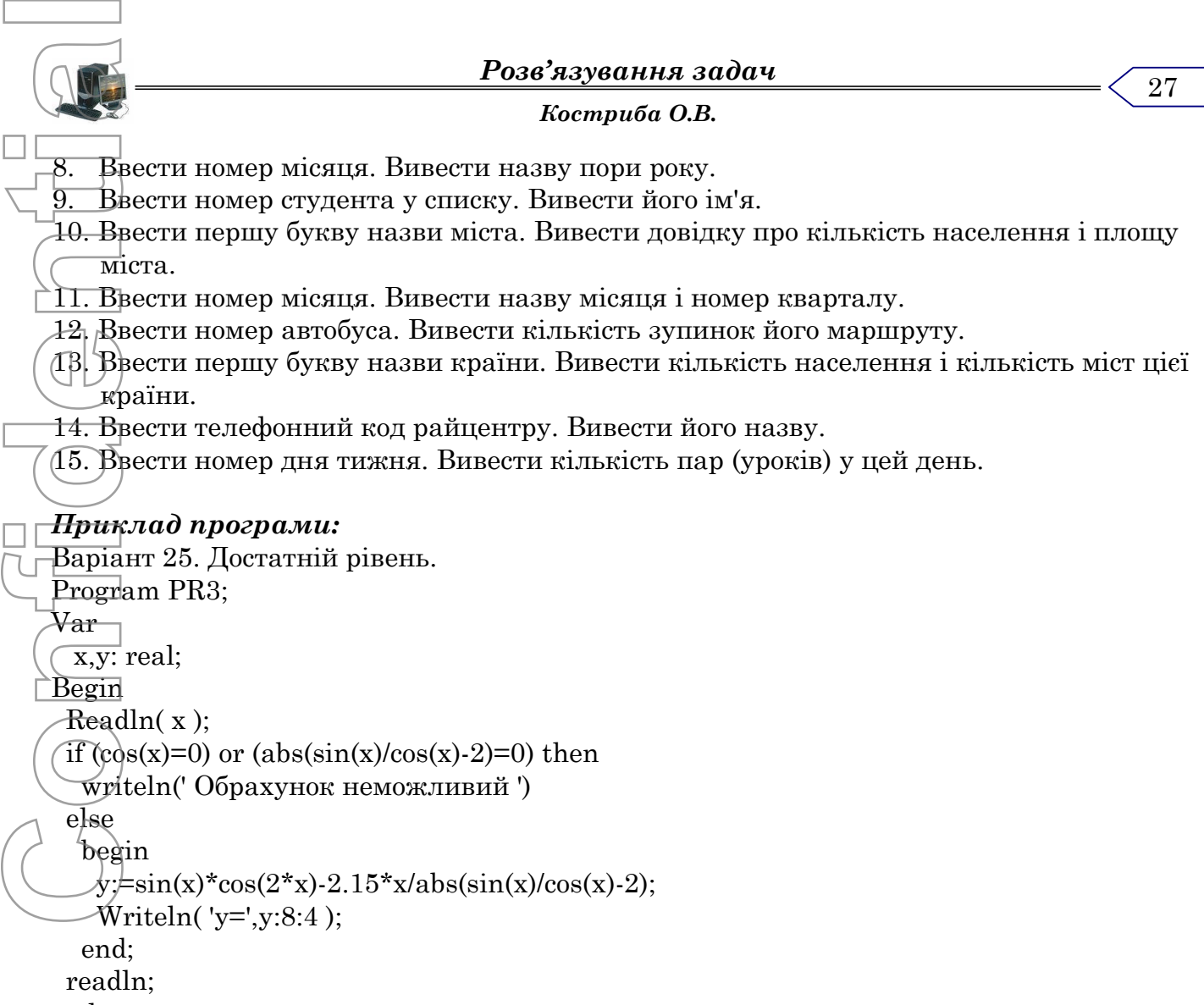

end.

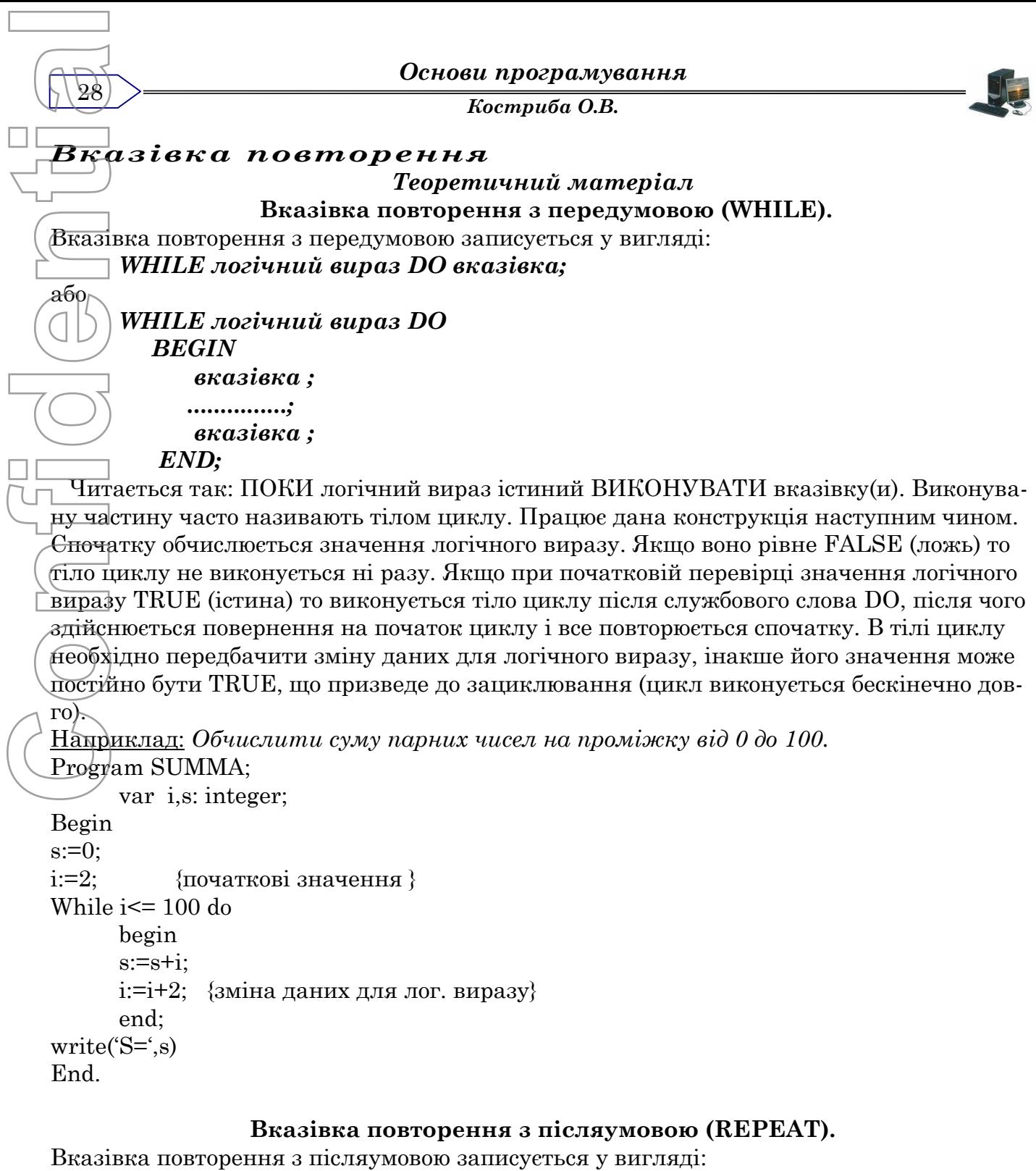

# *REPEAT*

# *вказівка(и);*

# *UNTIL логічний вираз;*

Читається так: ПОВТОРЯТИ вказівку(и) ДО ТИХ ПІР, ПОКИ логічний вираз не стане істиним (TRUE). Тобто даний цикл завершується, коли логічний вираз приймає значення TRUE, а не FALSE, на відміну від цикла WHILE. Так як умова виходу з циклу перевіряється в кінці, то тіло цикла виконується, як мінімум один раз. Якщо логічний вираз завжди буде приймати значення FALSE то відбудеться зациклювання.

Цикл REPEAT використовується в ситуаціях, коли виконується деяка група вказівок, а потім, в залежності від результату, або продовжується робота програми дальше, або дана група вказівок виконується знову. Класичним прикладом є обчислення виразу з заданою точністю (точність досягнута - закінчуємо обчислення, ні - продовжуємо).

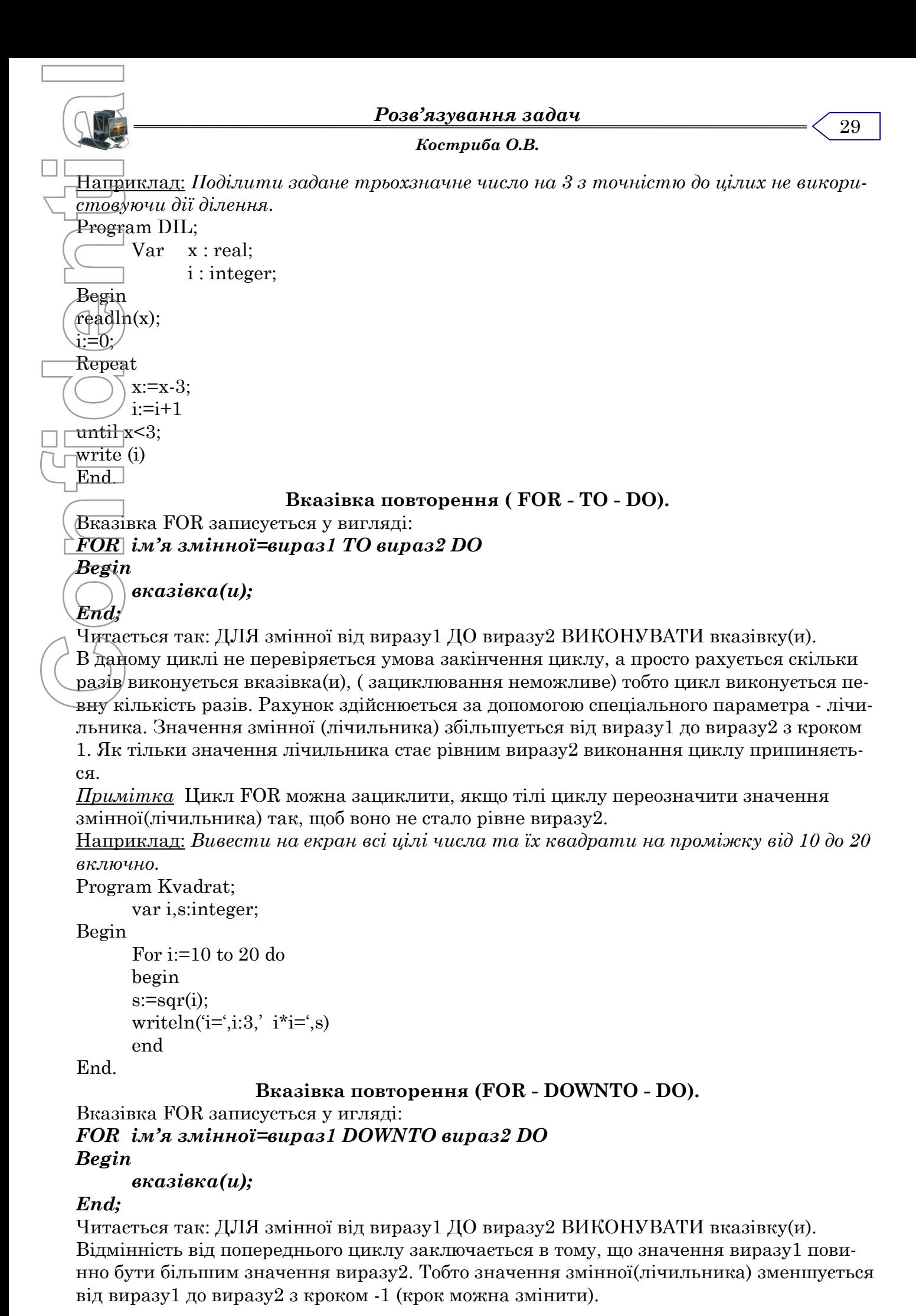

 $\beta$ <sup>0</sup>

*Костриба О.В.*

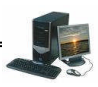

# *Приклади розв'язку задач:*

1. Вивести на екран таблицю значень функції Y=2x<sup>2</sup>. Змінна X змінюється від 0 до 50 з кроком 1.

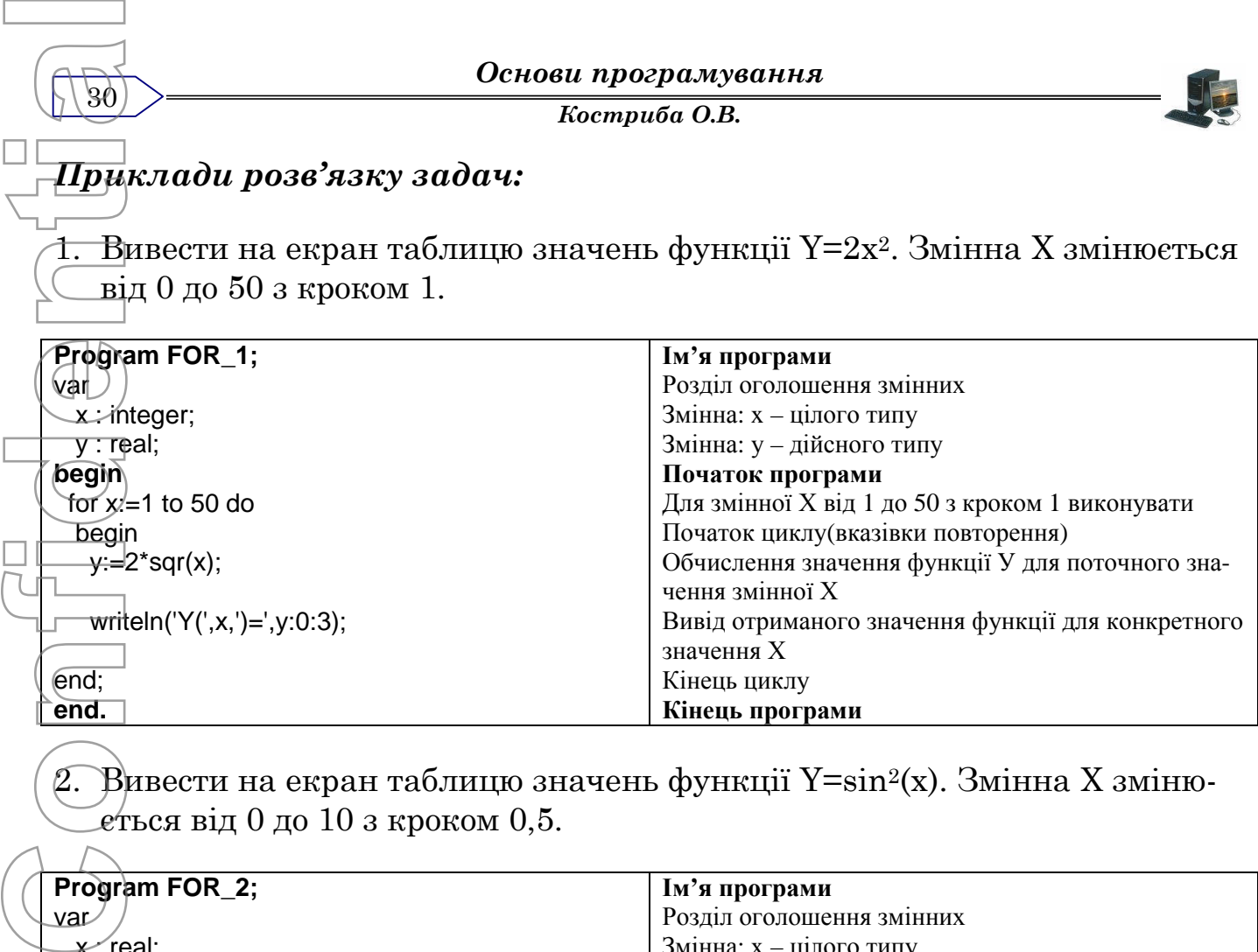

2. Вивести на екран таблицю значень функції Y=sin<sup>2</sup>(x). Змінна X змінюеться від 0 до 10 з кроком 0,5.

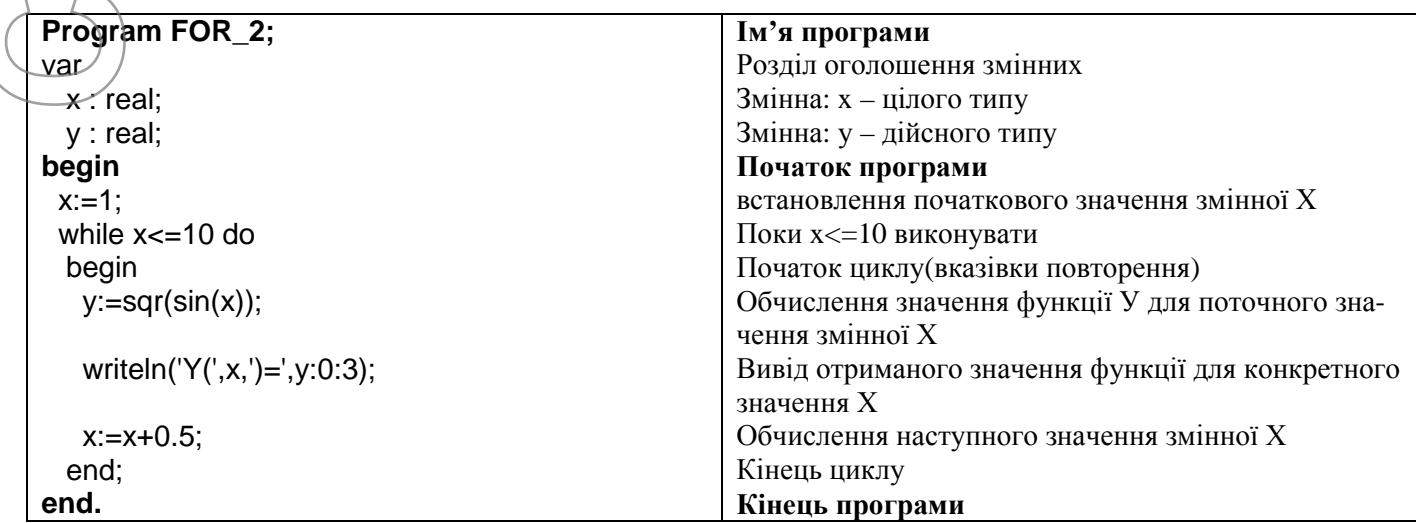

3. Вивести на екран таблицю значень функції Y=2х+1. Змінна Х змінюється від 0 до 10 з кроком 0,5.

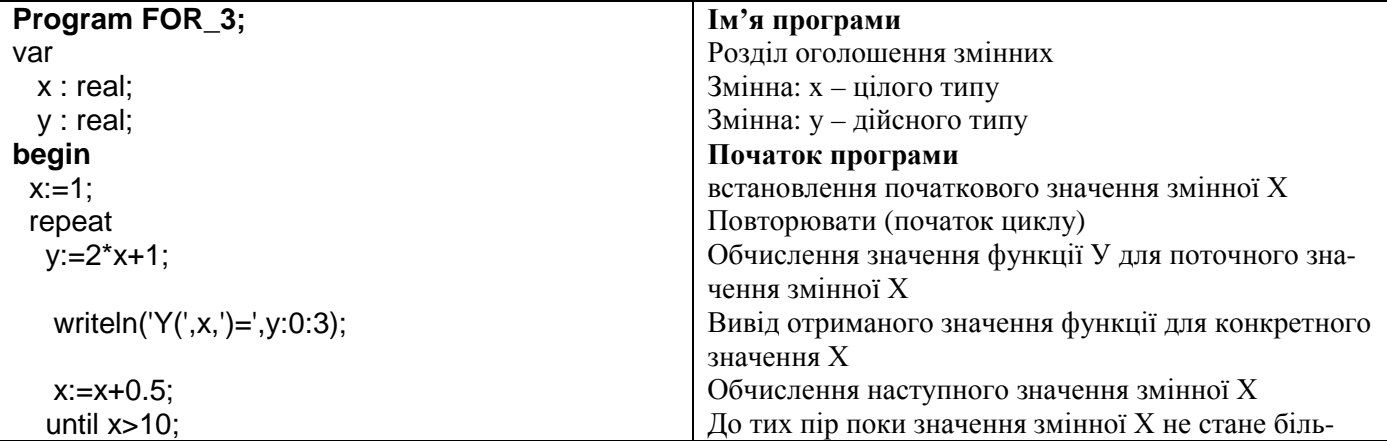

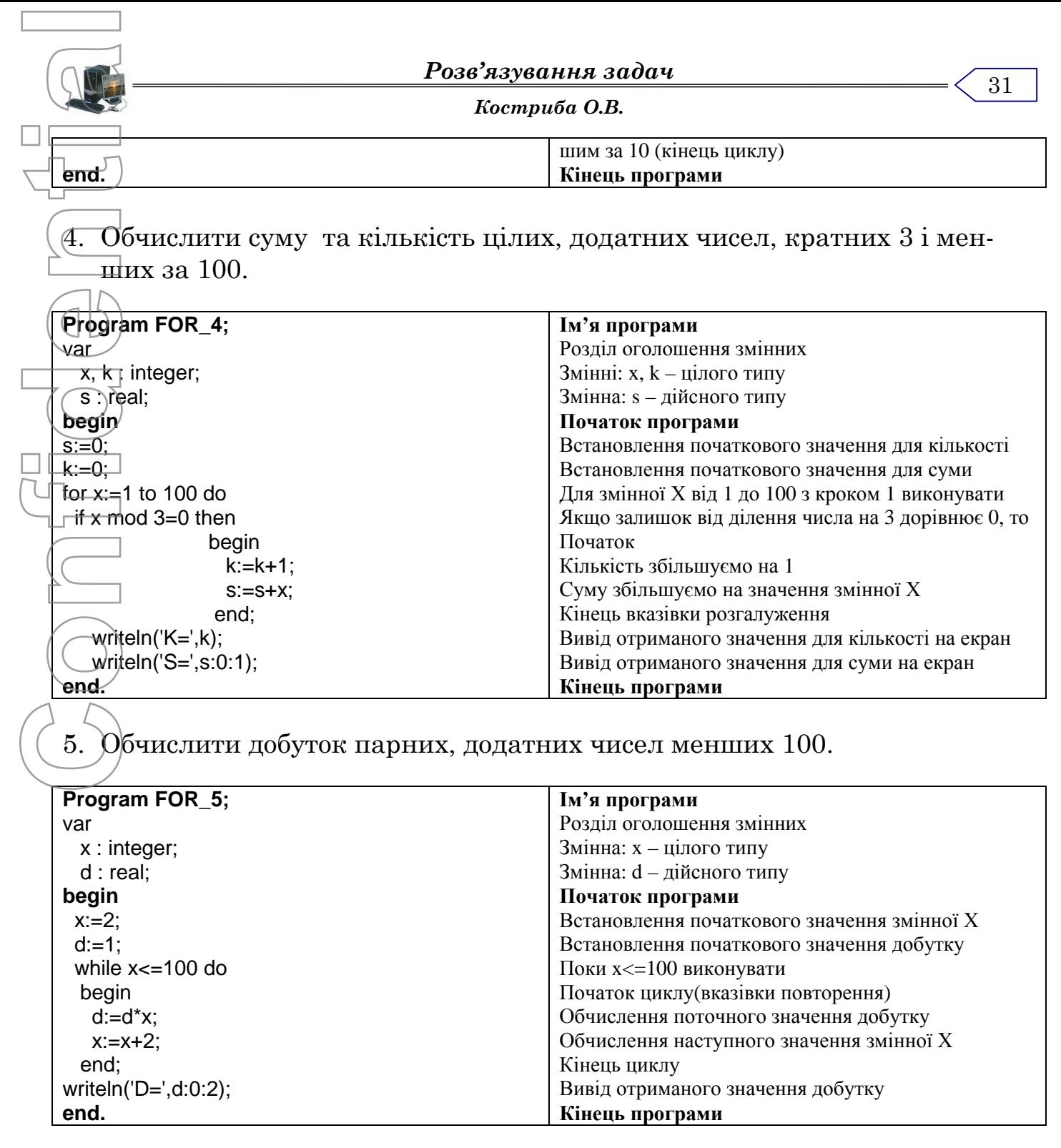

6. Обчислити 
$$
\sum_{x=5}^{20} \left( x + \frac{1}{x} \right)
$$
.

 $\overline{\phantom{a}}$ J

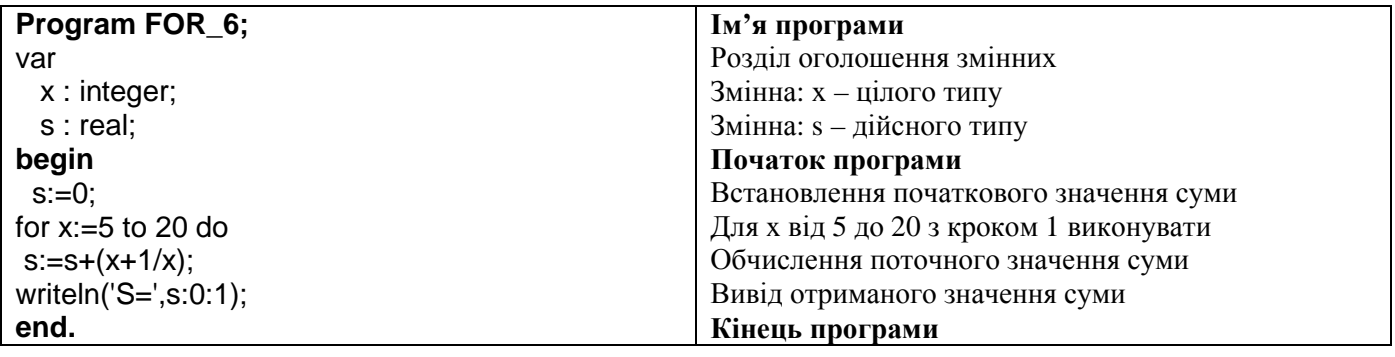

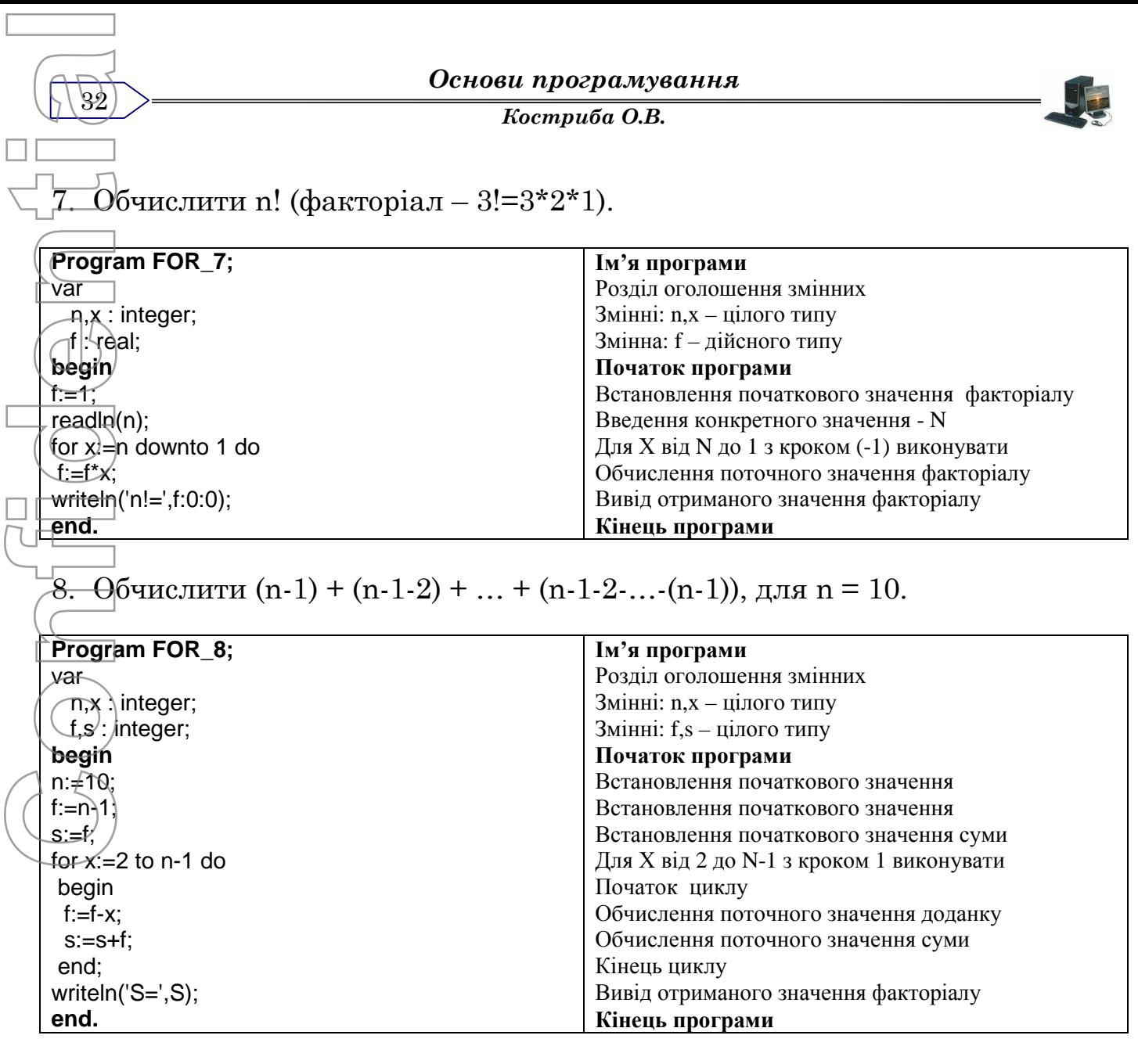

9. Знайти точку перетину графіків функцій У=х+1, F=5-2,5x з точністю до 0,5 на проміжку від -10 до 10.

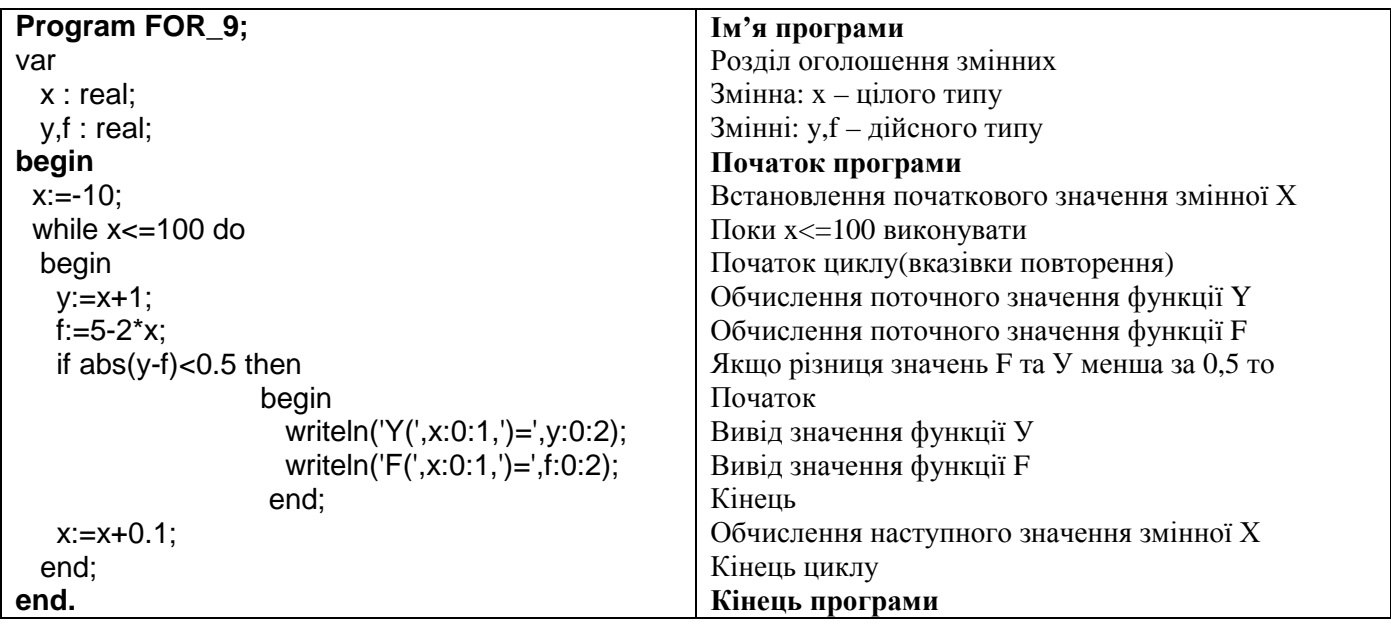

*Костриба О.В.*

10.Вивести на екран всі пари трьохзначних чисел результат від ділення яких становить число  $\pi$  = 3,1415, з точністю до 0,0001.

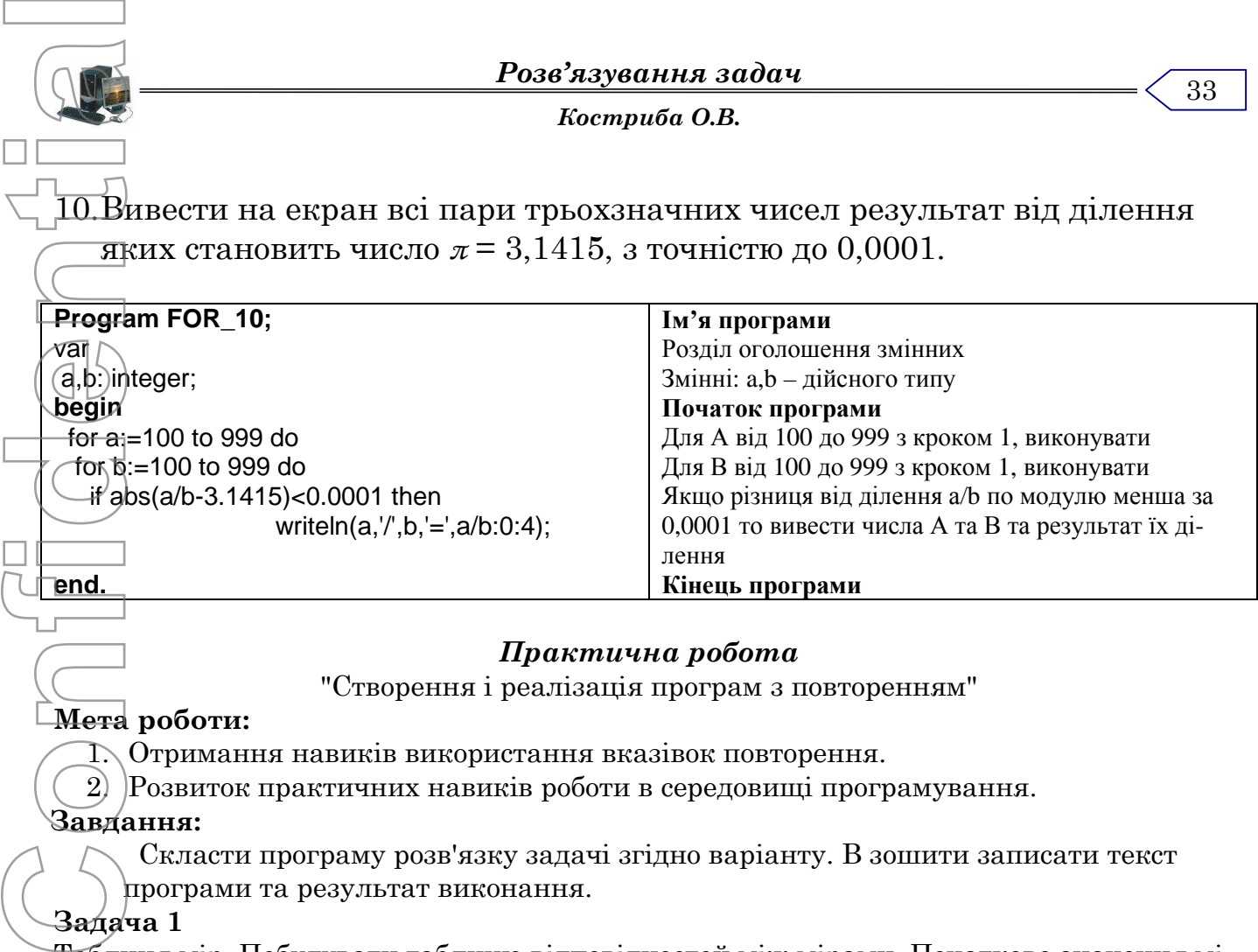

#### *Практична робота*

"Створення і реалізація програм з повторенням"

# **Мета роботи:**

1. Отримання навиків використання вказівок повторення.

2. Розвиток практичних навиків роботи в середовищі програмування.

# **Завдання:**

Скласти програму розв'язку задачі згідно варіанту. В зошити записати текст

програми та результат виконання.

# **Задача 1**

Таблиця мір. Побудувати таблицю відповідностей між мірами. Початкове значення міри, крок зміни цього значення та кількість рядків у таблиці (10-15) задати самостійно у режимі діалогу. Оформити таблицю якнайкраще, використовуючи формати виведення.

- 1. 1 унція = 28.353495 г = 142 карати;
- 2. 1 драхм = 1.77185 г = 0.06249 унцій;
- 3. 1 карат = 0.2 г = 2.9412 гран;
- 4. 1 гран = 0.068 г = 0.038378 драхм;
- 5. 1 пайп = 54.18 пек = 477.33 л;
- 6. 1 галон (брит.) = 1.2 галон (СІЛА) = 4.546 л;
- 7. 1 галон (США) = 0.0347 сак = 3.785 л;
- 8. 1 чарка = 0.0568 л = 0.00012 пайпа;
- 9. 1 квартет = 291 л = 5123.24 чарок;
- 10.1 страйк = 72.73 л = 1280.46 чарок;
- 11.1 челдрон = 1.309 л = 0.149 пека;
- 12. 1 сак = 109 л = 1.499 страйка;
- 13.1 пек = 8.81 л = 0.07929 сака;
- 14.1 корд малий = 3.624 куб. м = 128 куб. футів;
- 15.1 стандарт = 4.672 куб. м = 0.165 рода;
- 16.1 род = 28.3 куб. м = 1000 куб. футів;
- 17. 1 чейн будівельний = 30.48 м = 100 футів;
- 18. 1 фінгер =11.4 см = 4.5 дюймів;
- 19.1 нейл = 5.7 см = 2.25 дюймів;
- 20.1 фут = 0.3048 м = 12 дюймів;
- 21.1 ярд = 0.9144 м = 3 фути;
- 22. 1 кабельт Брит. =0.183 км = 680 футів;
- 23. 1 кабельт США =219.5 м = 720 футів; 24.1 дюйм = 2.54 см = 12 ліній;
- 25.1 морська миля = 1.852 км = 6076 футів.

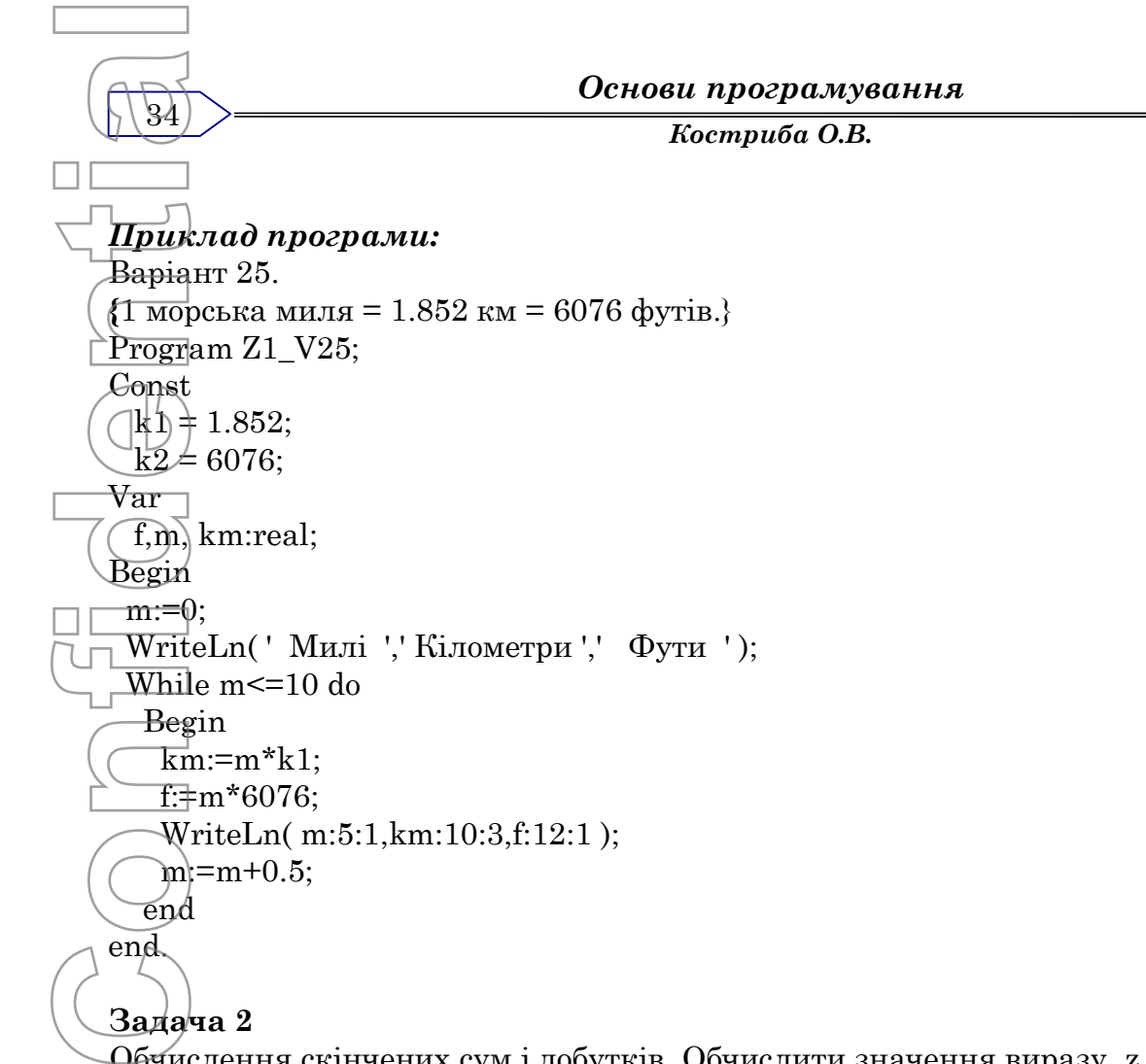

WriteLn( m:5:1,km:10:3,f:12:1 );

# end.

end

 $m:=m+0.5;$ 

#### **Задача 2**

Обчислення скінчених сум і добутків. Обчислити значення виразу z для свого варіанта:

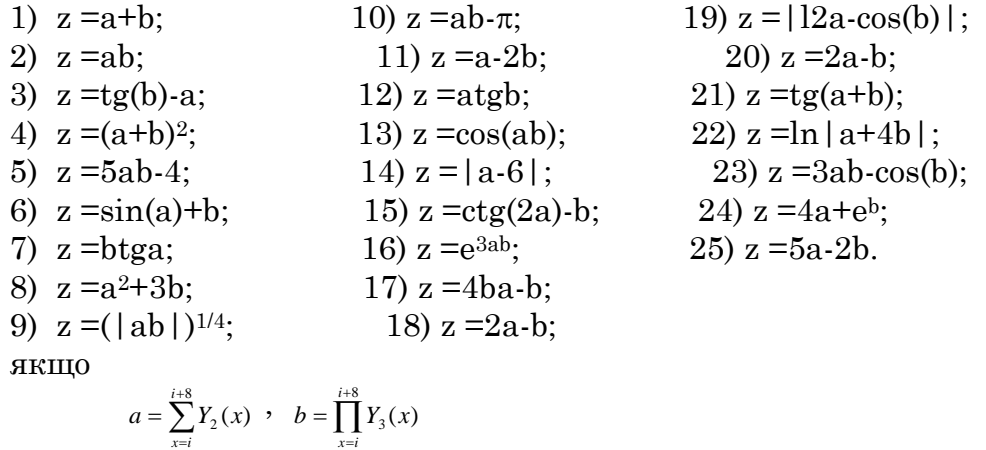

де і - номер варіанта, *х -* ціле число. Вирази для функцій Y<sup>2</sup> та Y<sup>3</sup> визначити з таблиці (практична робота – розгалуження). Вивести значення *x, а, b, z* у вигляді таблиці *.*

#### *Приклад програми:*

```
Варіант 25.
Program Z1_V25;
Var
 x : integer;
 a,b,z: real;
Begin
 a:=0;b:=1;writeln(' x ',' a ',' b ',' z ');
```
*Костриба О.В.* 35  $\overline{\text{For}} x:=25 \text{ to } 32 \text{ do}$ Begin  $a:=a+exp(3*ln(x-3))+exp(-4*ln(x+7))+exp((1/6)*ln(x-4));$  $\overline{b:=}b^*(4.3^*(x+2)/(x-4/x));$  $\overline{z}$ : $\overline{z}$ : $\overline{z}$   $\overline{z}$   $\overline{$ writeln(x:4,a:13:2,b:13:2,z:13:2); end end. **Задача 3**. Обчислення нескінченних сум. Утворити нескінченно спадну числову послідовність:  $a_k = (-1)^k Y_3(k)/(k!)$ , де *і* - номер варіанта, *х* – довільне число з проміжку  $(0,1)$ ,  $k=l,2,...$ Обчислити суму цієї послідовності з точністю е=0.00000001. Скільки потрібно доданків для досягнення заданої точності? Виконайте програму тричі для різних значень точно-.<br><del>сті.</del> *Приклад програми:* Варіант 25. Program Z3\_V25;  $\textcolor{blue}{\mathit{Var}}$  $\overline{n},\overline{k}$ : integer; a,s,e,x,fact,y:real; Begin  $n=0$ ; s:=0;  $k:=1$ ; e:=0.00000001;  $x:=0.3;$  $a:=1$ ; fact:=1; while abs(a)>e do begin  $y:=4.3*(k+2)/(k+4/k);$  $a:=exp(-1^*ln(k))^*y/fact;$  $s:=s+a$ ;  $k:=k+1$ : fact:=fact\*k; n:=n+1; end; WriteLn( 'Кількість доданків  $=$ ',n); WriteLn( 'Сума ряду  $=$ ',s:12:8 ); end. **Задача 4**. Табулювання функції і пошук даних. Протабулювати функцію z *=Y1(x)* на **Confidential**<br>
Confidential<br>
Confidential<br>
Confidential<br>
Confidential<br>
Confidential<br>
Confidential<br>
Confidential<br>
Confidential<br>
Confidential<br>
Confidential<br>
Confidential<br>
Confidential<br>
Confidential<br>
Confidential<br>
Confidenti

- проміжку [0; *і*] з кроком h=0.1i, де *і -* номер варіанта. Результати обчислень вивести на екран у вигляді таблиці пар чисел *х, z.* Виконати завдання пошуку даних. Якщо шуканих даних немає, вивести про це повідомлення.
- 1. Обчислити суми першого та останнього значень функції.
- 2. Обчислити суму та добуток всіх значень функції *у,* для яких виконуються нерівності *z<-3,2* або *z>0.*

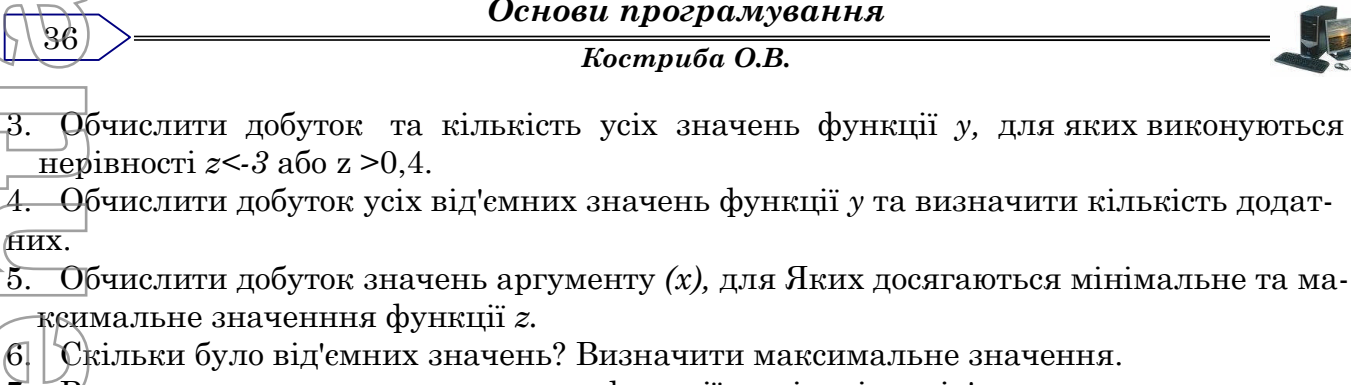

7. Визначити суму додатних значень функції та кількість від'ємних.

8. Скільки від'ємних та додатних значень має функція *z?*

36

них.

9. Обчислити суму та кількість додатних значень функції *z.*

10. Обчислити суму квадратів усіх додатних значень функцій *z.* Визначити, для якого *х* функція набуває мінімального значення.

11. Обчислити модуль різниці максимального та першого значень *z.*

*12.* Обчислити суму усіх значень функції *у,* для яких виконуються нерівності *z<1,2* або z >4. Визначити максимальне значення функції. Confidence 13.0<br>
Confidence 14.0<br>
Confidence 12.0<br>
Confidence 13.0<br>
Confidence 14.0<br>
Confidence 14.0<br>
Confidence 14.0<br>
Confidence 14.0<br>
Confidence 14.0<br>
Confidence 14.0<br>
Confidence 14.0<br>
Confidence 14.0<br>
Confidence 14.0<br>
C

13. Обчислити добуток додатних значень та кількість від'ємних.

14. Обчислити добуток від'ємних значень функції *z.* У якій точці *(х)* функція набуває максимального значення.

15. Обчислити добуток усіх значень функції *z,* для яких справджується нерівність 1<

z <3,1. Визначити, для якого *х* функція набуває мінімального значення.

16. Обчислити кількість та добуток усіх від'ємних значень *z.*

17. Обчислити суму квадратів та добуток усіх значень функції *у,* для яких справджуєть $c$ я нерівність -2,41<z<5.

18. Обчислити модуль добутку максимального та мінімального значень.

- 19. Обчислити середнє арифметичне всіх від'ємних значень функції.
- 20. Обчислити суму кубів всіх додатних значень та їхню кількість.

21. Знайти середнє арифметичне тих значень функції *у,* для яких виконуються нерівності *z<0* або *z>* 1.

22. Знайти мінімальне значення функції, а також визначити значення аргумента, для якого воно досягається.

23. Обчислити суму та кількість тих значень функції *у,* для яких виконується нерівність 0<z<1.

24. Обчислити кількість та добуток тих значень функції *у,* для яких виконуються нерівності 1,3<z<5.

25. Яких значень функції більше: додатних чи від'ємних?
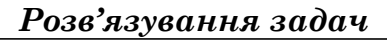

# *Масиви.*

#### *Теоретичний матеріал*

**Масив** - структурний тип даних, який складається з фіксованого числа елементів одного і того ж типу.

Розрізняють одно- і двовимірні масиви.

#### **Одновимірні масиви**

**Одновимірний масив -** це лінійна сукупність елементів одного типу. Кількість елементів задається під час опису масива і не змінюється на протязі виконання програми. Методи опису масивів. **Confidential**<br>
Confidential<br>
Confidential<br>
Confidential<br>
Confidential<br>
Confidential<br>
Confidential<br>
Confidential<br>
Confidential<br>
Confidential<br>
Confidential<br>
Confidential<br>
Confidential<br>
Confidential<br>
Confidential<br>
Confidenti

# *1) var ім'я масиву:array[m..n] of тип елементів масиву;*

де m,n - цілі числа.

Наприклад

 $\overline{\text{A:array}}[1..9]$  of integer;

 $C:array[4..12]$  of real;

## *2) type ім'я типу=array[m..n] of тип компонент масиву*

*var ім'я масиву:ім'я типу;*

Наприклад:

type TAB=array[1..9] of integer;

var A:TAB;

При зверненні до елементів масиву необхідно вказувати ім'я масиву і номер елемента (індекс).

Наприклад:

А[4], A[8], C[11]

Введення і виведення елементів масиву здійснюється поелементно, тому для введення і виведення елементів масиву використовують оператори циклу.

Наприклад: *Знайти добуток елементів масиву*

Program DOBUTOK;

Var A:array[1..9] of real; d: real;

i: integer;

Begin

```
For i:=1 to 9 do
```
begin

writeln('Введіть елементи масиву'); write $(A[$ <sup>'</sup>,i,' $]=$ '); readln(A[i]);

end;

{Обчислення добутку}  $d:=1$ :

For i:=1 to 9 do d:= $d*$ a[i];

{Вивід добутку на екран}

writeln( $'d=$ , $d$ )

End.

## **Двовимірні масиви**

**Двовимірні масиви** являють собою таблицю, яка складається з m-рядків та nстовпчиків. Двовимірний масив можна замінити сукупністю двох одновимірних масивів.

Описують двовимірний масив майже так само, як і одновимірний. *var ім'я масиву:array[m..k,n..h] of тип елементів масиву;*

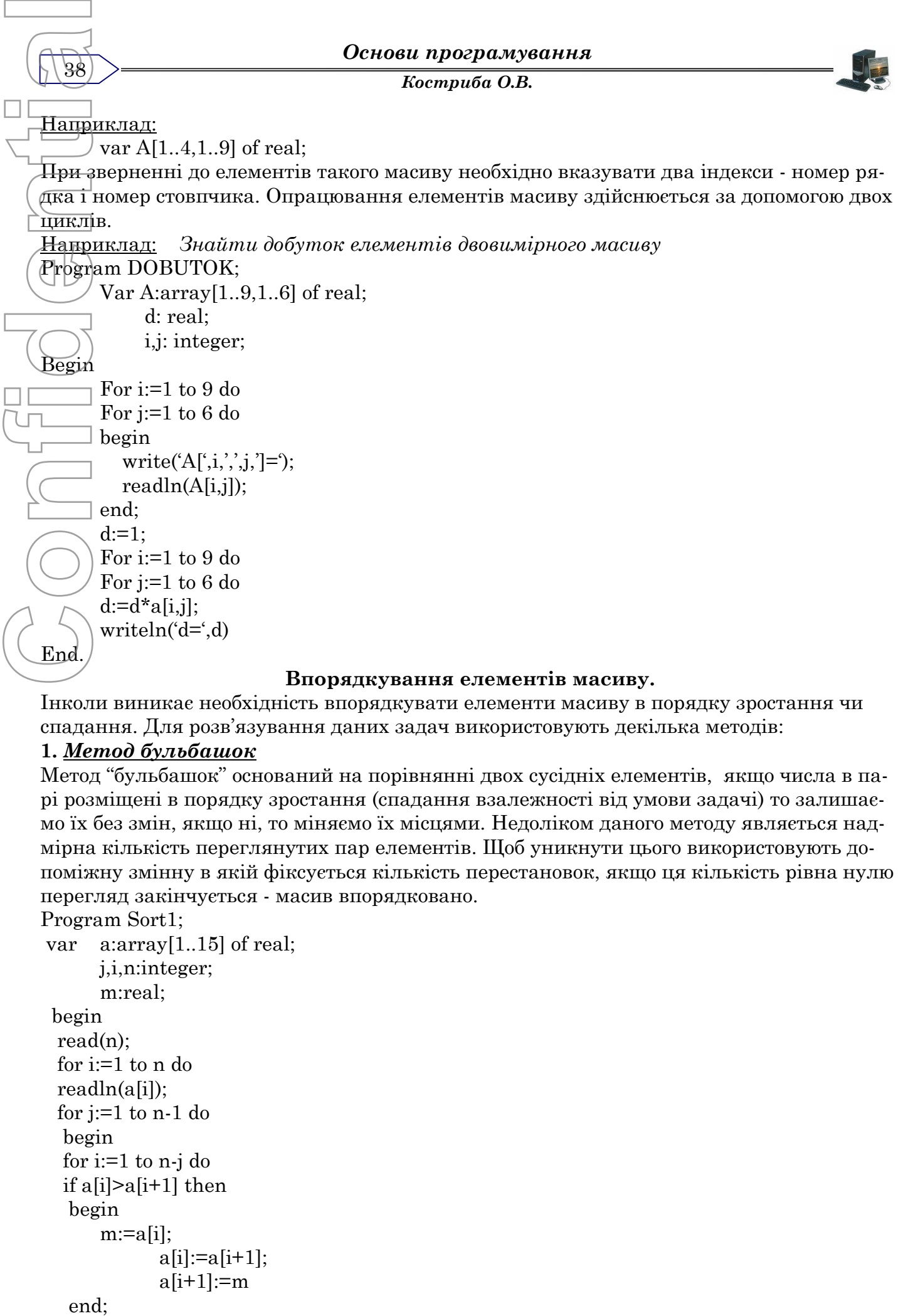

Інколи виникає необхідність впорядкувати елементи масиву в порядку зростання чи спадання. Для розв'язування даних задач використовують декілька методів:

## **1.** *Метод бульбашок*

Метод "бульбашок" оснований на порівнянні двох сусідніх елементів, якщо числа в парі розміщені в порядку зростання (спадання взалежності від умови задачі) то залишаємо їх без змін, якщо ні, то міняємо їх місцями. Недоліком даного методу являється надмірна кількість переглянутих пар елементів. Щоб уникнути цього використовують допоміжну змінну в якій фіксується кількість перестановок, якщо ця кількість рівна нулю перегляд закінчується - масив впорядковано.

Program Sort1;

```
var a:array[1..15] of real;
      j,i,n:integer;
      m:real;
begin
 read(n);
 for i:=1 to n do
 readln(a[i]);
 for j:=1 to n-1 do
  begin
  for i:=1 to n-j do
  if a[i]>a[i+1] then
  begin
      m:=a[i];a[i] := a[i+1];a[i+1]:=mend:
```

```
End.<br>
Formulation<br>
Confidential<br>
Confidential<br>
Confidential<br>
Confidential<br>
Confidential<br>
Confidential<br>
Confidential<br>
Confidential<br>
Confidential<br>
Confidential<br>
Confidential<br>
Confidential<br>
Confidential<br>
Confidential<br>
Confide
                                             Розв'язування задач
                                                                                                            39
                                                  Костриба О.В.
      end;
      for i:=1 to n do writeln (a[i]:1);
      end.
       Впорядкування елементів масиву методом вибору мінімального елемента.
    Сортування вибором проводять в слідуючому порядку:
    1.Визначити номер мінімального елемента масиву.
    2.Поміняти місцями мінімальний і перший елементи масиву.
    3.Повторити виконання пунктів 1 і 2 для залишку масиву (без першого елемента).
    4. Виконувати пункти 1 і 2 поки залишок масиву не скоротиться до одного елемента.
    Pозлянемо порядок сортування для масиву A[5], який містить елементи - 4,5,1,2,3.
                     4 5 1 2 3
                     1 5 4 2 3
                     1 2 4 5 3
                     1 2 3 5 4
                     1 2 3 4 5
    Підкреслено область пошуку найменшого елемента.
    Program Sort2;
    \text{var} F:array[1..5] of integer;
                   i,j,min,k:integer;
    begin
    {Блок введення елементів масиву}
    writeln('Введіть елементи масиву');
    for i: \neq 1 to 5 do
    begin
            write(F'[',i,j=');
            readln(f[i]);
    end;
    {Блок сортування елементів масиву}
    for i:=1 to 5 do
    begin
            min:=f[i];
            k:=i;
            j:=i+1;while j<=5 do
            begin
                   if min > f[j] then
                     begin
                           min:=f[j];k:=i;
                     end;
                   j:=j+1;end;
            f[k]=f[i];f[i]:=min;
    end;
    {виведення відсортованого масиву}
    Writeln('Масив після сортування');
    for i:=1 to 5 do
    write(f[i]:4);
    End.
```
40

*Костриба О.В.*

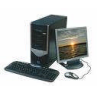

# *Приклади розв'язку задач:*

1. Обчисліть суму елементів масиву А [1..10]. Елементи масиву довільні числа.

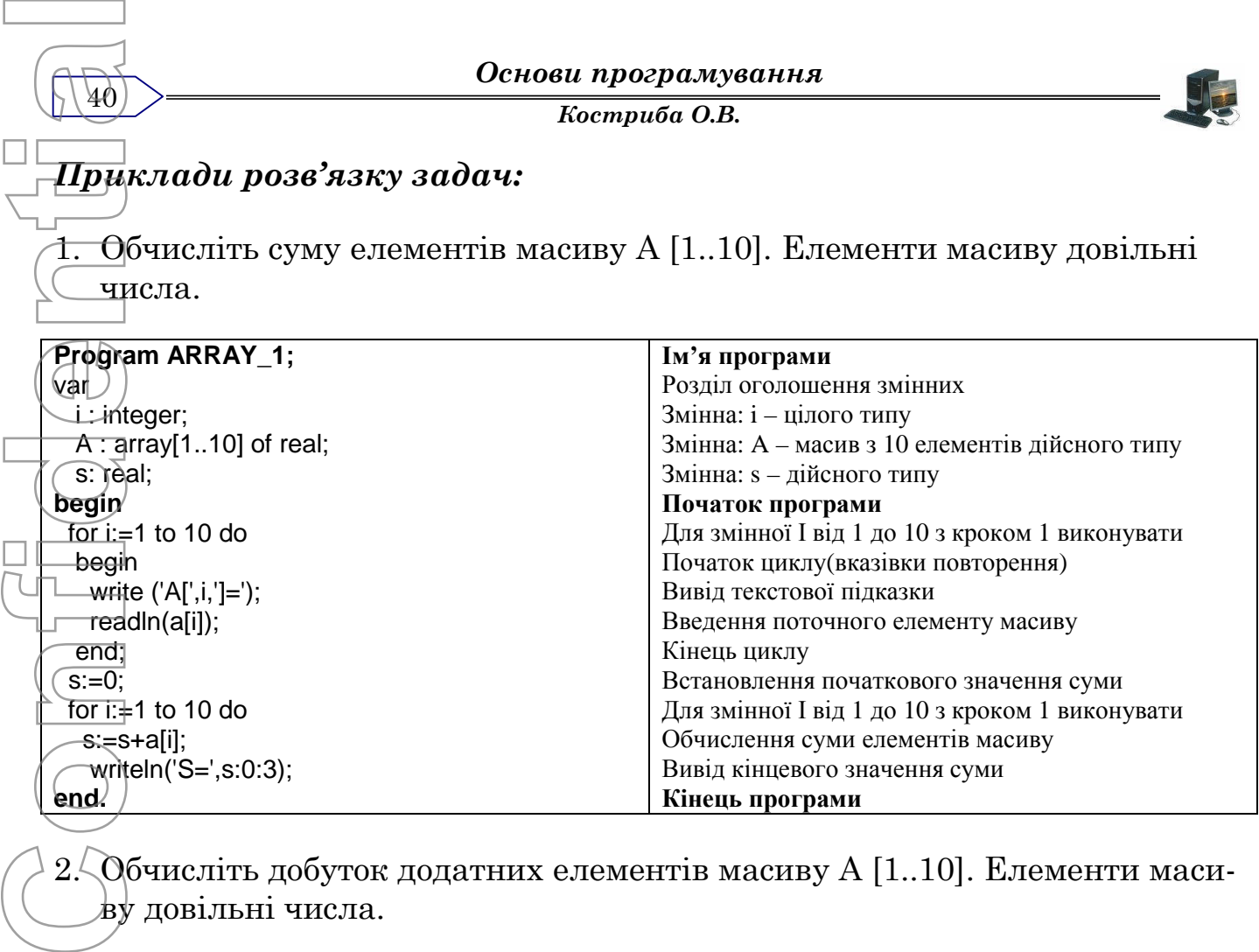

2. Обчисліть добуток додатних елементів масиву А [1..10]. Елементи масиву довільні числа.

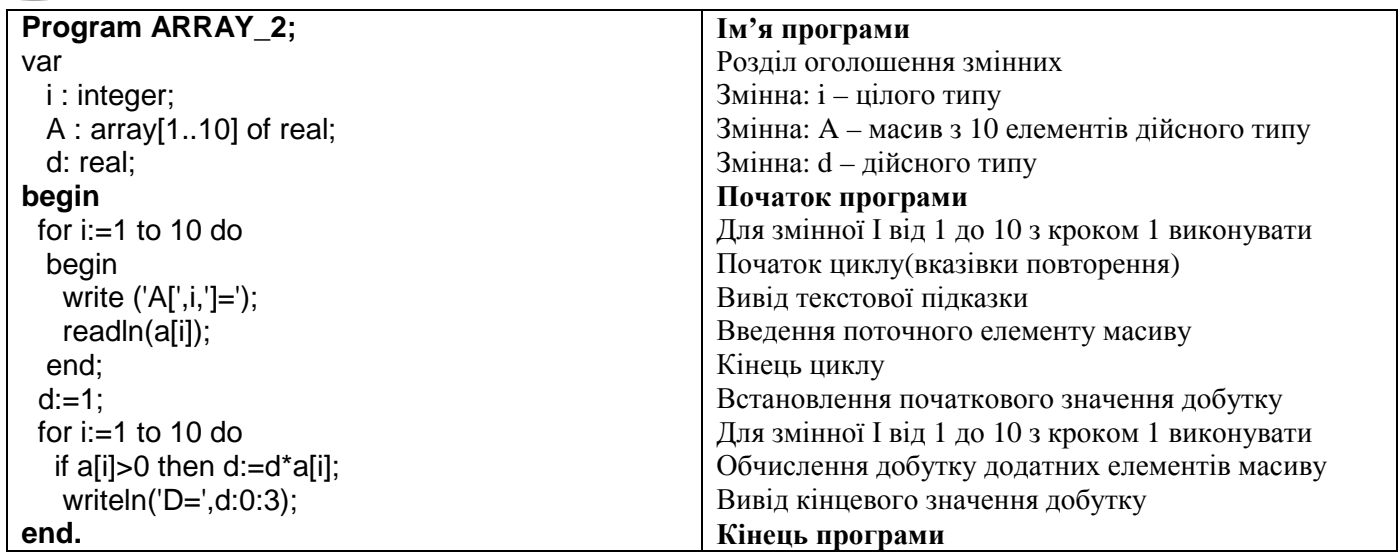

3. Обчисліть добуток та кількість додатних, парних елементів масиву С [1..8]. Елементи масиву довільні цілі числа.

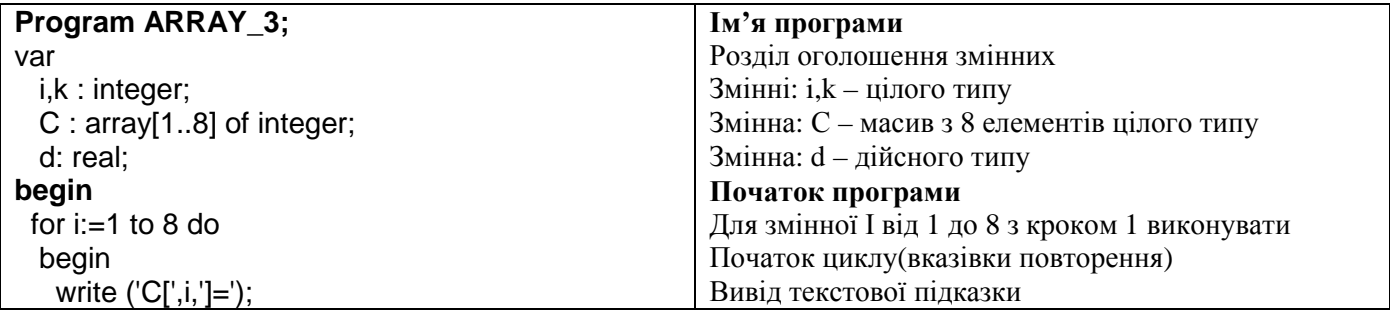

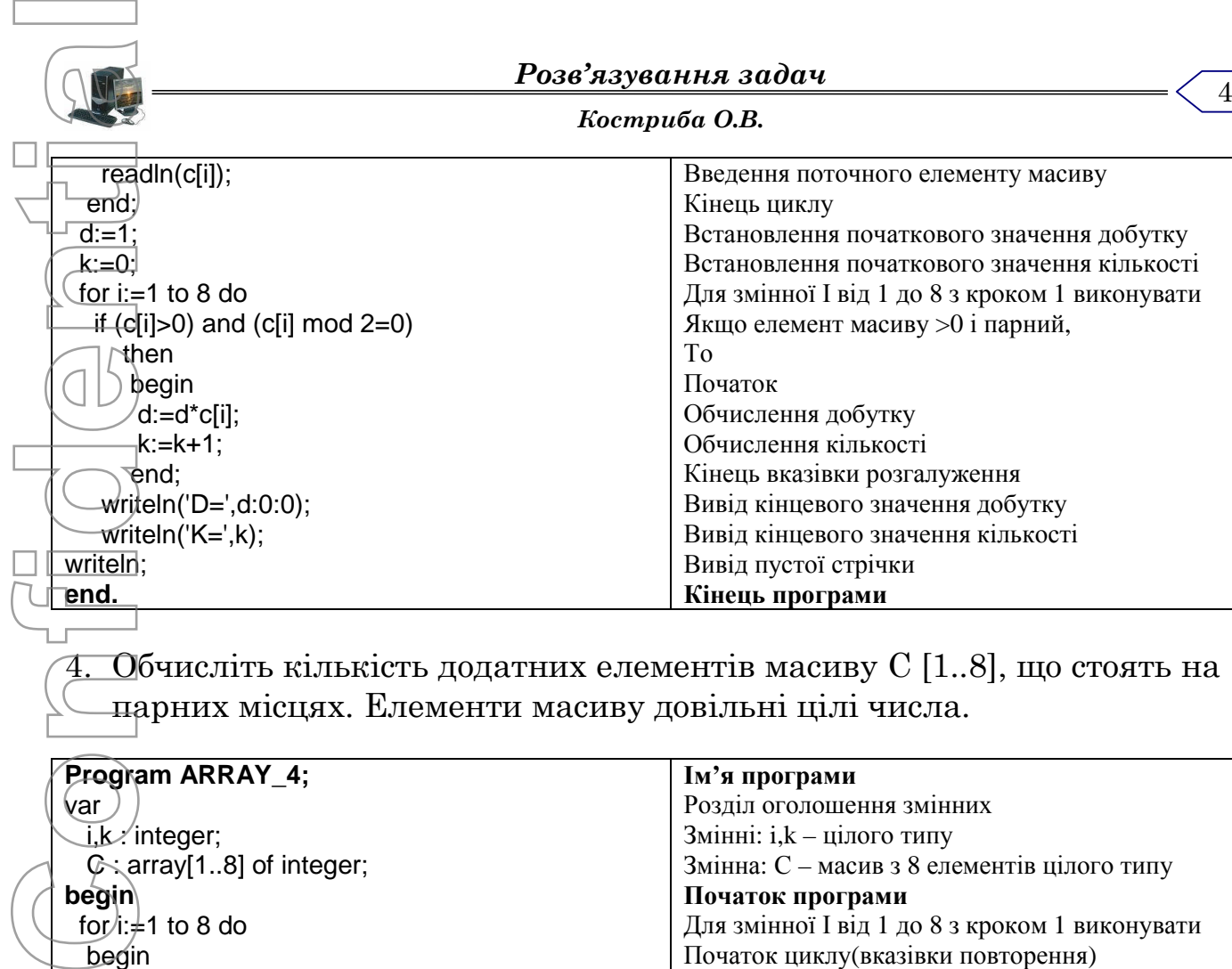

 $\overline{\text{O}}$ бчисліть кількість додатних елементів масиву С  $[1..8]$ , що стоять на парних місцях. Елементи масиву довільні цілі числа.

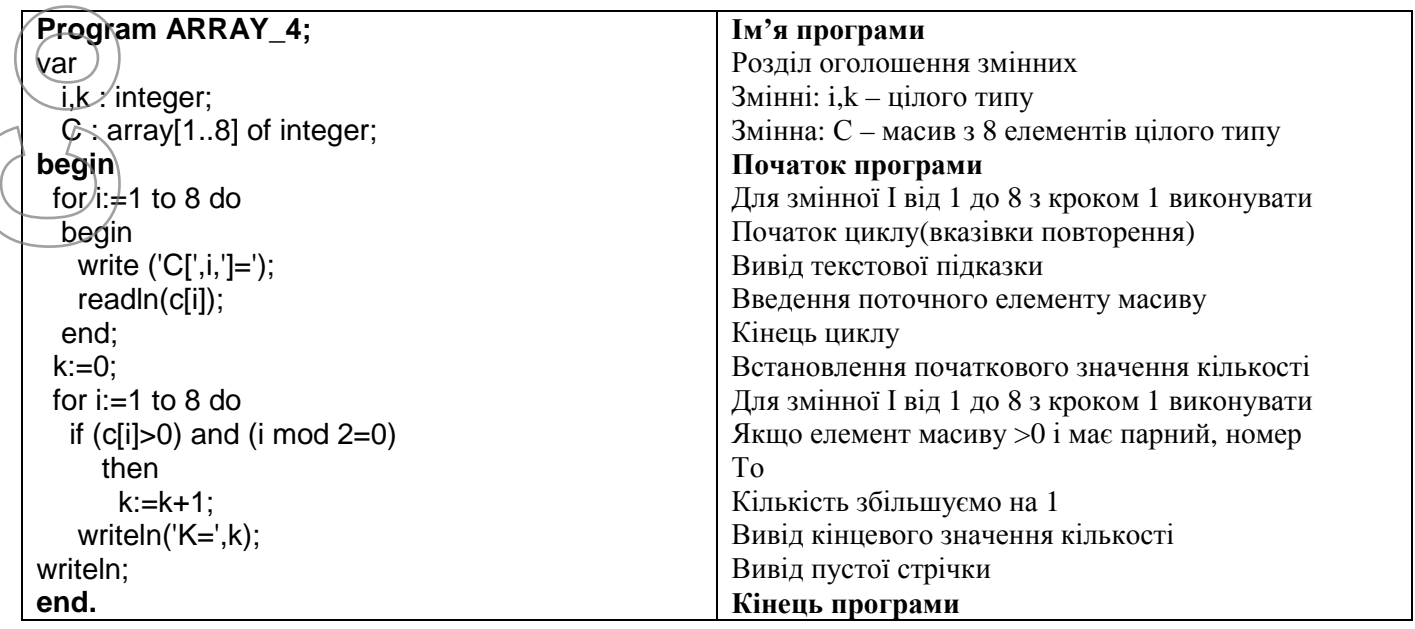

5. Заповнити масив С[1..20] значеннями функції У=sin(2x). Х змінюється від 1 до 20 з кроком 1.

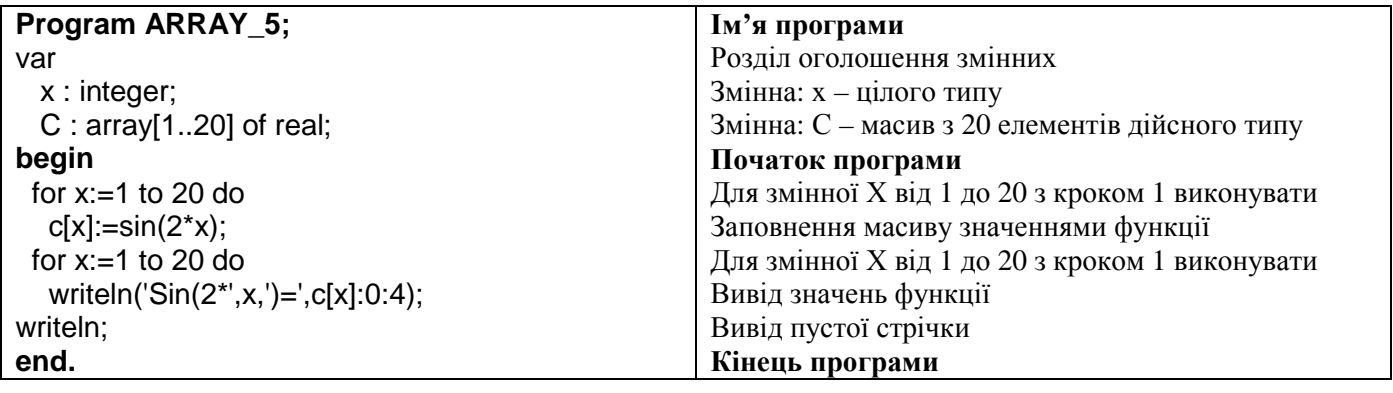

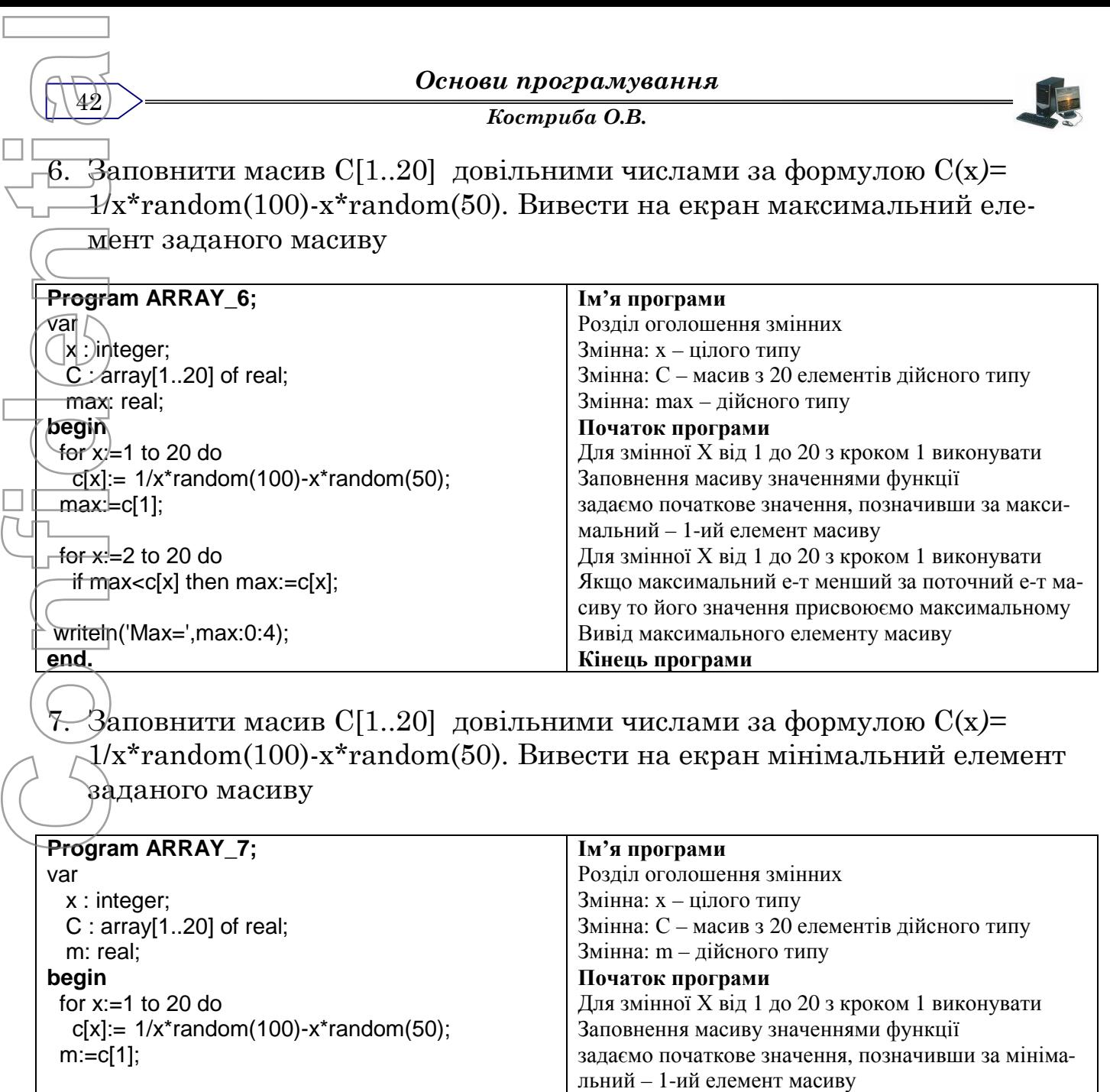

writeln('MIN=',m:0:4); **end.** поточний елемент масиву то його значення присвоюємо максимальному Вивід максимального елементу масиву **Кінець програми**

Для змінної Х від 2 до 20 з кроком 1 виконувати Якщо поточний максимальний елемент менший за

for  $x:=2$  to 20 do

if  $m > c[x]$  then  $m := c[x]$ ;

8. Заповнити масив С[1..20] довільними числами за формулою С(х*)=*  $1/x^*$ random(100)- $x^*$ random(50). Вивести на екран максимальний елемент заданого масиву та його номер

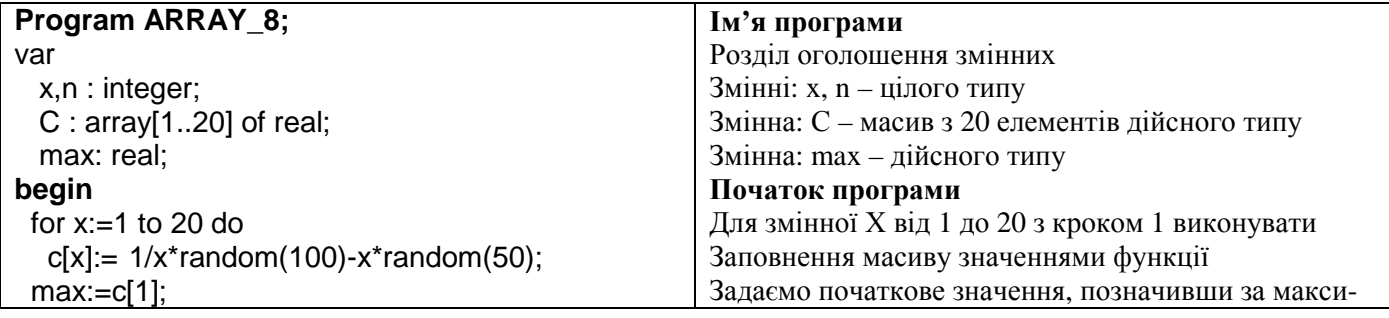

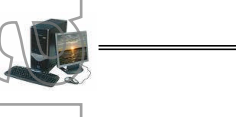

*Костриба О.В.*

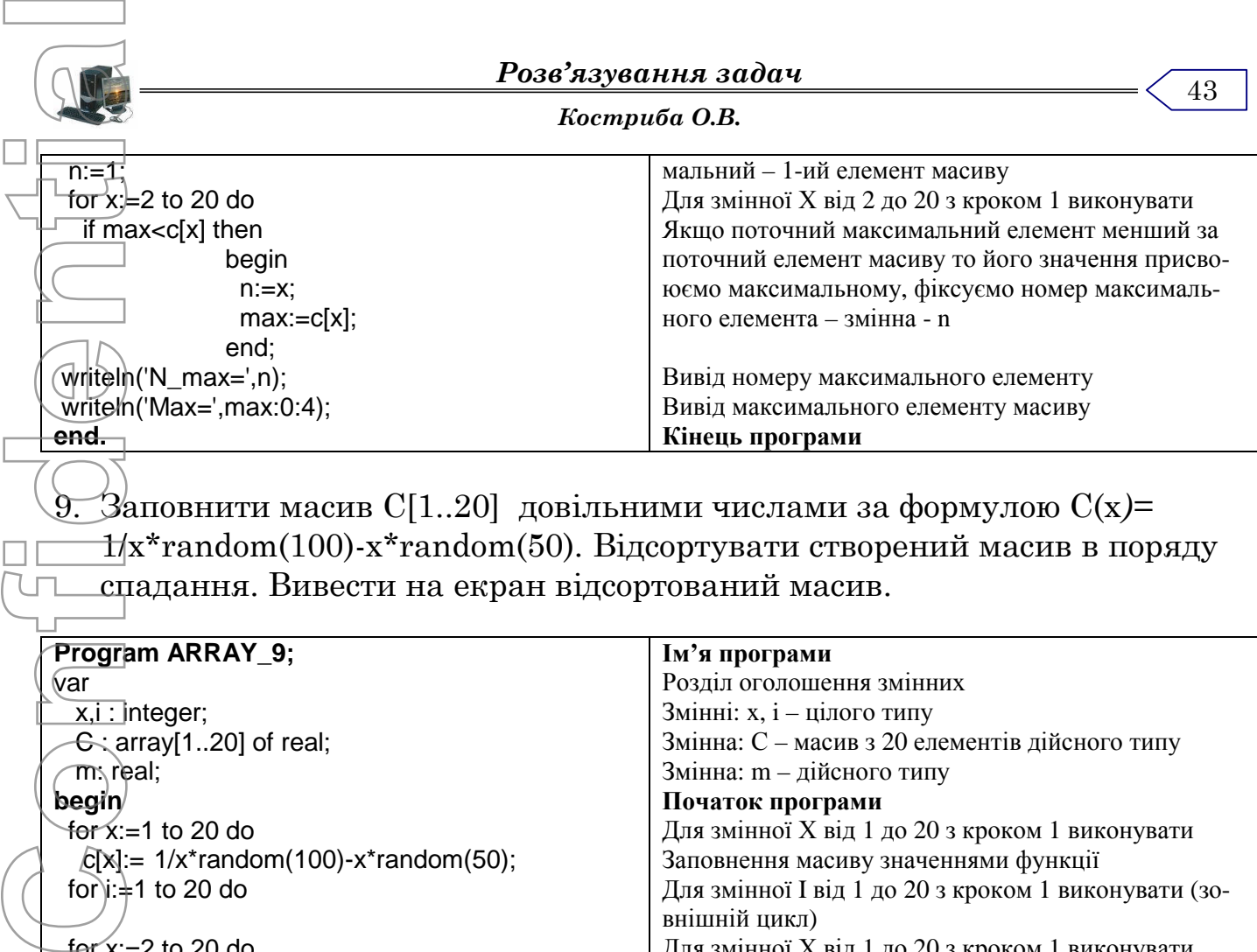

9. Заповнити масив С[1..20] довільними числами за формулою С(х*)=*  $\pm$ /x\*random(100)-x\*random(50). Відсортувати створений масив в поряду спадання. Вивести на екран відсортований масив.

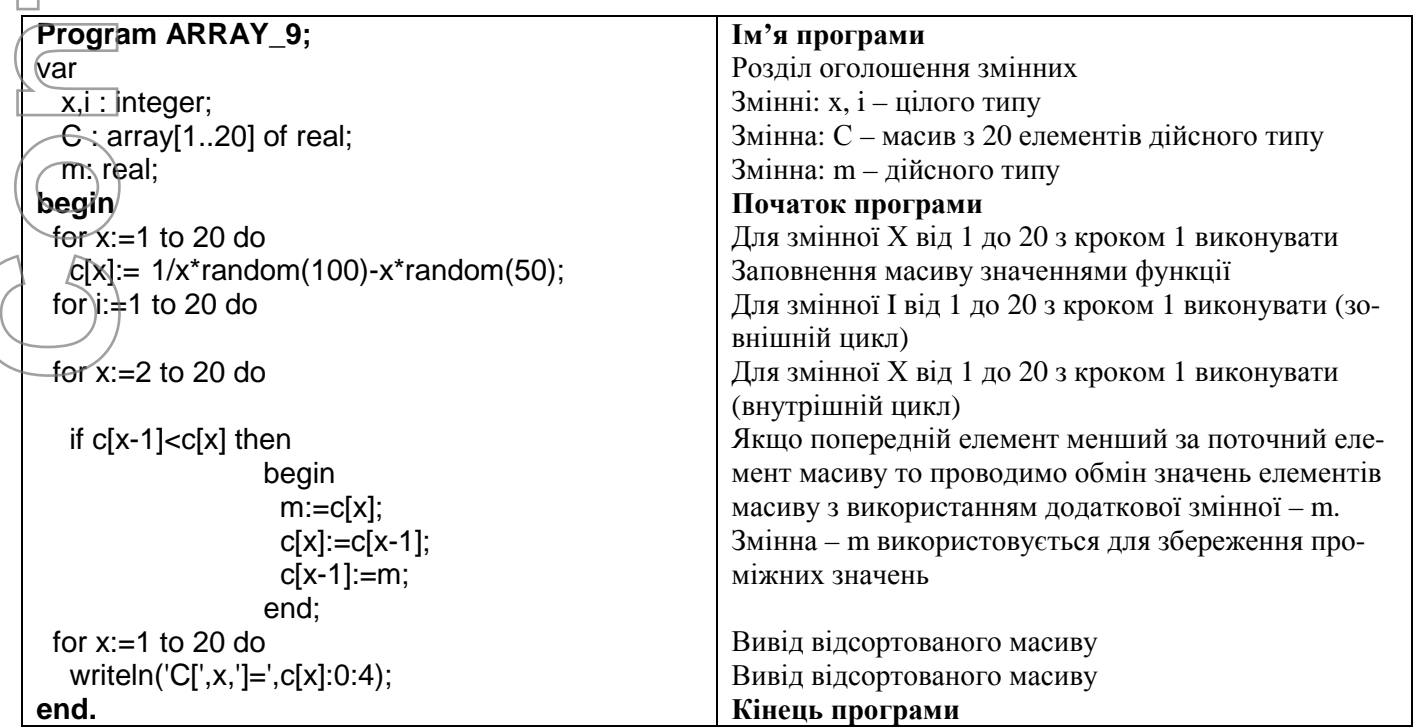

10.Заповнити масив С[1..20] довільними числами за формулою С(х*)=* x\*random(100)-x\*random(50). Підрахувати кількість елементів, що попадають в проміжок від -10 до 10.

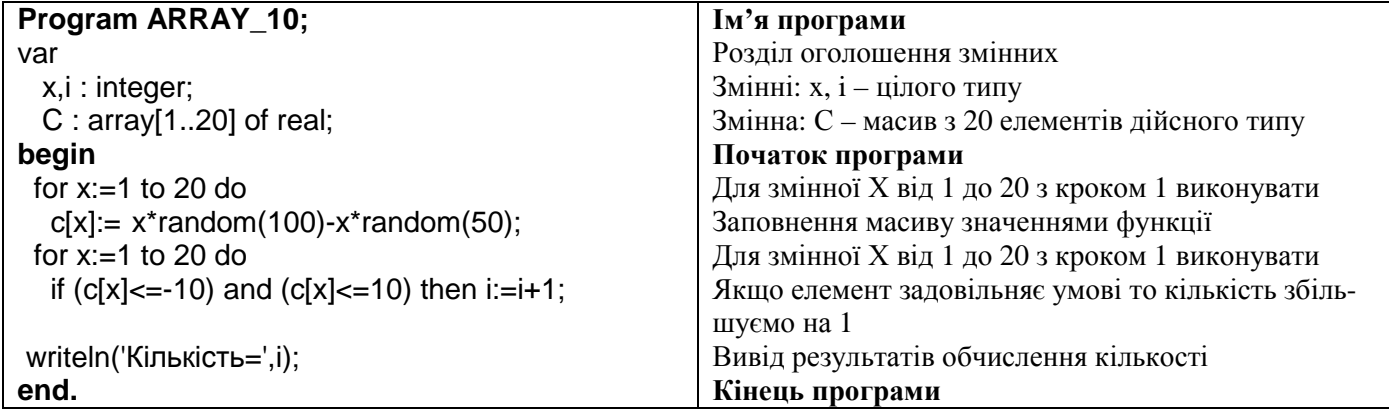

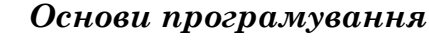

44

*Костриба О.В.*

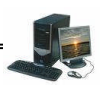

11.Задано масив ABC, що містить 15 елементів дійсного типу. Заповнити масив випадковими числами від 0 до 100. Знайти найбільший та найменший елементи масиву. Вивести на екран знайдені елементи та їх номери.

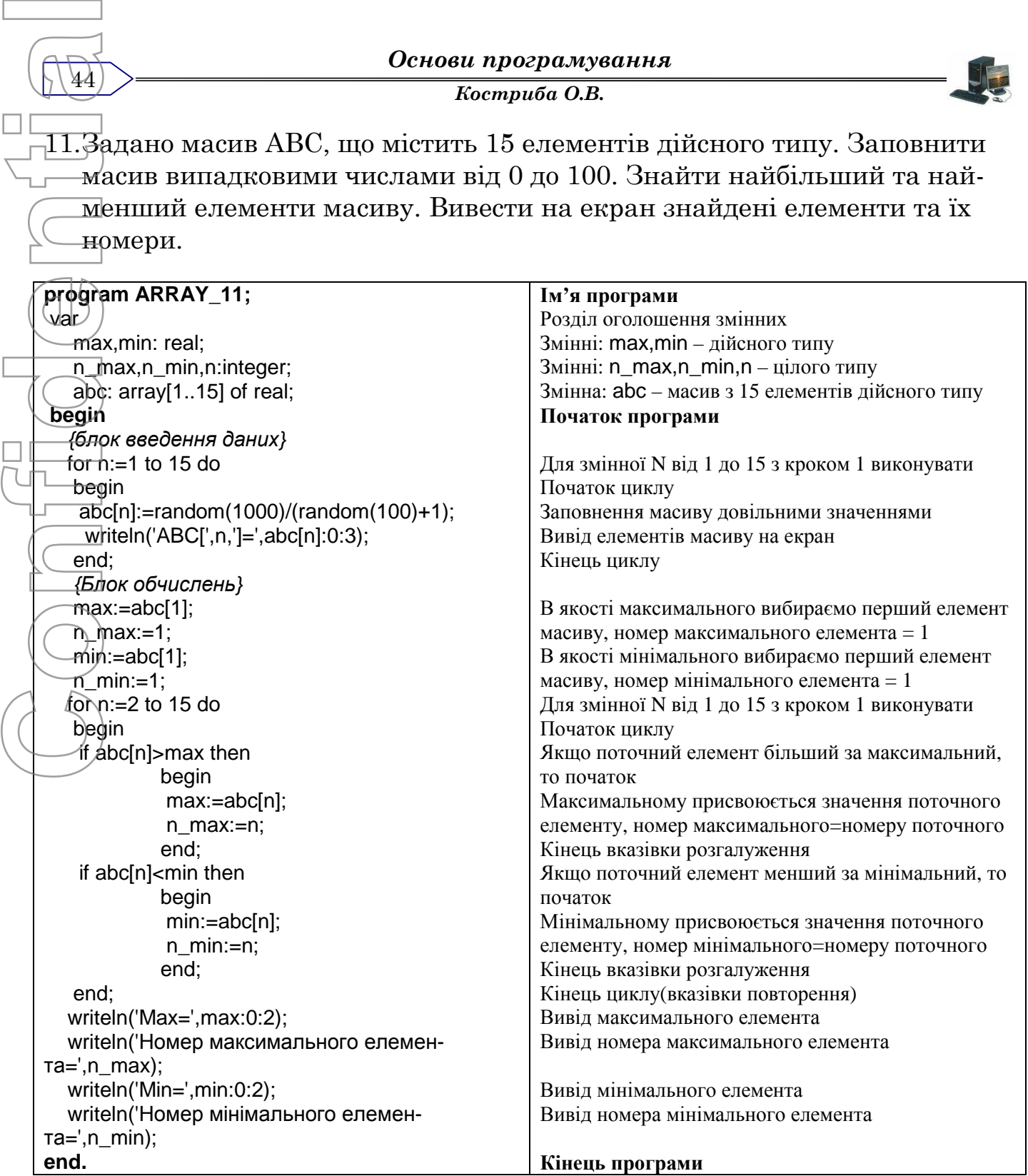

12.Протабулювати функцію у=х\*х від 0 до 10 з кроком 0,5. Отримані значення функції занести в двовимірний масив УХ[1..2,1..21]..

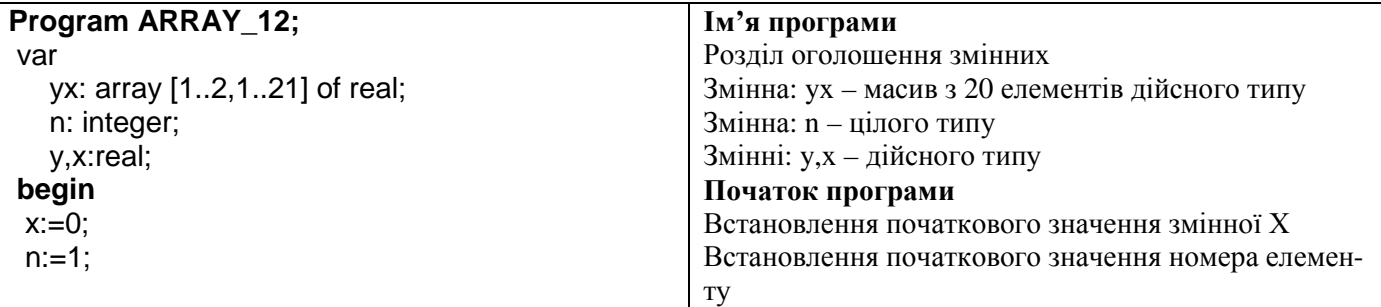

#### *Костриба О.В.*

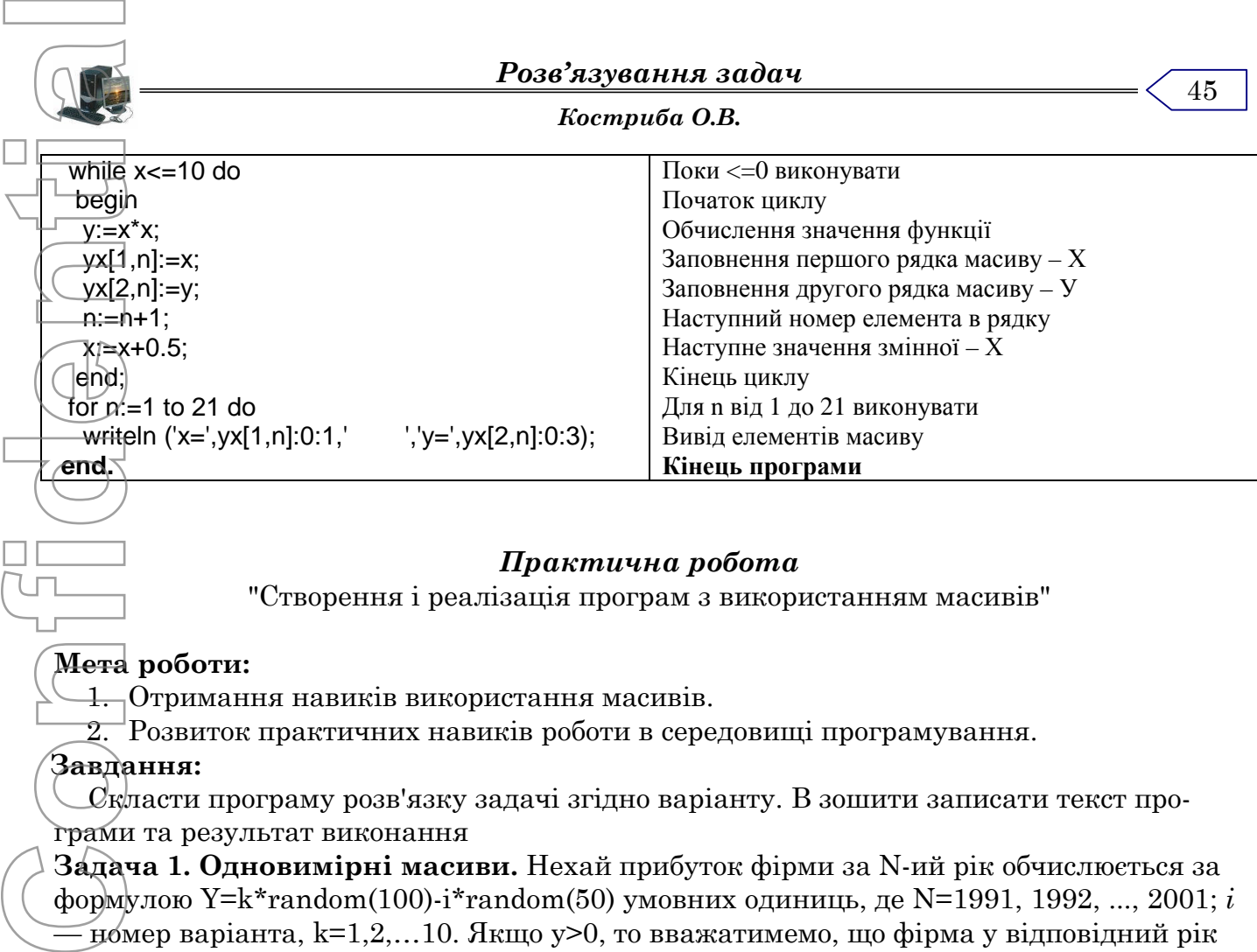

#### *Практична робота*

"Створення і реалізація програм з використанням масивів"

#### **Мета роботи:**

1. Отримання навиків використання масивів.

 $2.$  Розвиток практичних навиків роботи в середовищі програмування.

## **Завдання:**

 $\mathcal L$ қласти програму розв'язку задачі згідно варіанту. В зошити записати текст програми та результат виконання

**Задача 1. Одновимірні масиви.** Нехай прибуток фірми за N-ий рік обчислюється за формулою Y=k\*random(100)-i\*random(50) умовних одиниць, де N=1991, 1992, ..., 2001; *і —* номер варіанта, k=1,2,…10. Якщо у>0, то вважатимемо, що фірма у відповідний рік мала прибуток, а у випадку y<0 -збитки. Вивести на екран таблицю: номер року, величина прибутку, примітка(прибуток, збитки).

**Пошук даних.** Розглянути фінансову діяльність фірми протягом десяти років. Виконати додатково завдання свого варіанта, наведене нижче. Вивести повідомлення, якщо шуканих даних немає, наприклад, якщо збитків чи прибутків не було взагалі.

- 1. Обчислити суму прибутків фірми. Визначити максимальний збиток (якщо збитки були).
- 2. Обчислити суму збитків. У якому році збиток був максимальний?
- 3. Обчислити суми прибутків та збитків фірми та їх різницю. Коли прибуток був максимальний?
- 4. Скільки років поспіль прибутків було менше, ніж 1000, але більше, ніж 500 у.о? Коли фірма зазнала найбільших збитків?
- 5. Обчислити суму збитків. У якому році прибуток був найбільший?
- 6. Обчислити суму прибутків у межах 0<Y<710 (в у.о.). У якому році фірма зазнала найбільших збитків?
- 7. Скільки років прибутки були в межах від 200 до 700 у.о? Які це були роки?
- 8. Обчислити суму всіх збитків. У якому році збиток був найбільший? Який це був збиток?
- 9. Обчислити суму тих збитків, для яких справджуються умови Y*<-650* або Y>-150 (в у.о.). Визначити найбільший прибуток.
- 10. Визначити суми прибутків та збитків. Скільки років фірма була прибутковою?
- 11. Обчислити суму прибутків, що були у межах 230<Y<8500 (в у.о.). Скільки років фірма мала такі прибутки?
- 12. Обчислити суму збитків, які були в межах -750<Y<-200 (в у.о.). Коли дохід був мінімальний?

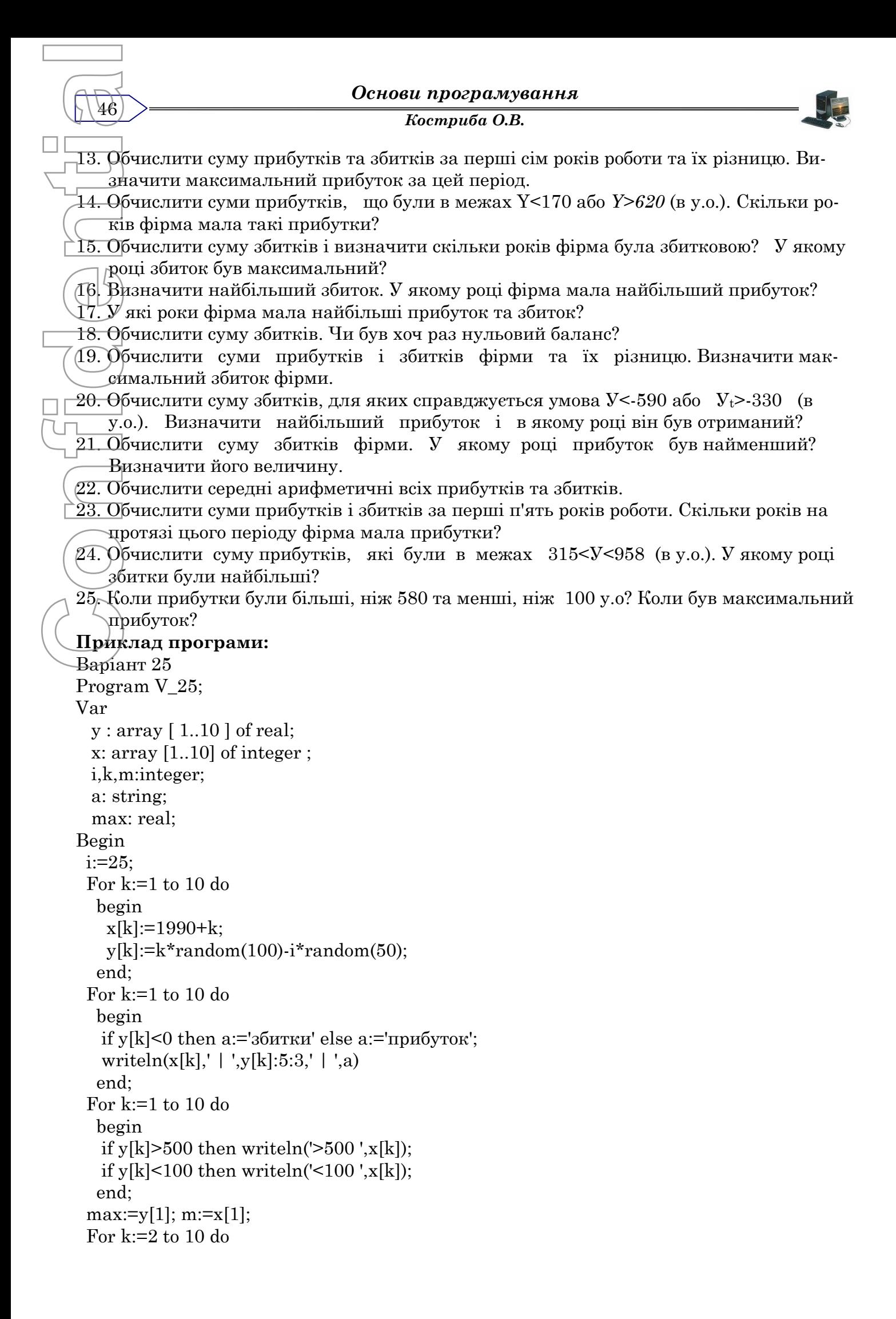

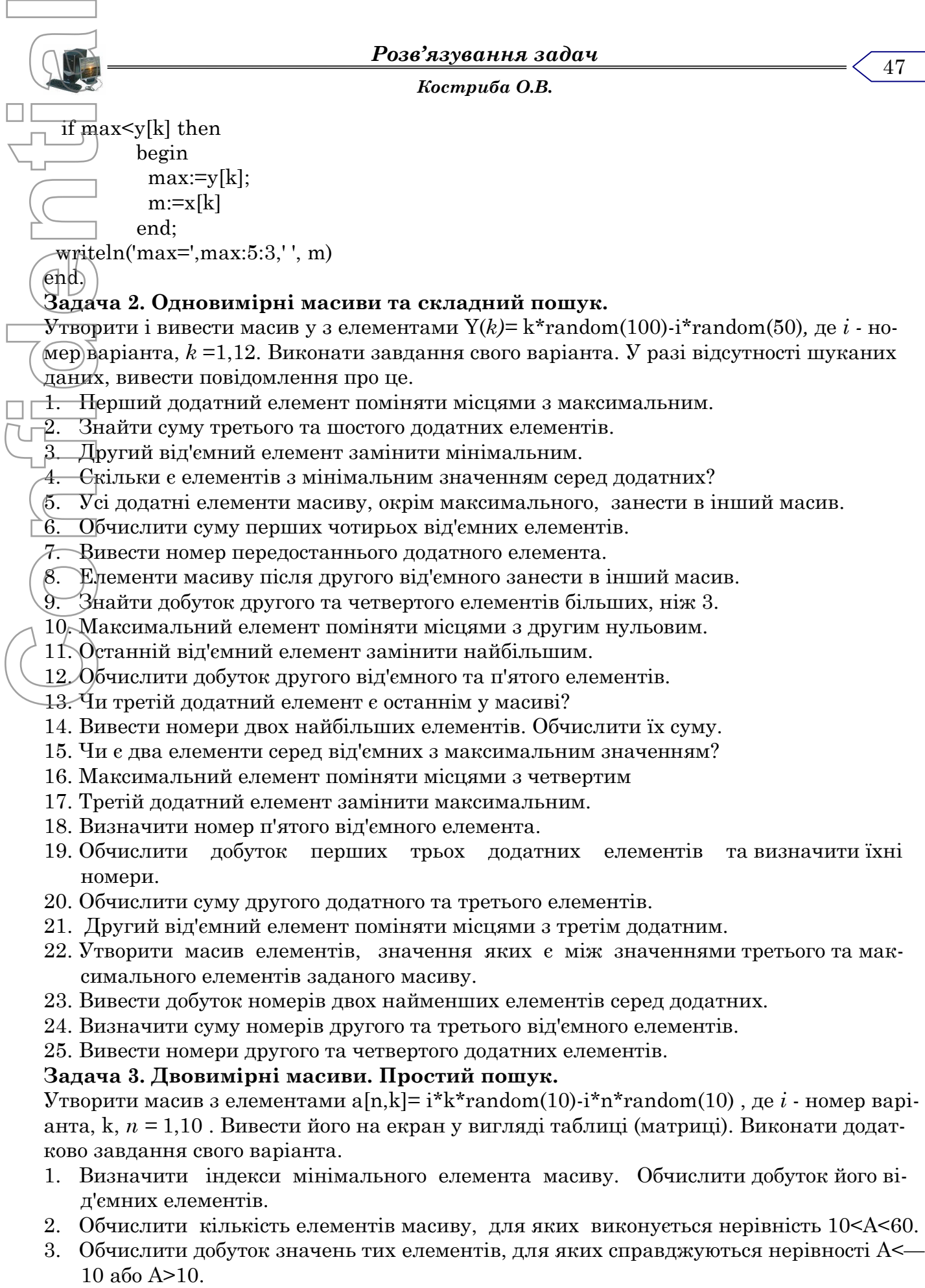

- 4. Обчислити кількість додатних елементів та їхній добуток.
- 5. Обчислити суму квадратів елементів, значення яких більші, ніж 1.

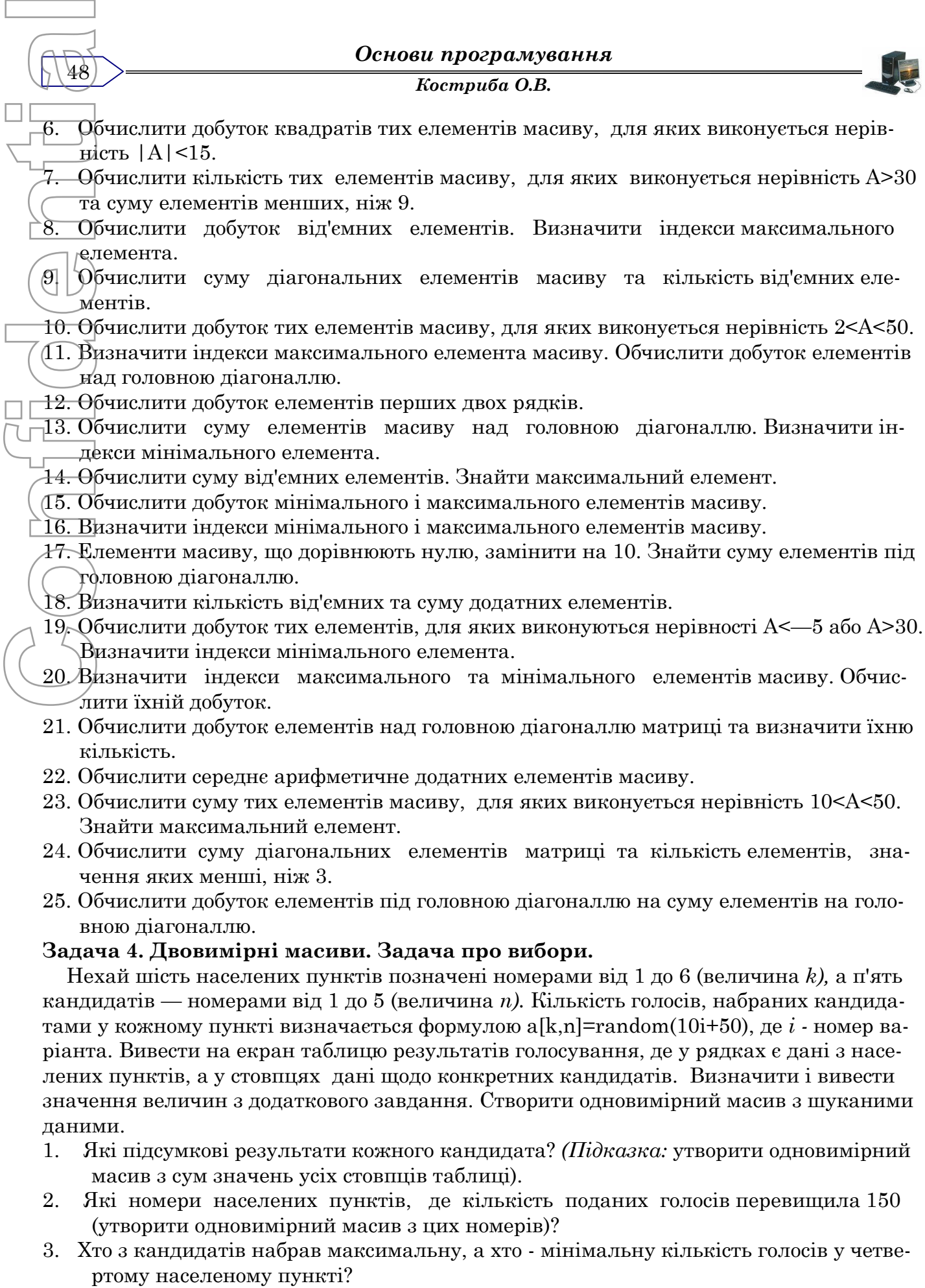

4. Яка кількість голосів була подана за першого і третього кандидатів у всіх населених пунктах?

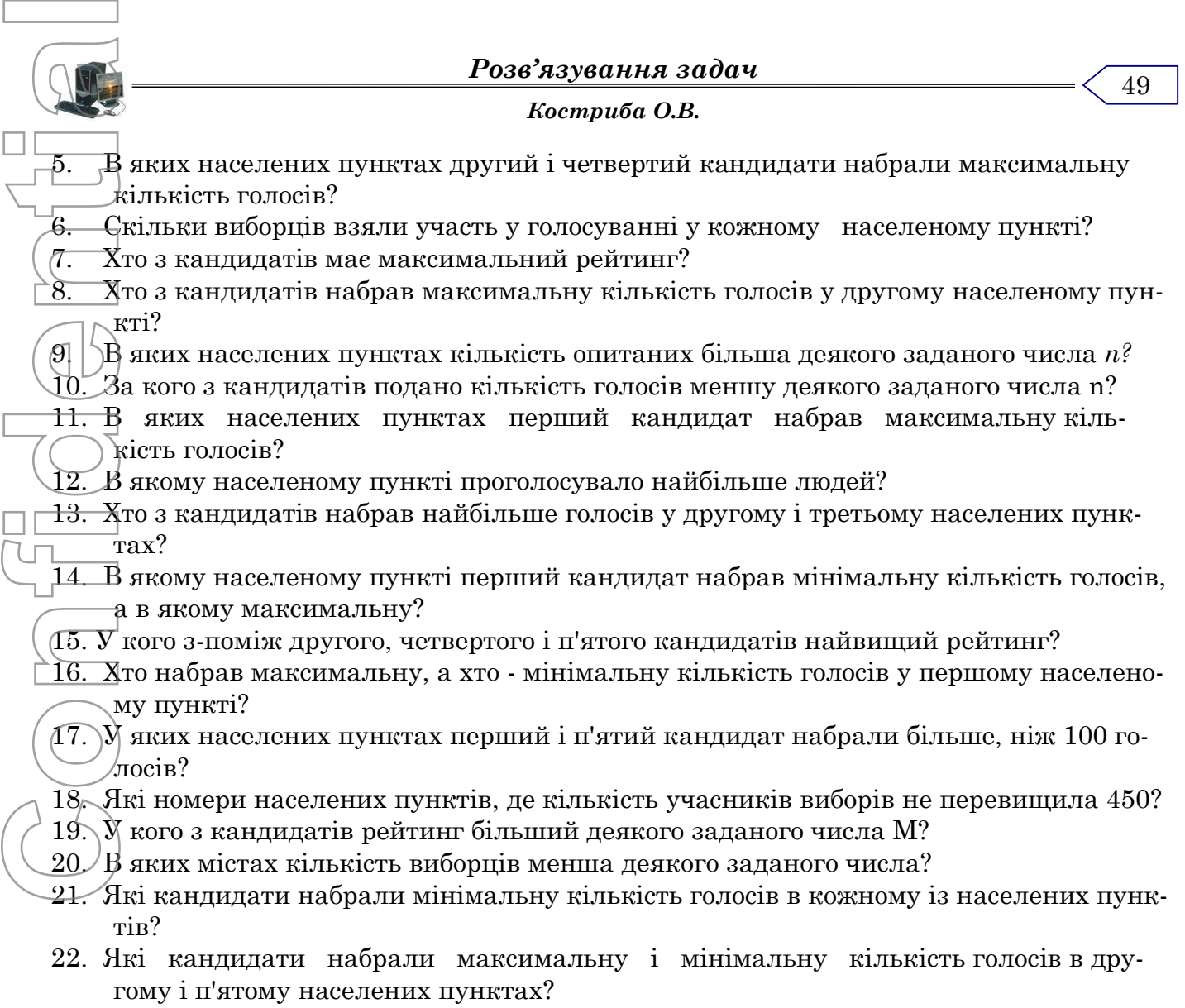

- 23. У кого з кандидатів найменший рейтинг?
- 24. У скількох кандидатів рейтинг перевищує деяке задане число M?
- 25. В яких населених пунктах третій кандидат набрав максимальну кількість голосів?

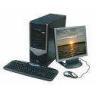

#### *Процедури та функції. Теоретичний матеріал*

Підпрограма - це логічно завершена частина програми, яка має ім'я і може бути викликана з будь-якого місця основної програми.

В мові програмування Турбо Паскаль підпрограми реалізуються за допомогою процедур і функцій.

*Процедура (функція) -* це незалежна іменована частина програми, яку можна викликати по імені для виконання наперід визначених дій. Всі процедури і функції поділяють на дві групи: вбудовані і визначені користувачем. Перші входять до складу мови програмування і викликаються для виконання по фіксованому імені (математичні функції, графічні процедури та ін.). другі розробляються і іменуються користувачем. Confidential Confidence (Fig. Confidential Confidence (Fig. Confidence)<br>
Confidence (Fig. Confidence Confidence Confidence Confidence Confidence Confidence (Fig. Confidence Confidence Confidence Confidence Confidence Confi

Процедури і функції повинні бути описані в розділі опису даних. Всередині кожної процедури (функції) можуть використовуватись інші процедури (функції) але описані вище її по тексту.

Структура процедури(функції) повторює структуру програми, тільки замість слова PROGRAM записується слово PROCEDURE або FUNCTION.

**Procedure** ім'я(список формальних параметрів);

розділ опису даних;

# Begin

50

тіло процедури;

End;

**Function** ім'я(список формальних параметрів):тип ;

розділ опису даних;

Begin

тіло функції;

End;

Відмінність між процедурою і функцією заключається в тому, що функція повертає в точку свого виклику одне значення тип якого повинен співпадати з типом функції. В тілі функції повинен бути використаний оператор присвоювання:

ім'я функції := вираз;

В списку формальних параметрів перераховуються імена параметрів (а не конкретні значення) і вказується їх тип.

Наприклад:

Procedure Geron(a,b,c: real); Function factorial(n:integer):integer; Procedure P2(a,d:real,c:integer,f:char);

Після опису процедур(функцій) їх можна викликати замінивши формальні параметри фактичними (конкретними значеннями). Наприклад:

> Procedure Geron(3.5,4.2,6); Function factorial(10); Procedure P2(-4,2.3,11,'X');

## **Приклад програми:**

*З трьох заданих чисел знайти максимальне і добути з нього корінь кубічний, потім знайти мінімальне і піднести його до кубу.* Словесний запис алгоритму:

*Розв'язування задач Костриба О.В.*

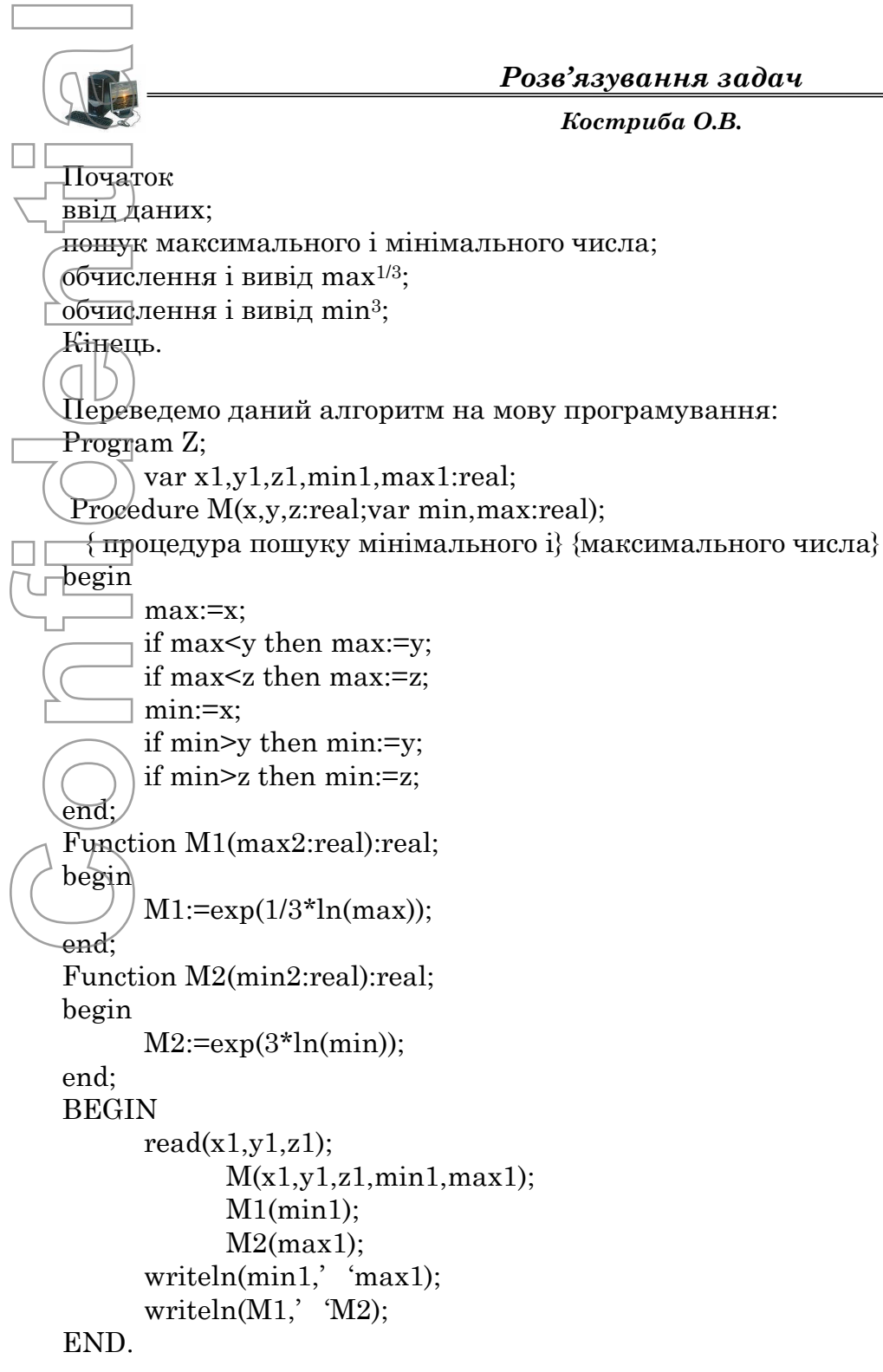

*Основи програмування*

 $52$ 

*Костриба О.В.*

# *Приклади розв'язку задач:*

1. Обчисліть площу кільця R1<R2. Для обчислення площі кругів використайте функцію.

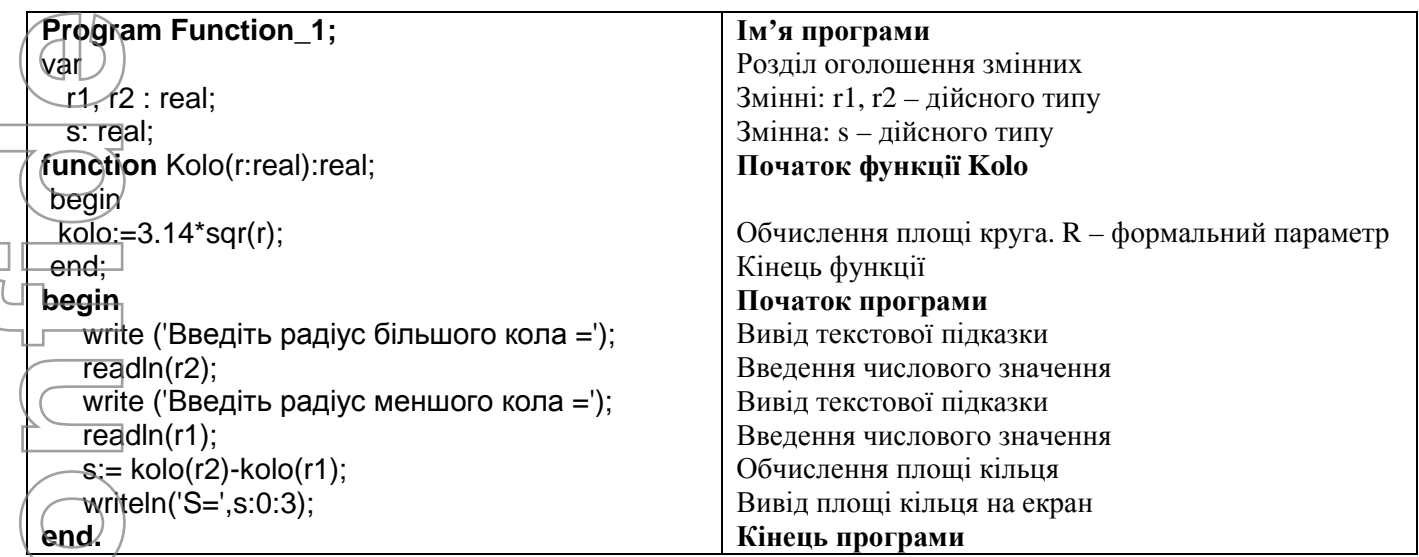

2. Обчисліть площу кільця R1<R2. Для обчислення площі кругів використайте процедуру.

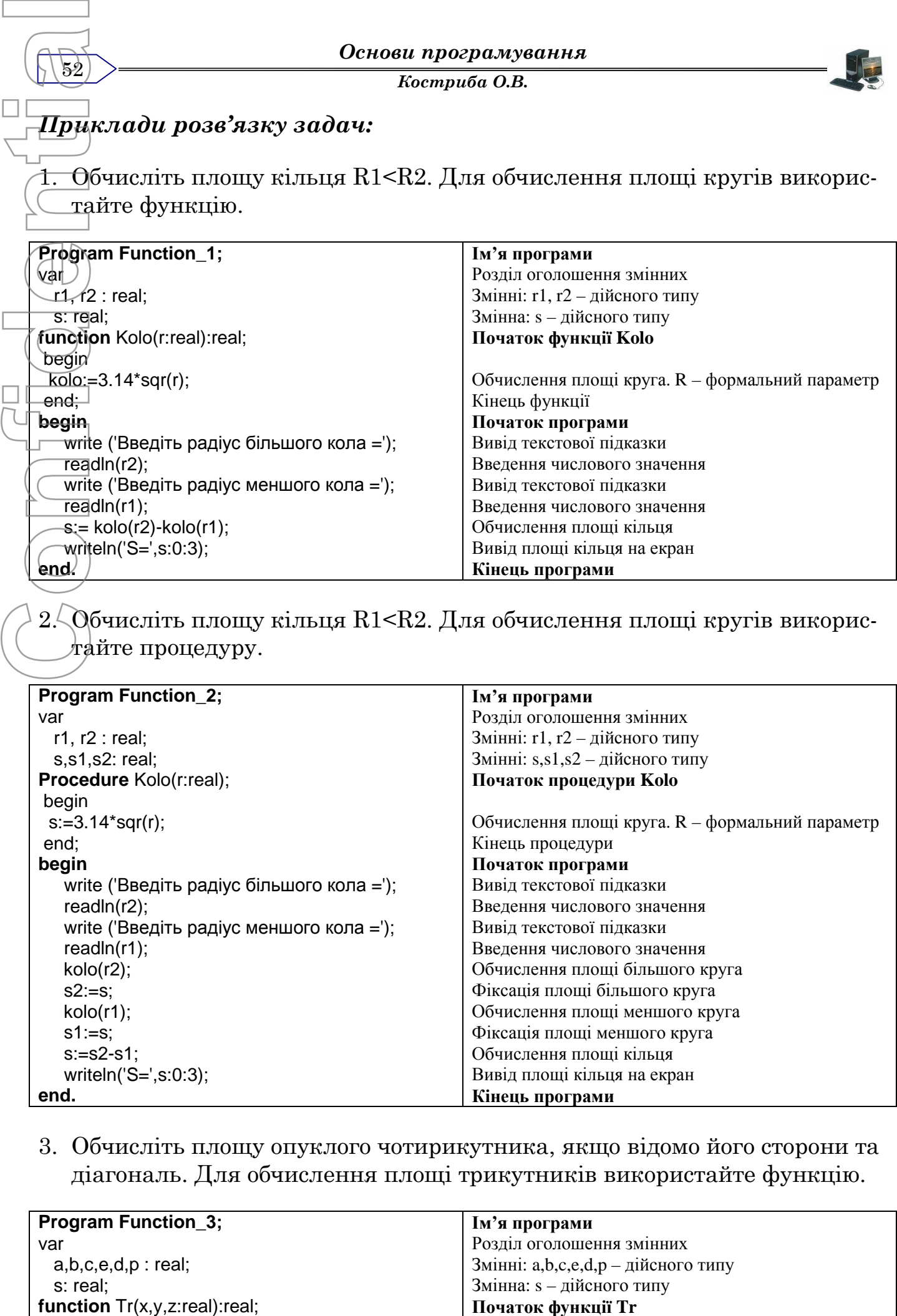

3. Обчисліть площу опуклого чотирикутника, якщо відомо його сторони та діагональ. Для обчислення площі трикутників використайте функцію.

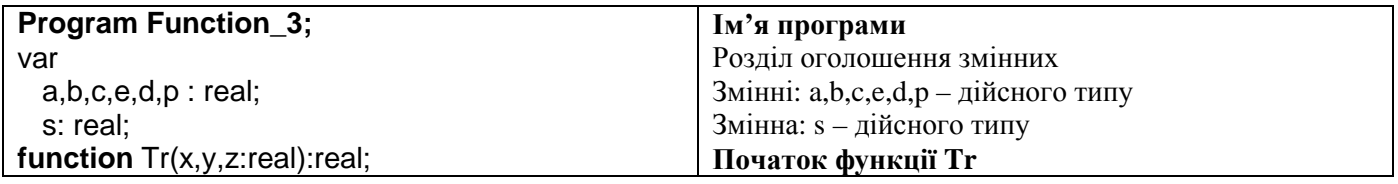

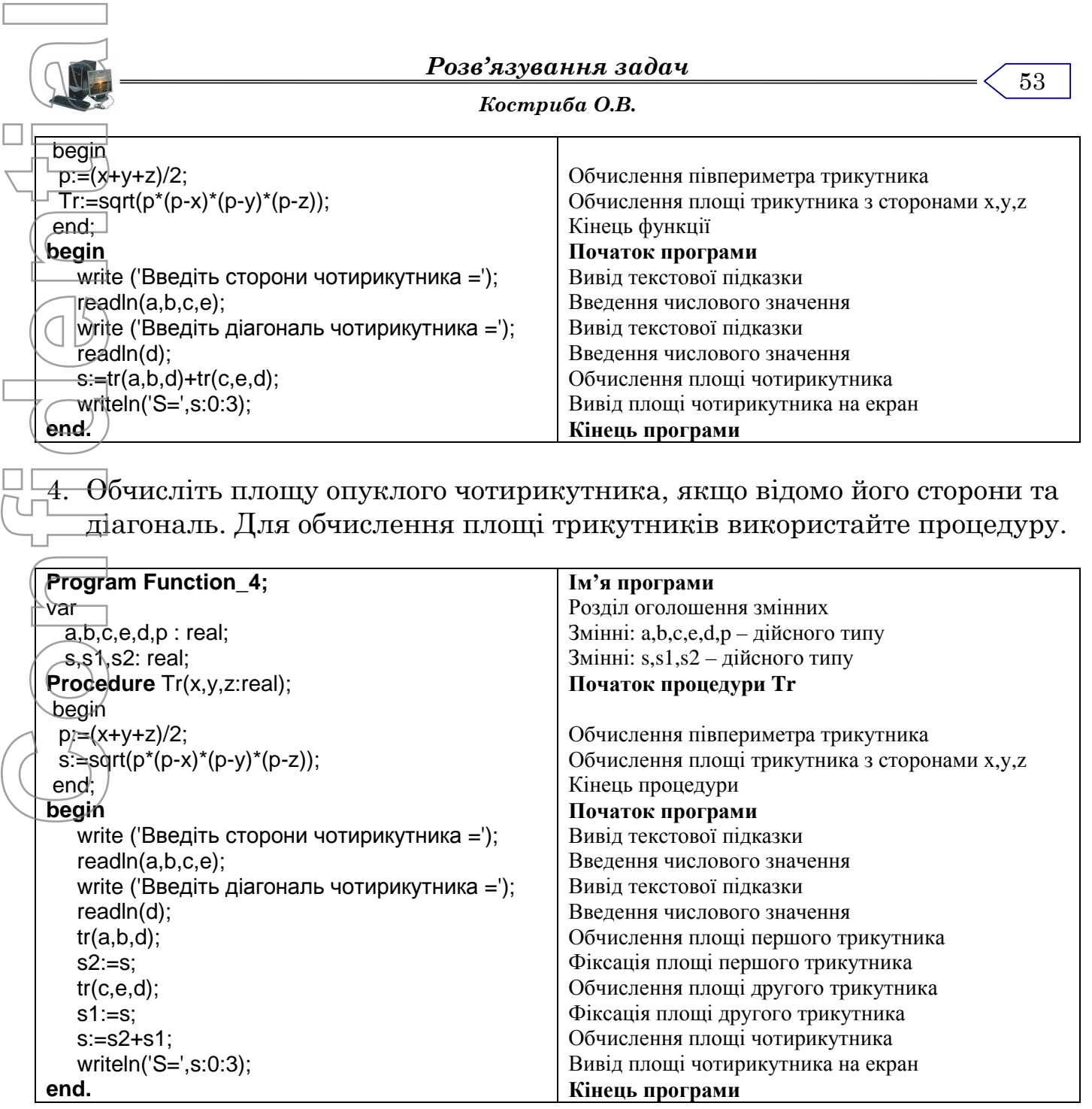

5. Обчисліть значення виразу Y=ctg<sup>2</sup>(x)+3 ctg(2x). Для обчислення ctg використайте функцію.

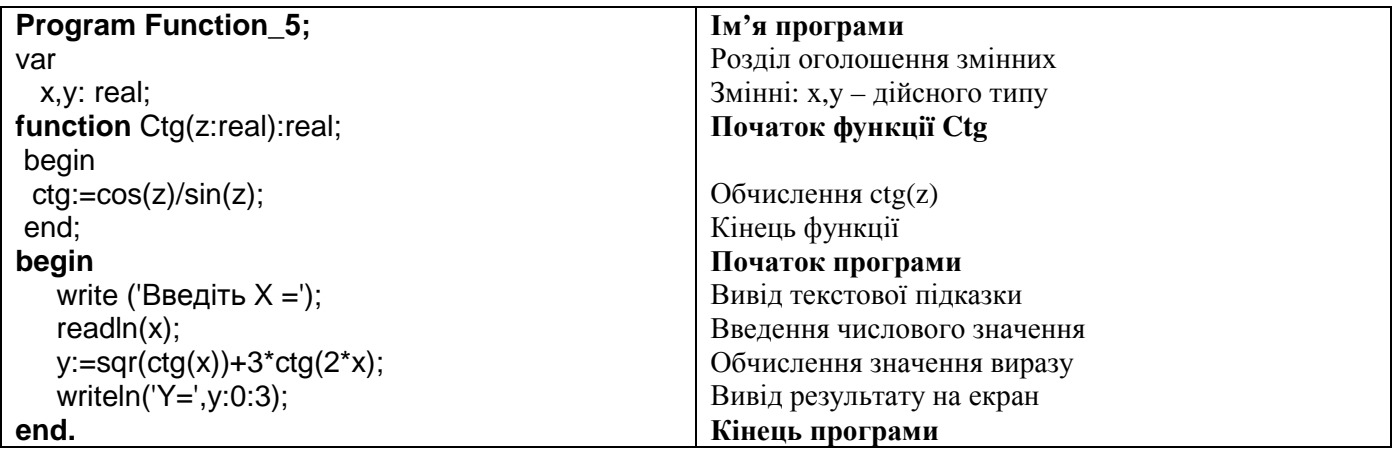

*Основи програмування Костриба О.В.*  $54$ 6. Обчисліть значення виразу U=f(0.5,a)+f(a+b,a-b). Де  $f'(x, y) = \frac{1}{1 + x + y}$  $F(x, y) = \frac{x^2 + xy}{4}$  $+ x +$  $\ddot{}$  $=$ 1  $(x, y)$ 2 **Program Function\_6; yar** าa,b,ุน: real: **function** F(x,y:real):real; begin  $F = (\sqrt{q}qr(x)+x^{*}y)/(1+x+y);$ end; **begin** write ('Введіть  $A =$ '); readln(a);  $\overline{write}$  ('Введіть А ='); readln(a);  $+$  $+$  $f(0.5,a) + f(a+b, a-b)$ ; writeln('U=',u:0:3); **end. Ім'я програми** Розділ оголошення змінних Змінні: a,b,u – дійсного типу **Початок функції F** Обчислення F(x,y) Кінець функції **Початок програми** Вивід текстової підказки Введення числового значення Вивід текстової підказки Введення числового значення Обчислення значення виразу Вивід результату на екран **Кінець програми Confidential**<br>
Confidential Confidential Confidential Confidential Confidential Confidential Confidential Confidential Confidential Confidential Confidential Confidential Confidential Confidential Confidential Confidentia

7. Обчисліть значення виразу Y=f(a)+f(b)-f<sup>2</sup>(a). Де  $F(x) = 2x^2 - \sqrt{x}$ 

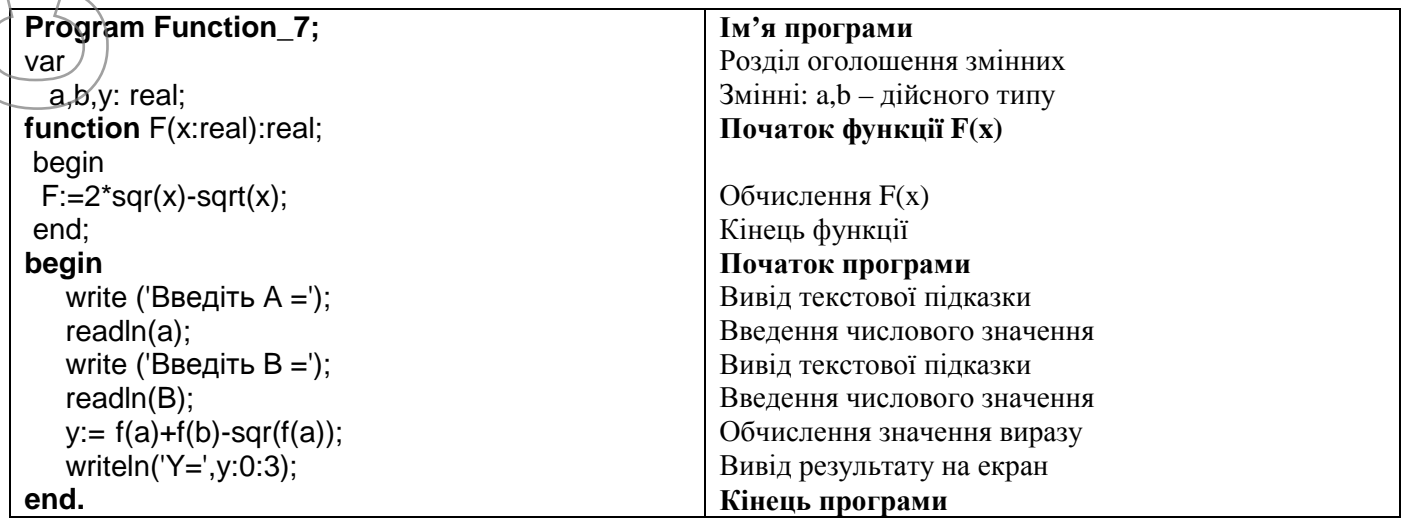

8. Задано координати вершин трикутника x1,y1,x2,y2,x3,y3. Обчислити його периметр. Для обчислення довжини сторони трикутника використати підпрограму.

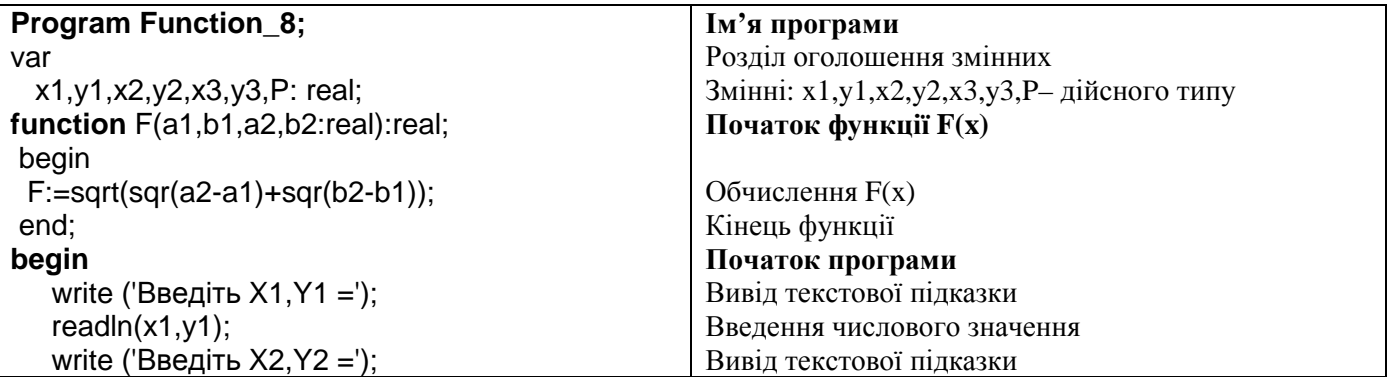

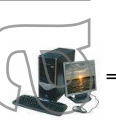

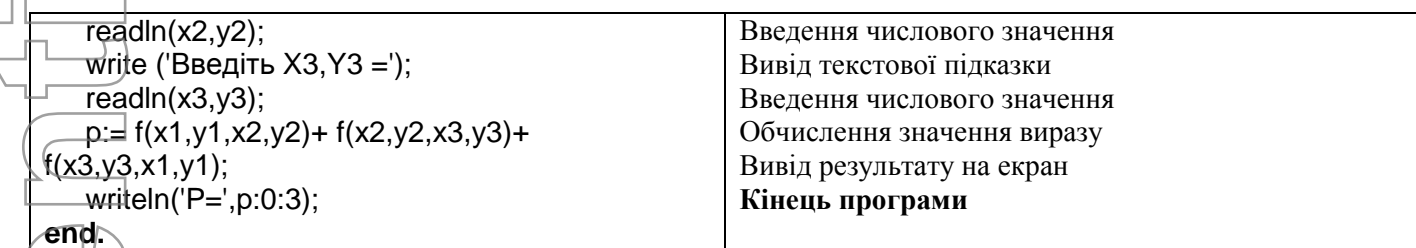

9. Задано координати діагоналі прямокутника x1,y1,x2,y2. Обчислити його периметр. Для обчислення довжини сторони трикутника використати підпрограму.

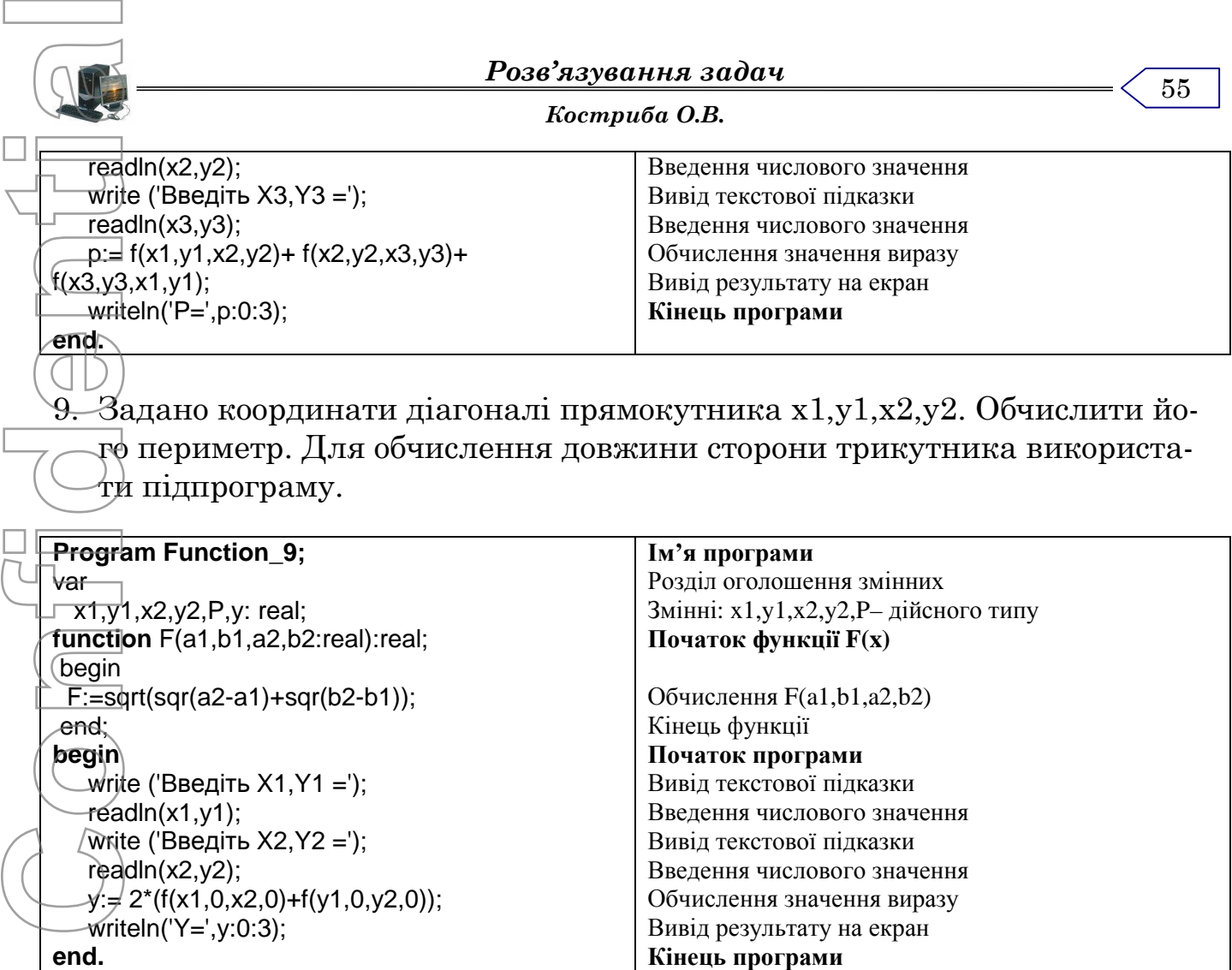

10.Створити програму для визначення максимального з чотирьох довільних чисел. Створити та використати підпрограму для визначення максимального з двох чисел.

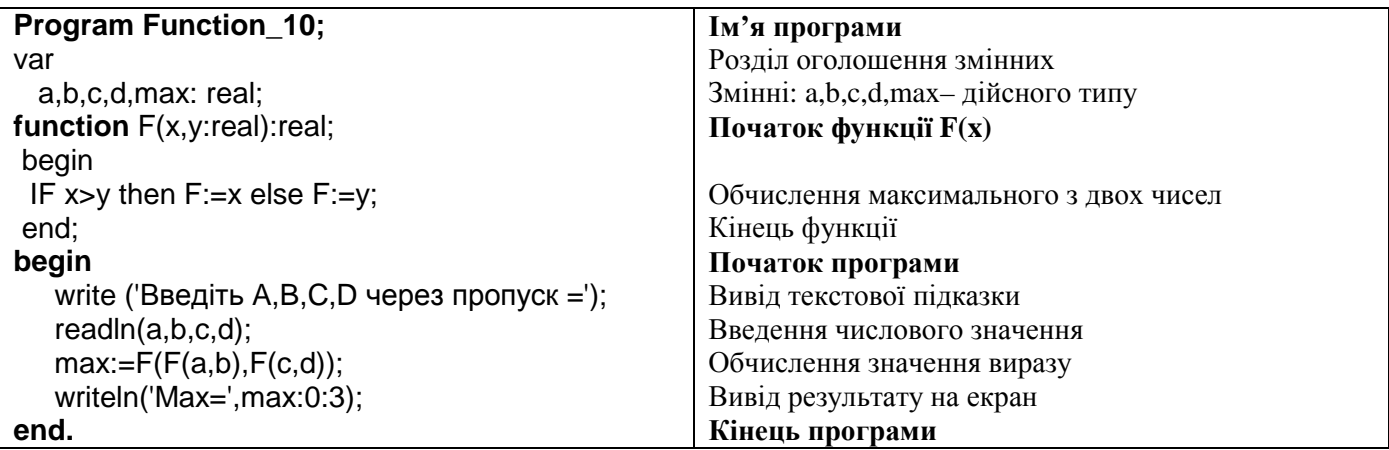

#### *Практична робота*

"Створення і реалізація програм з використанням підпрограм"

#### **Мета роботи:**

- 1. Отримання навиків використання підпрограм.
- 2. Розвиток практичних навиків роботи в середовищі програмування.

#### **Завдання:**

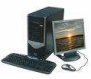

*Основи програмування Костриба О.В.* 56 Скласти програму розв'язку задачі згідно варіанту. В зошити записати текст програми та результат виконання. **Задача 1. Підпрограми.**  $\nabla$ підрозділі Y є 15 співробітників, а в G - 20. Протягом місяця вони відпрацювали деяку кількість днів, яка задана як випадкова величина зі значеннями Y(n)=random(31), n = 1,15, G(k)=random(31), k =1,20. Денна оплата праці *d* y.o. Податкова ставка 20%. Використовуючи підпрограми, утворити масиви у, g, вивести значення їх елементів на екран і виконати завдання пошуку даних для кожного підрозділу. Вивести повідомлення, якщо шуканих даних немає. 1. Скільки осіб працювали у кожному підрозділі більше 15 днів? 2. Хто найменше заробив у кожному підрозділі? 3. Кому нараховано більше, ніж 100 у.о. у кожному підрозділі? 4. Скільки людино-днів було відпрацьовано у кожному підрозділі? 5. Який середній заробіток у кожному підрозділі?  $6.$  Скільки осіб отримали більше, ніж 50 і менше, ніж 120 у.о.? 7. Скільки осіб працювали менше, ніж 10 днів? 8. Яка сума податку була сплачена у кожному підрозділі? 9. Хто сплатив найбільший податок у кожному підрозділі? 10. У скількох осіб податок перевищив 20 у.о.? 11. Який середній податок був у кожному підрозділі?  $12. V$  якому підрозділі більший середній заробіток? 13. Хто сплатив найменший податок у кожному підрозділі? 14. Скільки осіб працювали лише один день у кожному підрозділі? 15. У скількох осіб заробіток вищий за середній? 16. У якому підрозділі менший середній заробіток? 17. У скількох осіб заробіток відхиляється від середнього менше, ніж на 10%? 18. У якому підрозділі був зафіксований найбільший заробіток? 19. Скільки осіб працювали більше, ніж 5 і менше, ніж 12 днів? 20. Який середній заробіток перших п'яти осіб? 21. У скількох осіб заробіток був менший за середній? 22. Який середній заробіток останніх чотирьох осіб? 23. У якому підрозділі було відпрацьовано більшу кількість людино-днів? 24. Хто заробив більше, ніж 100 і менше, ніж 200 у.о.? 25. Скільки осіб працювали 2, 3 або 4 днів? **Confidence**<br>
Confidence<br>
Confidence<br>
Confidence<br>
Confidence<br>
Confidence<br>
Confidence<br>
Confidence<br>
Confidence<br>
Confidence<br>
Confidence<br>
Confidence<br>
Confidence<br>
Confidence<br>
Confidence<br>
Confidence<br>
Confidence<br>
Confidence<br>
Conf

26. Завдання підвищеної складності. Яка кількість відпрацьованих днів найчастіше була зафіксована у кожному підрозділі?

# *Рядкові величини.*

# *Теоретичний матеріал*

#### **Рядкові величини та їх опис**

Символьний тип даних (CHAR) дозволяє програмісту працювати з окремими символами тексту. Для обробки більш великих текстових одиниць - стрічок в Турбо-Паскалі введено особливий тип даних - STRING ( стрічка ).

Значеннями даного типу є стрічки до яких можуть входити будь-які символи, наприклад: 'Школа', 'Turbo Pascal 6.0', '145.76'.

Максимальна довжина рядка не повинна перевищувати 255 символів.

Рядкові величини описуються в блоці VAR, для цього використовують службове слово *String* після якого в квадратних дужках вказують максимальне значення довжини рядка.

<u>Наприклад:</u>

Var a:string[15];

b,b1:string[8];

v:string;

Якщо довжина рядка не вказана, то вона автоматично приймає значення - 255. Рядкові величини можна описувати в блоці Const.

Наприклад:

Const v='школа';

k='Turbo Pascal';

В пам'яті змінні типу string займають на одну комірку більше ніж їх максимальна довжина. Звертання до елементів стрічки здійснюється так само як і до елементів масивів - но індексу. Індекс змінюється від 0 до максимальної довжини. В нульовому елементі зберігається інформація про довжину рядка, починаючи з першого - сам рядок. Градистративно собливание и собливание и собливание и собливание и собливание (Зрадистия данного тепу в собливании (Зрадистия данного тепу в собливании (Зрадистия для данного в каздание (Данного в собливание (Данного в с

## **Вказівки і функції опрацювання рядкових величин.**

Для роботи з рядковими величинами визначено ряд операцій і функцій. 1.Функція *Concat* - з'єднує рядки в один в порядку їх запису.

Приклад:

 $Concat(x,a,s);$ 

де x,a,s -рядкові величини

Дану операцію можна замінити використавши операцію "+" - y:=x+a+s;

2.Функція *Length* - видає фактичну довжину рядкової величини.

Приклад:

 $Length(s1);$ 

Дану операцію можна замінити на ord(s1[0]);

3.Функція *Copy* - копіює фрагмент рядка S починаючи з позиції N довжиною L.

Приклад:

 $Copy(s, n, l);$ 

 $Copy(s1,5,3);$ 

4.Функція *Роs* - виводить номер позиції, з якої стрічка s1 входить перший раз в стрічку  $s2$  ->  $Pos(s1,s2)$ :

Приклад:

 $Pos({a};\text{'}in\text{форматика'})$  -> 7

5.Процедура *Insert* - вставляє задане слово в рядок S починаючи з позиції N.

Приклад:

s:='МП Pascal';

Insert('Turbo',s,4);

```
Основи програмування
                                                        Костриба О.В.
        58
     6.Процедура Delete - вилучає з рядка S починаючи з позиції N, К символів.
       Приклад:
       s:="Turbo';
       \text{Delete}(s,2,3);Результат 'To'.
     7.Процедура Str(x,s) - переводить числове значення - Х в відповідний рядок і присвоює
    його змінній S.
       Приклад:
       X:=195;Str(x,s);Результат S -> '195'
    8. Процедура Val(s,x,c) - виконує дію обернену до Str.
     Приклад програми:
     Скласти програму, яка перевіряє чи являється задана літерна величина "перевер-
     тишем".
    program qw;
       var a:string;c:char;
       n,k,i:integer;
       label 1,2,3;
     begin
       \bar{\text{read}}ln(a);
       n:=length(a);if n/2=trunc(n/2) then k:=(n div 2) else k:=trunc(n/2);
       for i:=1 to k do
       begin
       if copy(a,i,1)=copy(a,n+1-i,1)then goto 1 else goto 2;
       1:end;writeln(''Так');goto 3;
       2:writeln('НІ");
       3:readln;
    end.
Confidential<br>
Confidential<br>
Confidential<br>
Confidential<br>
Confidential<br>
Confidential<br>
Confidential<br>
Confidential<br>
Confidential<br>
Confidential<br>
Confidential<br>
Confidential<br>
Confidential<br>
Confidential<br>
Confidential<br>
Confidential
```
# *Приклади розв'язку задач:*

1. Скласти програму що підраховує кількість літер "а" в заданій рядковій величині Х.

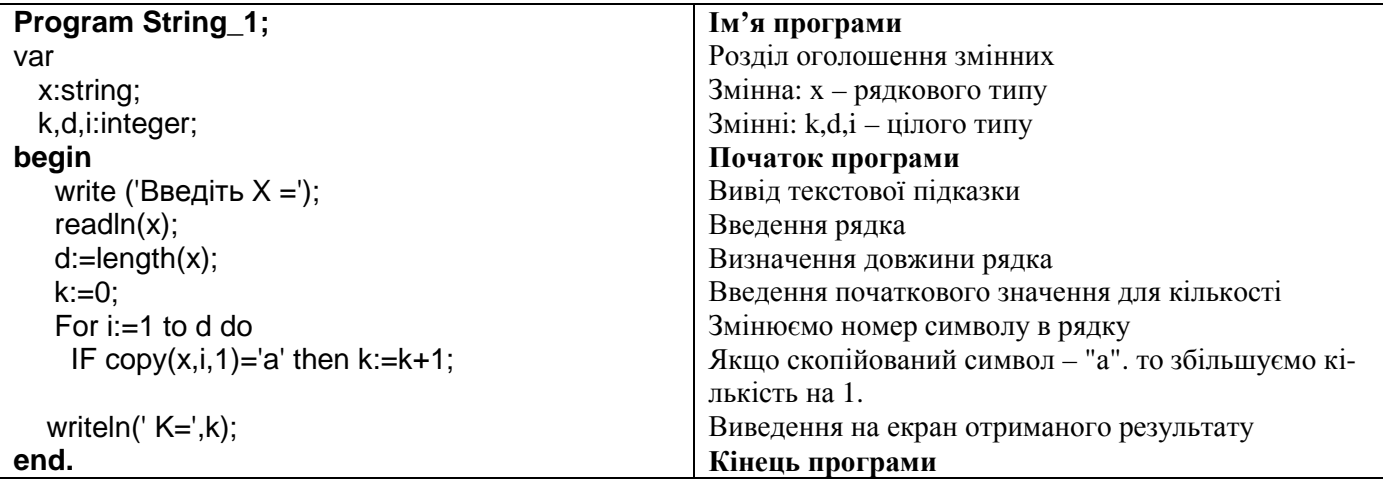

*Костриба О.В.*

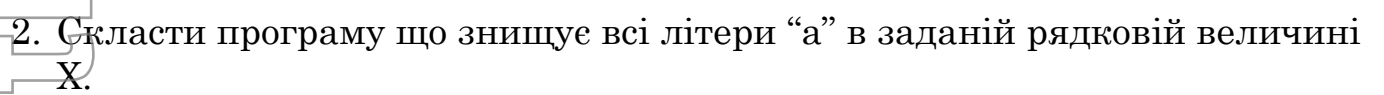

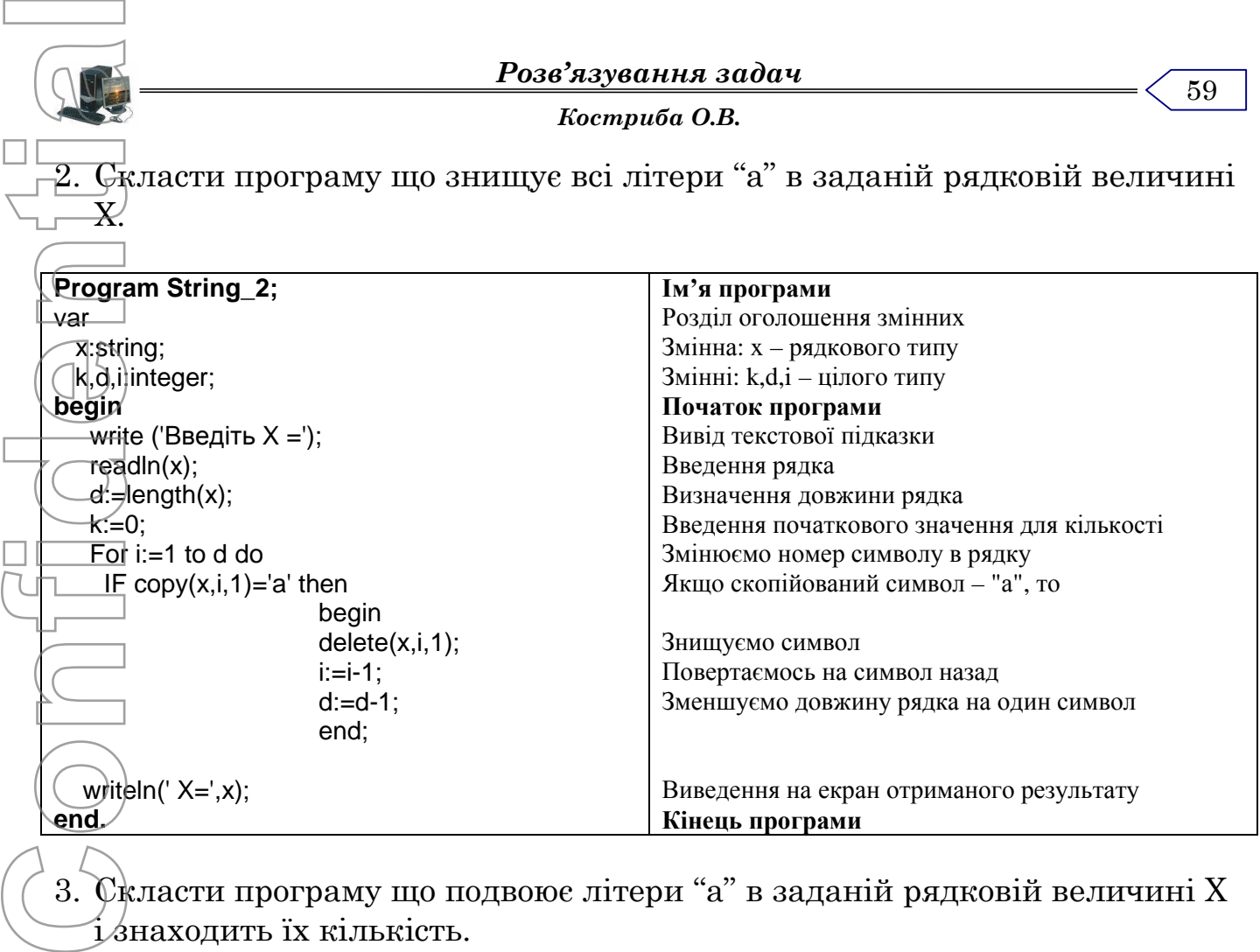

3. Скласти програму що подвоює літери "а" в заданій рядковій величині Х і знаходить їх кількість.

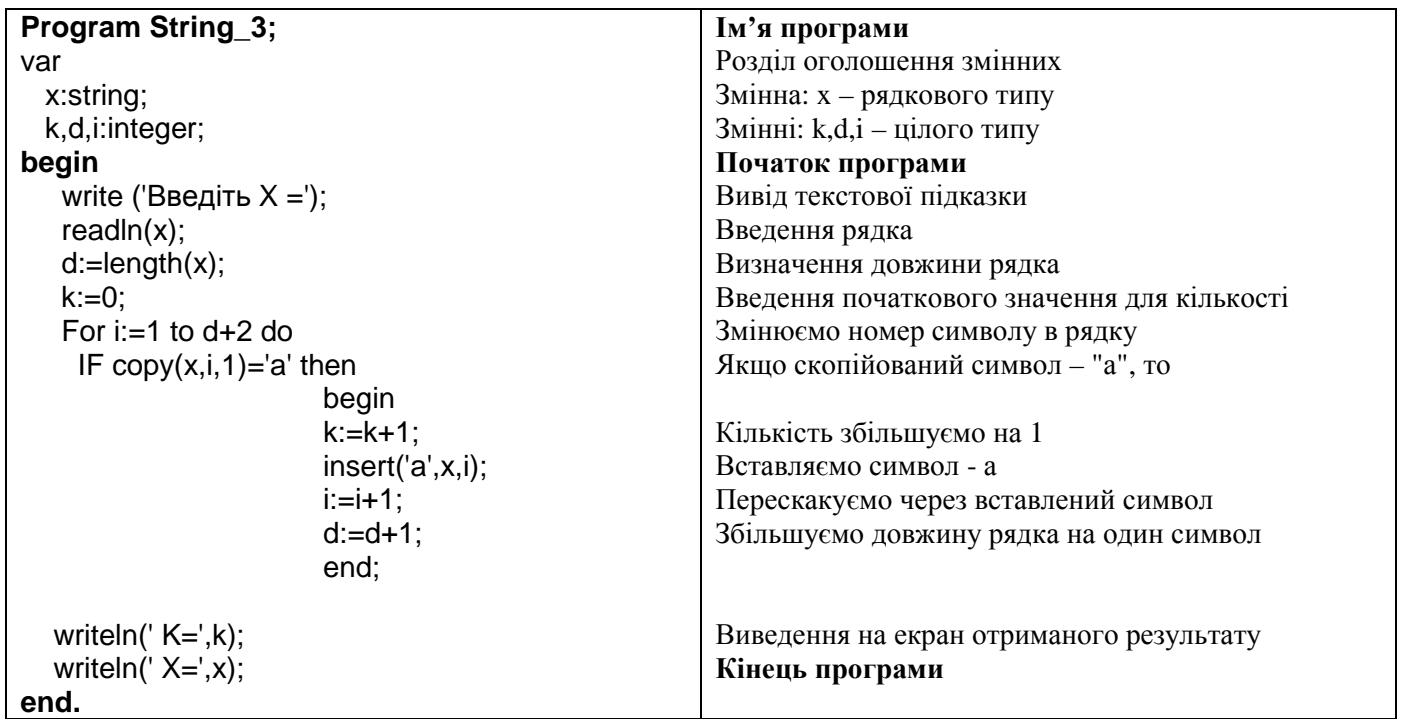

4. Скласти програму що визначає номер останньої літери "а" в заданій рядковій величині Х.

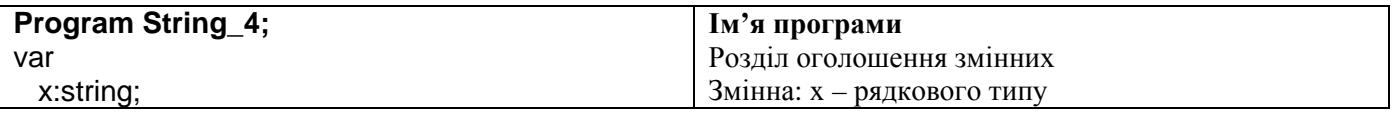

*Основи програмування*

60

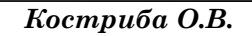

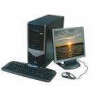

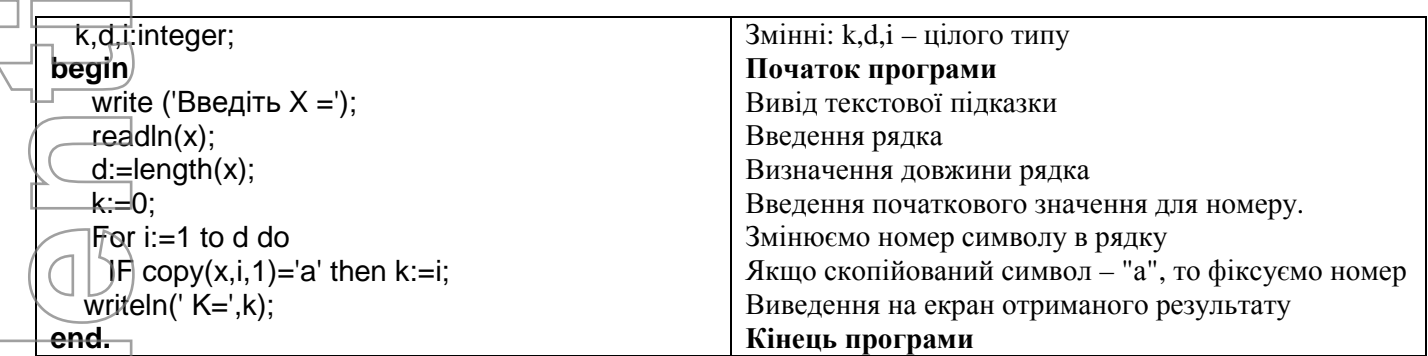

5. Скласти програму що замінює літеру "а" на літеру "о" в заданій рядковій величині Х.

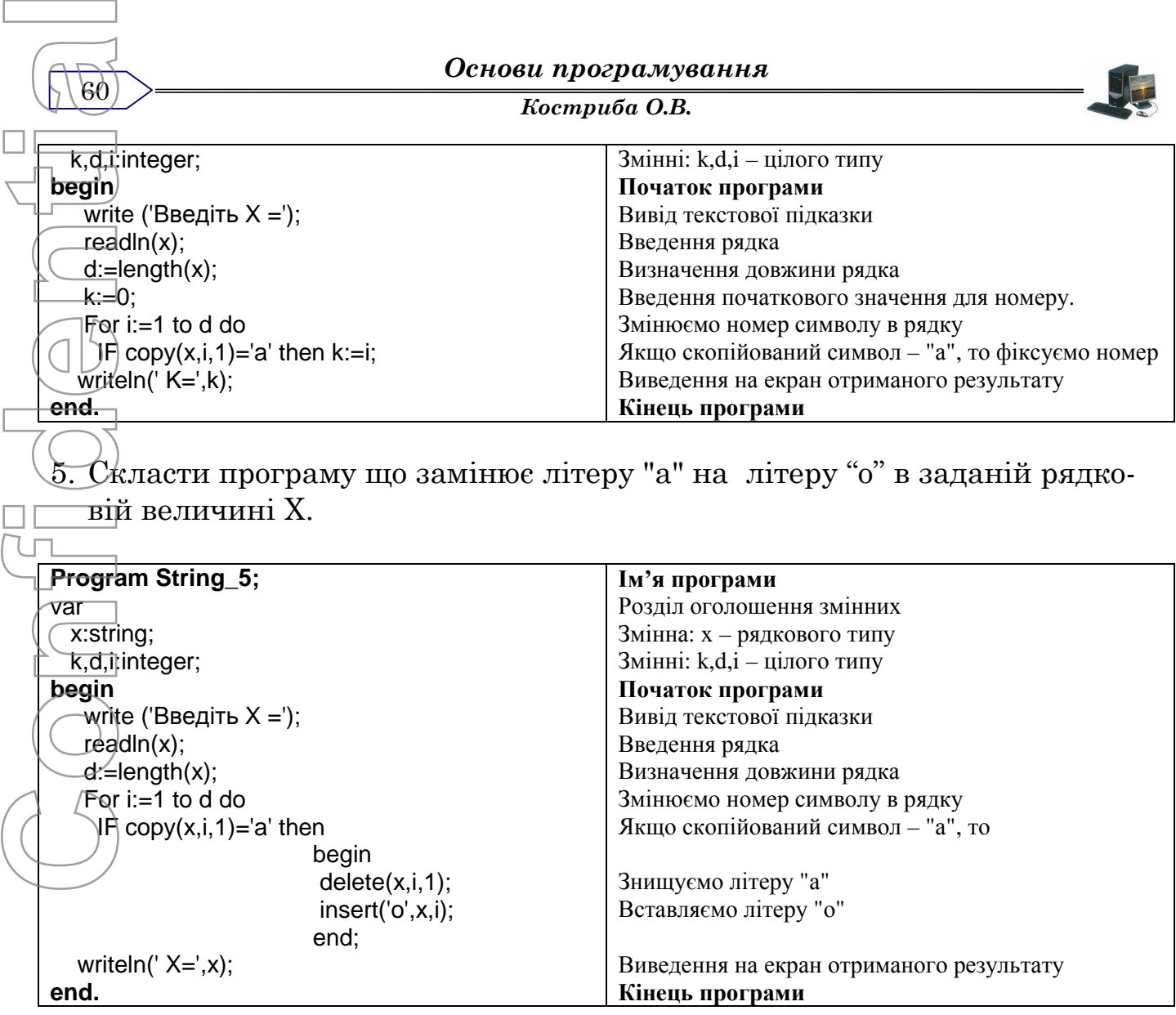

#### *Практична робота*

"Створення і реалізація програм з використанням рядкових величин"

#### **Мета роботи:**

- 1. Отримання навиків використання рядкових величин.
- 2. Розвиток практичних навиків роботи в середовищі програмування.

## **Завдання:**

Скласти програму розв'язку задачі згідно варіанту. В зошити записати текст програми та результат виконання.

## **Задача 1. Дані типу рядки (string).**

Ввести прізвище, ім'я та по батькові як одне дане типу рядок. Визначити довжину рядка і кількість букв "а" у ньому. Виконати додатково завдання свого варіанта двома способами:

а) розглядаючи рядок як масив символів;

- б) застосовуючи до рядка функції та процедури.
- 1. Вивести ім'я та кількість букв у третьому слові.
- 2. Визначити скільки букв 'а' є у прізвищі.
- 3. Вивести три букви свої ініціали з крапками.
- 4. Вивести довжини прізвища та імені.
- 5. Вивести прізвище та ініціали.
- 6. Вивести ім'я та кількість букв у прізвищі.
- 7. Визначити скільки букв 'о' є в імені.

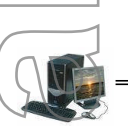

8. Вивести найдовше слово.

9. Вилучити усі букви 'а' та 'о' з прізвища.

10. Вивести ім'я у стовпчик.

11. Чи починається хоч би одне слово з букви 'М'?

12. Усі букви 'і' в імені продублювати.

13. Вивести прізвище та кількість букв у імені.

14. Вивести ім'я у зворотному порядку.

15. Вивести прізвище у стовпчик.

16. Вивести ім'я та по батькові та кількість букв у імені.

17. Вивести найкоротше слово.

18. Вивести дане без пропусків. Скільки букв є в імені?

19. Вивести довжини трьох слів.

20. Вивести ім'я та кількість букв у прізвищі.

21. Вивести ім'я, прізвище.

22. Кожну букву імені продублювати.

23. Вивести прізвище у зворотному порядку.

24. Визначити скільки букв 'а' та 'б' є у прізвищі.

25. Вивести третє слово та кількість букв у прізвищі.

**Задача 2. Дані типу рядки (string). Криптографія.**

Придумати та описати словесне власний спосіб шифрування тексту. Скласти програму для введення тексту як даного типу string (до 255 символів), його шифрування, дешифрування і виведення результатів. Якщо вхідний і дешифрований тексти збігаються, вивести "ОК". Confidential Busecus<br>
Confidence of Busecus<br>
Confidence of Busecus<br>
Confidence of Busecus<br>
Confidence of Confidence of Confidence of Confidence of Confidence of Confidence of Confidence Confidence of Confidence Confidence

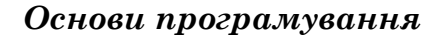

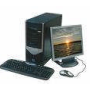

# *Графічні вказівки. Побудова графіків функцій. Теоретичний матеріал* **Графічний режим** Для створення програм з використанням графіки на мові Турбо Паскаль необхідно підключити модуль графічних процедур - *Graph,* а також включити графічний режим роботи дисплея за допомогою команди - *InitGraph..* Команда InitGraph має три параметри - *InitGraph(ім'я драйвера, режим, шлях до драйвера)* Ім'я драйвера:  $\text{Det}$ ect = 0;  $CGA=1;$  $EGA = 3$ ; IBM8514 =6;  $VGA = 9;$ Режим -  $\overline{\text{VGALO}} = 0$ ;  $VGAMED = 1;$  $\mathcal{W}$ GAHI = 2; Шлях до драйвера - вказується шлях до каталогу в якому знаходиться відповідний драйвер підтримки вибраного режиму. **Confidential**<br>
Confidential<br>
Confidential<br>
Confidential<br>
Confidential<br>
Confidential<br>
Confidential<br>
Confidential<br>
Confidential<br>
Confidential<br>
Confidential<br>
Confidential<br>
Confidential<br>
Confidential<br>
Confidential<br>
Confidenti

#### Наприклад:

62

 $InitGraph(vga,2,\nc:\tp\big\{bgi\};$ 

InitGraph $(3,0,\text{c}:\text{tr})$ ;

Якщо тип адаптера невідомий або програма виконуватиметься на різних комп'ютерах, потрібно забезпечити автоматичне тестування. На місці третього параметра вказати порожній рядок - '' (драйвер знаходиться каталозі в одному каталозі з компілятором Turbo Pascal). Драйвери - це спеціалізовані файли з розширенням .bgi (cga.bgi, vga.bgi). Після завершення роботи в графічному режимі його закривають процедурою CloseGraph для переходу в текстовий режим роботи.

## **Графічні процедури**

**PutPixel(X,Y,C)** - виводить на екран точку з кординатами Х, У кольором С. **Line(X1,Y1,X2,Y2)** - виводить на екран відрізок між точками з координатами Х1, Y1, X2, Y2. Колір і стиль поточні.

**LineTo(X,Y)** - проводить відрізок від поточної точки до точки з координатами X,Y. **LineRel(DX,DY)** - проводить відрізок від поточної точки з приростом DX,DY.

**Rectangle(X1,Y1,X2,Y2)** - виводить на екран прямокутник.

**Bar(X1,Y1,X2,Y2)** - виводить на екран прямокутник зафарбований поточним стилем. X1,Y1- координати лівого верхнього кута, X2,Y2- координати правого нижнього кута **Circle(X,Y,R)** - виводить на екран коло радіуса R і центром в точці з координатами X,Y. Колір поточний.

**Arc(X,Y,a,b,R)** - виводить на екран дугу поточного кольору. X,Y - координати центра, a,b - початковий і кінцевий кут (в градусах), R - радіус.

**PiesLice(X,Y,a,b,R)** - виводить на екран сектор зафарбований поточним стилем **Ellipse(X,Y,a,b,Rx,Ry)** - виводить на екран еліпсну дугу (еліпс),  $Rx, Ry$  - горизонтальний і вертикальний радіуси.

**FillPoly(N,координати)** - виводить на екран замкнутий багатокутник зафарбований поточним стилем.

**DrawPoly(N,координати)** - виводить на екран ламану лінію. N- кількість точок злому(вершин), координати - набір координат точок злому.

**SetColor(C)** - встановлює колір ліній та символів.

63

*Костриба О.В.*

**SetBKColor(C)** - встановлює колір фону. 0 - чорний 4 -червоний 8-темно-сірий 12-рожевий 1 - синій 5-фіолетовий 9-яскраво-синій 13-малиновий  $(2 - 3e)$ лений 6-коричневий 10-яскраво-зелений 14-жовтий 3 - блакитний 7-світло-сірий 11-яскр.-блакитний 15-білий **SetFillStyle(код, С)** - встановлює стиль і колір зафарбовування від-повідно до коду  $\bigcap$  (колір): 1 – суцільне 2 – лініями 7 – символом '+' 11 – крапками **FloodFill(X,Y, колір межі)** - зафарбовує замкнену область поточним стилем. X,Y - координати точки всередині замкненої області.  $\overline{\text{OutextXY(X,Y,text')}$  - виводить заданий текст починаючи з точки з координатами X,Y. **ClearDevice** - очищає екран. **Repeat until keypressed** - затримка зображення на екрані. Наприклад: program aa; uses Graph, Crt; var gd,gm : integer; begin  $gd=3;gm:=2;$  $IntGraph (gd, gm, 'c:\tp\big\to g'i$ ; setfillstyle (3,11); bar(50,350,590,400);  $Lih\phi(250,375,390,375);$ Line(150,300,490,300); Line(150,300,250,375); Line(490,300,390,375); Line(320,75,320,125); Line(320,200,320,300); Line(265,125,390,125); Line(265,200,390,200); arc (390,162,270,90,37); arc (265,162,270,90,37); setfillstyle (1,15); floodfill(310,175,15); setfillstyle (11,7); floodfill(295,340,15); CloseGraph; Repeat until keypressed; end. Програми, в яких передбачено створення рухомих графічних зображень, називають *анімаційними*. Найпростішим способом переміщення певного графічного фрагменту є послідовне відтворення його вздовж певної траекторії та "замальовування" кольором фону попереднього фрагменту. Наприклад: program Kl; uses Graph; var gd,gm,i,j,x,k,y : integer; begin  $gd:=3;gm:=2;$  $\begin{array}{|c|} \hline \multicolumn{3}{c}{\textbf{SeERKColor(C)-neraanome\,\,re}} \\ \hline \hline \hline \hline \hline \hline 1^{\text{4}} \Phi \text{d} \text{non-1} \end{array} \begin{array}{l} 4 \text{ -} \text{eqnmin} \end{array} \begin{array}{l} 4 \text{ -} \text{eqnmin} \end{array} \begin{array}{l} 4 \text{ -} \text{eqnmin} \end{array} \begin{array}{l} 5 \text{ -} \text{eqnmin} \end{array} \begin{array}{l} 5 \text{ -} \text{eqnmin} \end{array} \begin{array$ 

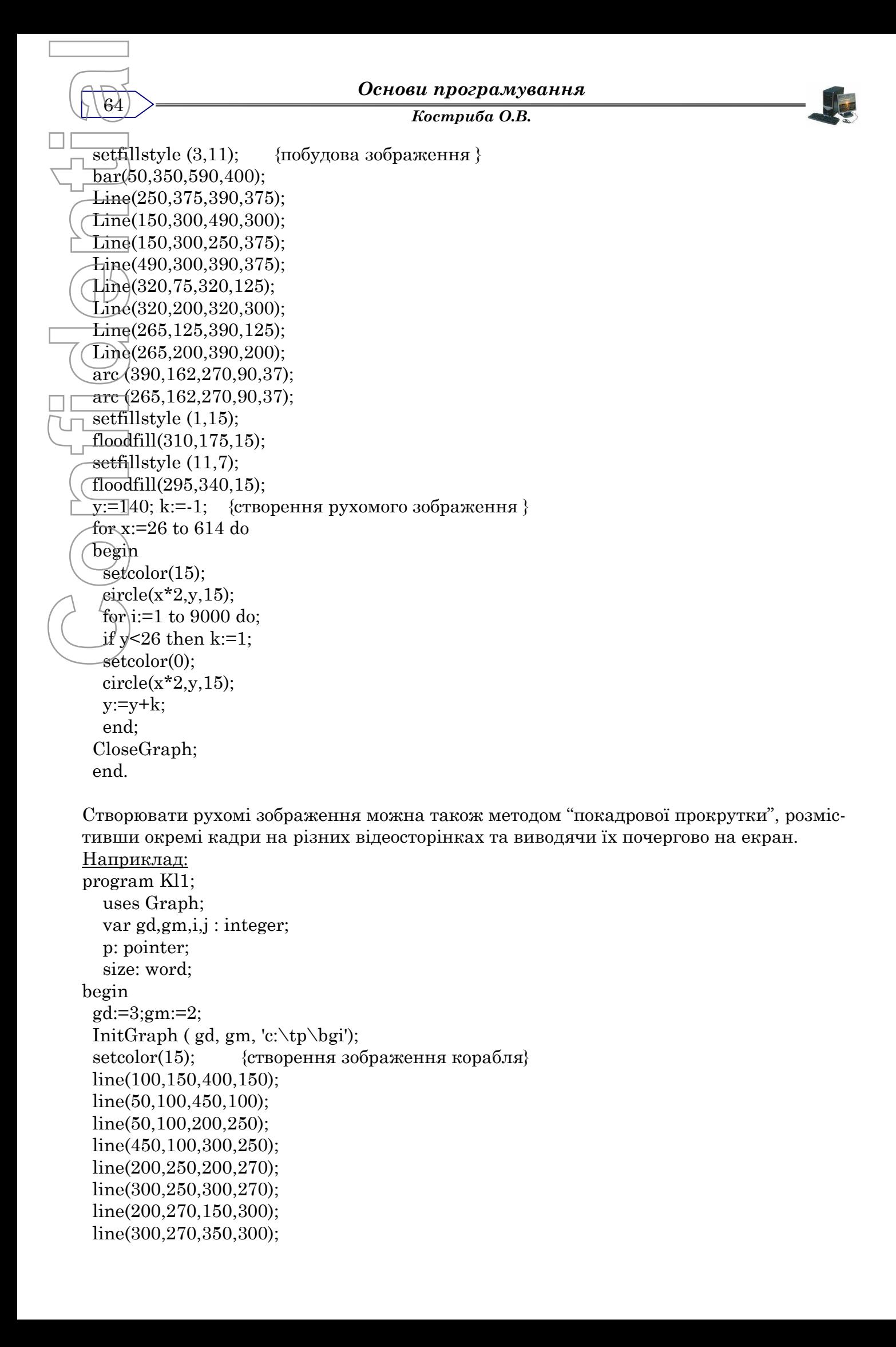

line(150,300,350,300); line(150,150,250,250); line(250,150,250,250); line(300,150,250,250); line(350,150,250,250);  $\text{Line}(200, 150, 250, 250)$ ; bar(150,100,200,150); Size:=imagesize(145,95,205,155); {створення рух. зображ.} getmem(p,size); getimage $(145, 95, 205, 155, p^{\wedge})$ ; for  $j=1$  to 9000 do; for  $i=1$  to 150 do begin putimage $(145+i,95,p^{\wedge},normalput);$ end;  $f<sub>or</sub>$  i:=1 to 150 do begin putimage(295-i,95,p^,normalput); end; readln; CloseGraph; end. **Confidential**<br>
Confidence in the Confidence in the Confidence in the Confidence in the Confidence in the Confidence in the Confidence of the Confidence of Condition (CD) and Close and Close  $\begin{array}{c} \hline \text{end} \end{array}$ 

#### *Задачі*

1.  $\rm C$ класти програму, яка виводить на екран зображення червоного кола.

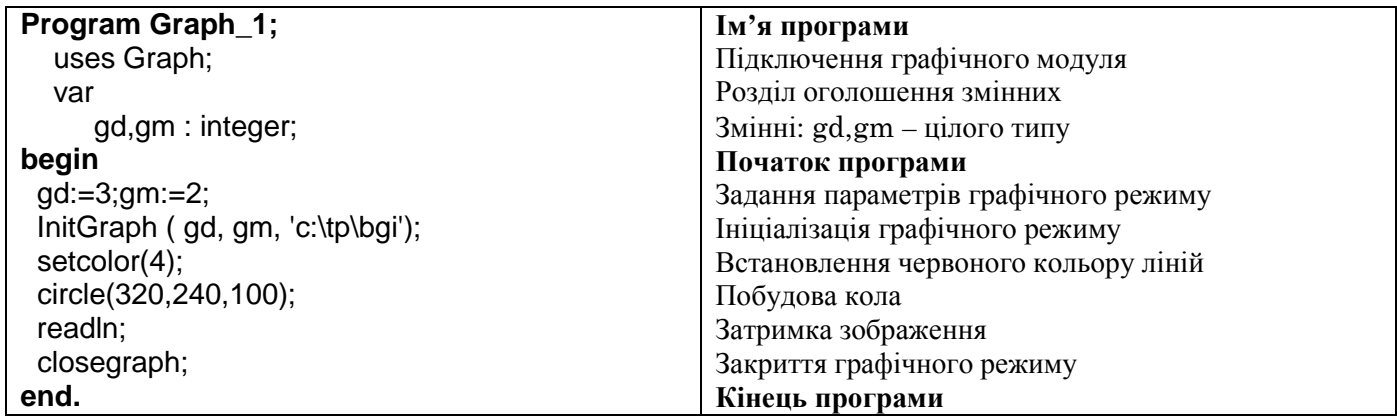

2. Скласти програму, яка виводить на екран зображення зеленого прямокутника.

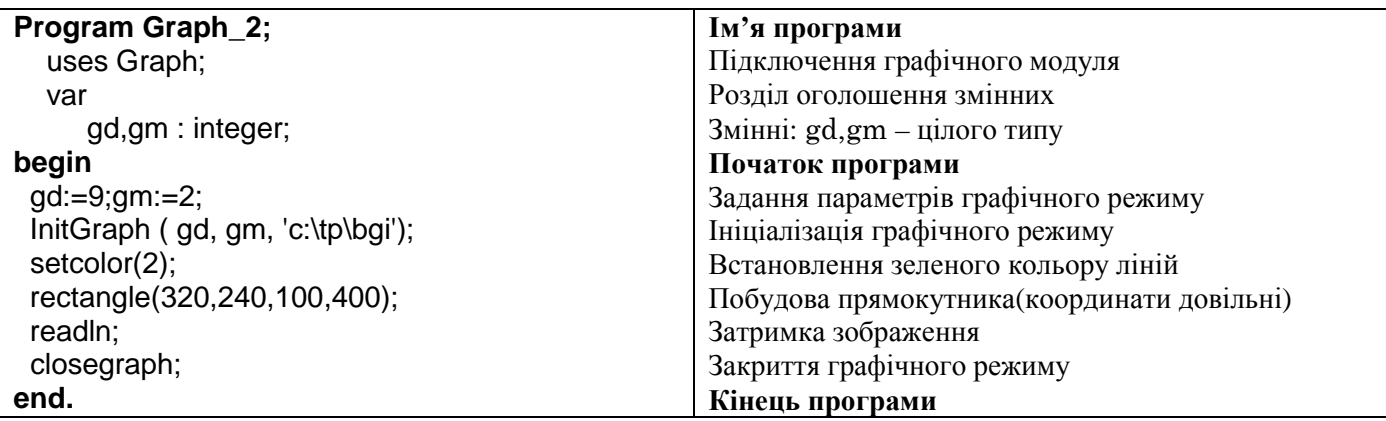

*Основи програмування*

*Костриба О.В.* 66 3. Скласти програму, яка виводить на екран зображення концентричних кілець різного кольору. **Program Graph\_3;** uses Graph; var gd,gm,r,c : integer; **begin** gd:=9;gm:=2; InitGraph ( gd, gm, 'c:\tp\bgi');  $r:=5$ ; while r<100 do begin  $\overline{\text{c}}$ =random(15); setcolor(c); circle(320,240,r); r:=r+5; end; readln; closegraph; **end. Ім'я програми** Підключення графічного модуля Розділ оголошення змінних Змінні: gd,gm,r,c – цілого типу **Початок програми** Задання параметрів графічного режиму Ініціалізація графічного режиму Встановлення початкового радіусу Поки R<100 виконувати Початок циклу Присвоїти змінній С довільне число від 0 до 15 Встановлення відповідного кольору ліній Побудова кола радіуса – R Зм Затримка зображення Закриття графічного режиму **Кінець програми** 4. Скласти програму, яка виводить на екран зображення блакитного кільця. **Program Graph\_4;** uses Graph; var gd,gm : integer; **begin** gd:=9;gm:=2; InitGraph ( gd, gm, 'c:\tp\bgi'); setcolor(11); setfillstyle(1,11); circle(320,240,100); circle(320,240,200); floodfill(320,350,11); readln; closegraph; **end. Ім'я програми** Підключення графічного модуля Розділ оголошення змінних Змінні: gd,gm – цілого типу **Початок програми** Задання параметрів графічного режиму Ініціалізація графічного режиму Встановлення блакитного кольору ліній Встановлення суцільного, блакитного зафарбування Побудова внутрішнього кола Побудова зовнішнього кола Зафарбування кільця поточним стилем – суцільний, блакитний Затримка зображення Закриття графічного режиму **Кінець програми Confidential**<br>
Confidence Confidence Confidence<br>
Confidence Confidence Confidence Confidence Confidence Confidence Confidence Confidence Confidence Confidence Confidence Confidence Confidence Confidence Confidence Confide

5. Скласти програму, яка виводить на екран зображення еліпса (горизонтальний).

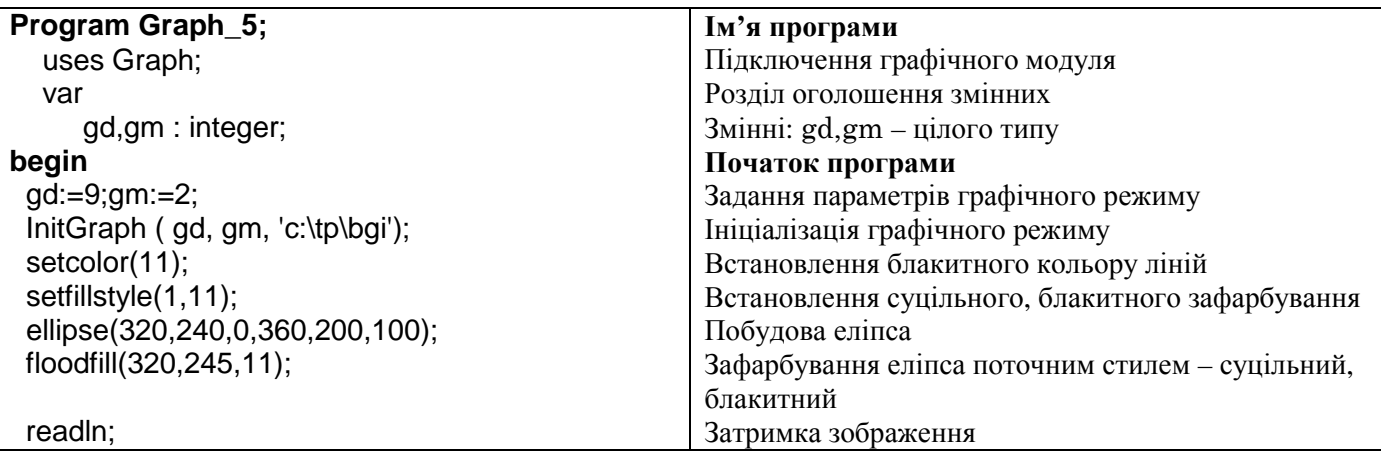

*Костриба О.В.*

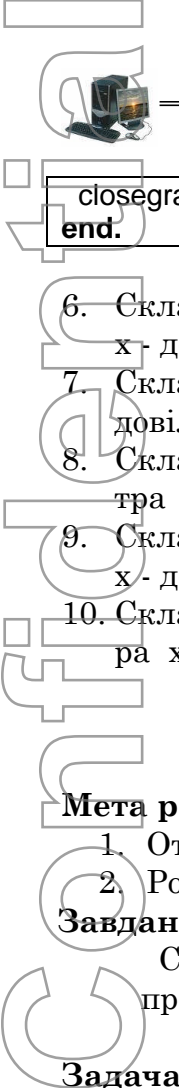

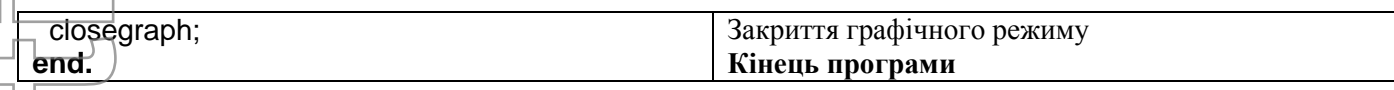

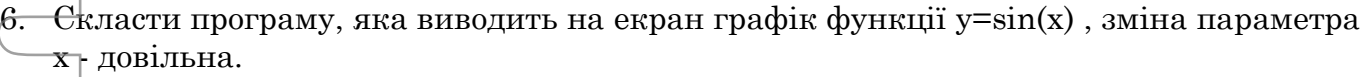

 $\overline{\rm C}$ класти програму, яка виводить на екран графік функції y=x² , зміна параметра х довільна.

 $\chi$ класти програму, яка виводить на екран графік функції y=3\*x+25, зміна параметра х - довільна.

 $9.$  Скласти програму, яка виводить на екран графік функції y= $1/x^{1/2}$ , зміна параметра х/- довільна.

10. Скласти програму, яка виводить на екран графік функції y=сos(x)2, зміна парамет- $\overrightarrow{pa}$  х - довільна.

#### *Практична робота*

"Створення і реалізація програм з використанням графічних вказівок"

#### **Мета роботи:**

1. Отримання навиків використання графічних вказівок.

2. Розвиток практичних навиків роботи в середовищі програмування.

## **Завдання:**

Скласти програму розв'язку задачі згідно варіанту. В зошити записати текст програми та результат виконання.

## **Задача 1. Графіка.**

Моя емблема. У заданій частині графічного екрана намалювати фігуру 1, у середині фігури 1 - фігуру 2, а у середині фігури 2 - текст: своє прізвище та ініціали. Усі елементи рисунка виконати різними кольорами. Замкнені області залити кольорами. Частини екрана, типи фігур визначають згідно з варіантом *і*:

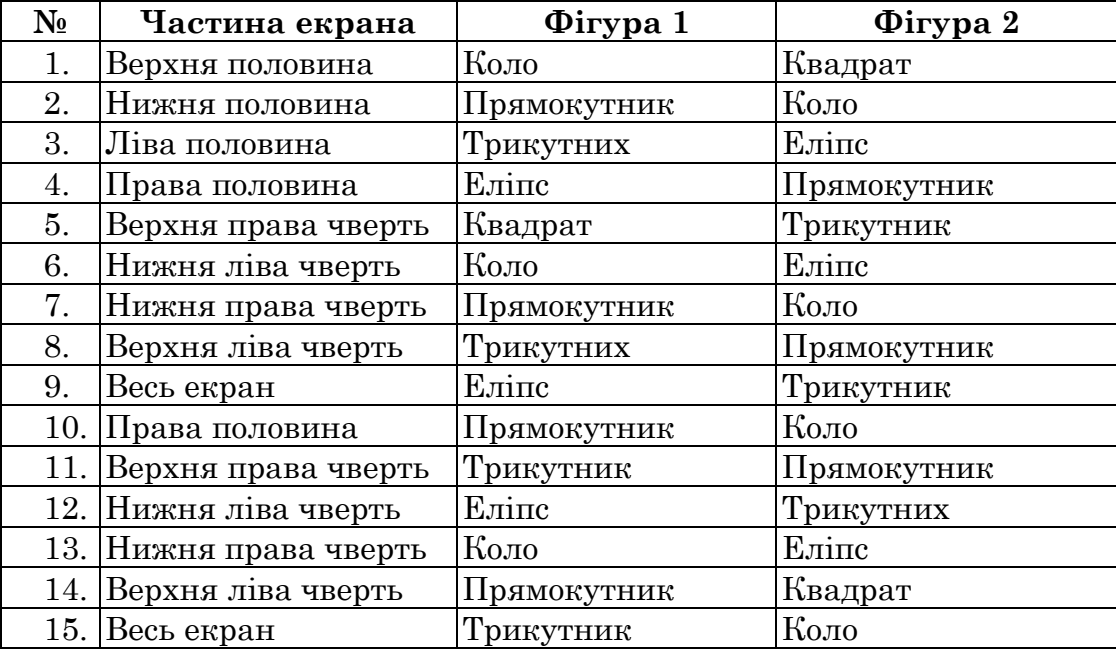

#### **Задача 2. Графік функції.**

Скласти програму рисування графіка функції *y=tg(x)* на деякому проміжку (проміжок задати самостійно). У результаті експериментів розташувати його правильно на екрані.

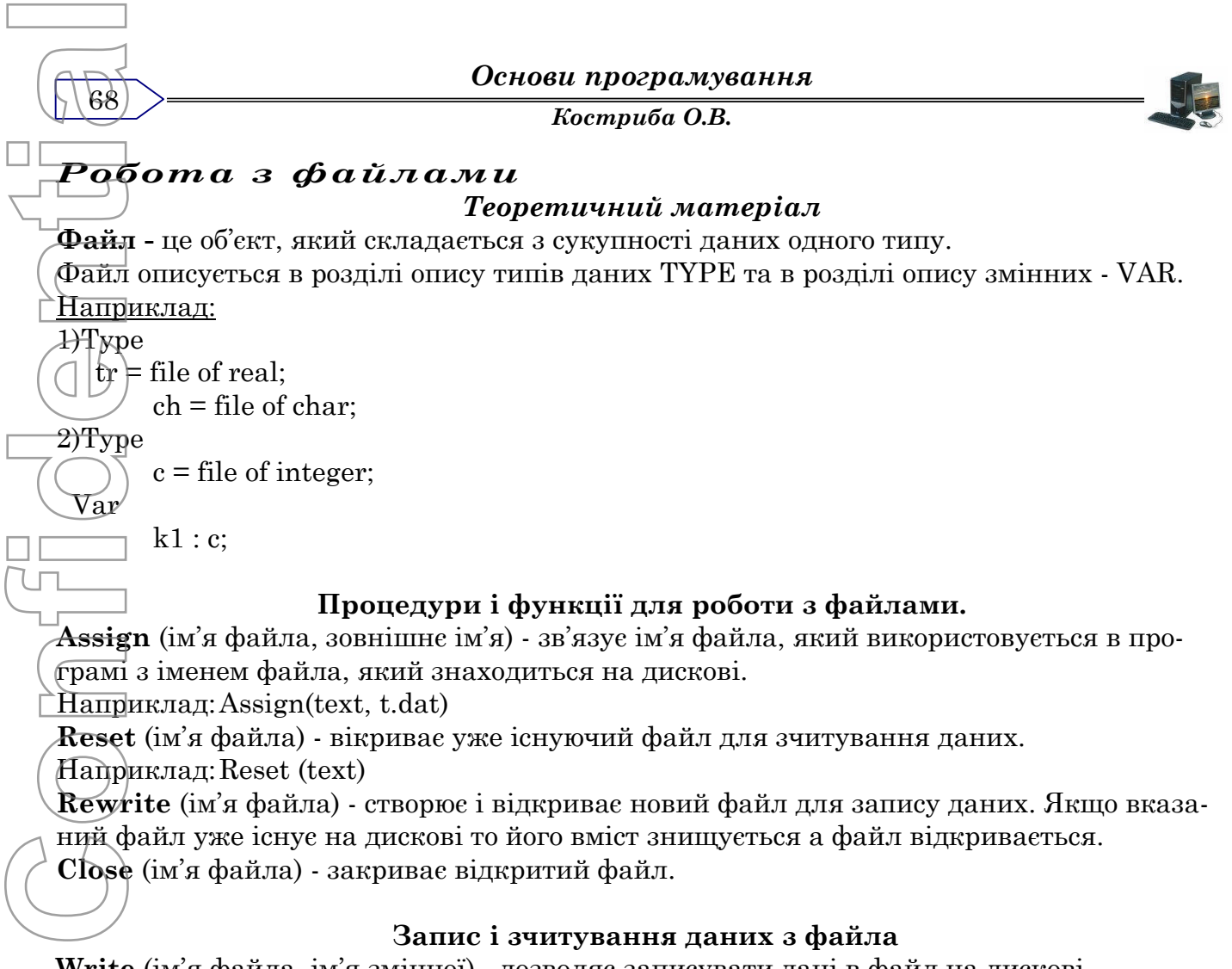

**Write** (iм'я файла, ім'я змінної) - дозволяє записувати дані в файл на дискові. **Read** (iм'я файла, ім'я змінної) - дозволяє читати дані з файла на дискові.

# *Приклади розв'язку задач:*

1. В файлі z.dat задано сторону квадрату. Скласти програму для знаходження його периметру:  $P = 4 \cdot a$ . Результат обчислень вивести на екран.

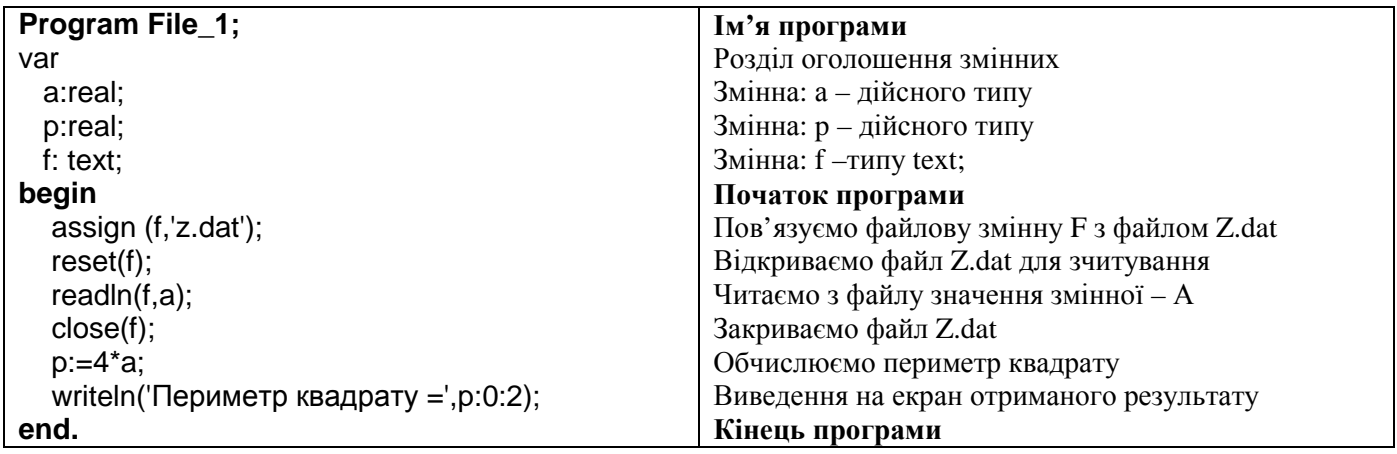

*Костриба О.В.*

## $2.$  Б $\phi$ айлі z.dat задано в одному рядку сторони прямокутника – a, b. Скласти програму для знаходження його площі: *S a b* , та перимет- $\overrightarrow{py}$ :  $P = 2 \cdot (a+b)$ . Результат обчислень вивести на екран.

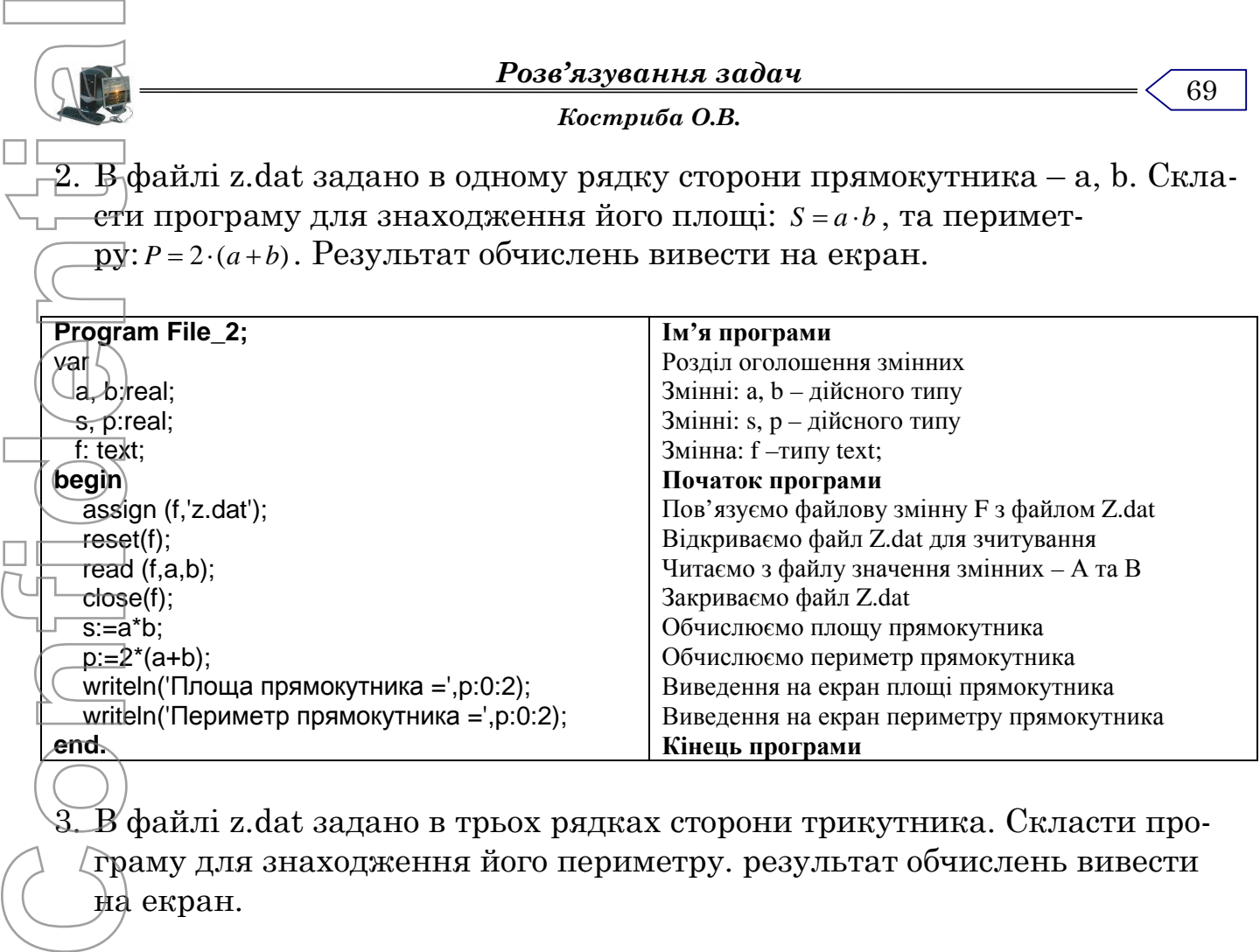

 $\overline{\mathbf{B}}$ файлі z.dat задано в трьох рядках сторони трикутника. Скласти програму для знаходження його периметру. результат обчислень вивести

на екран.

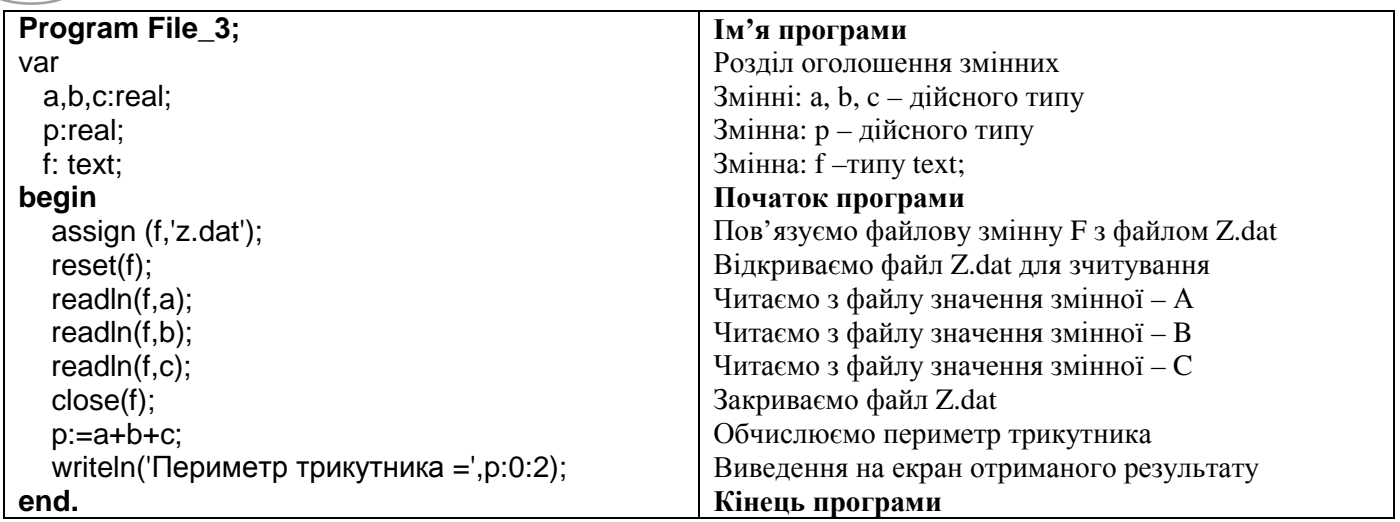

4. В файлі z.dat задано радіус кола – R. Скласти програму для знаходження його площі. Результат обчислень вивести у файл z.sol.

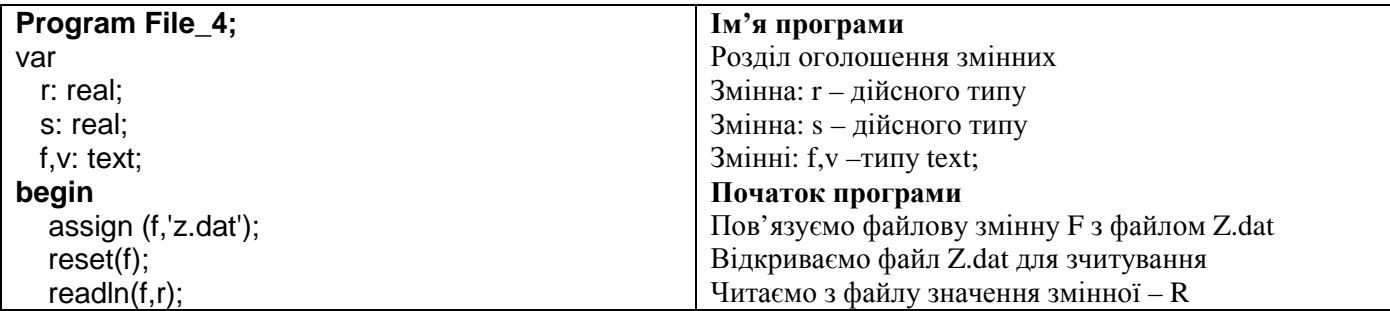

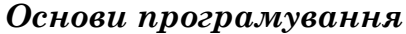

 $\overline{70}$ 

*Костриба О.В.*

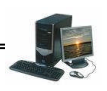

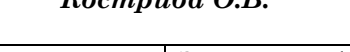

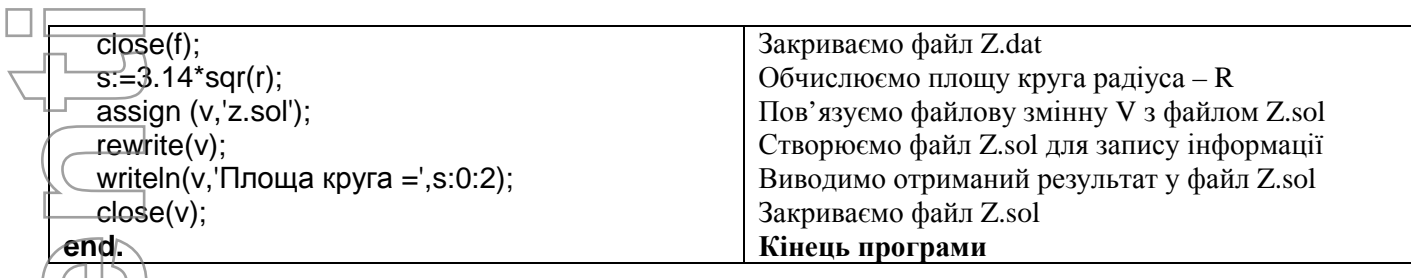

 $5.$  О́бчислити відстань між двома точками з координатами X1,V1; X2,V2. Результат обчислень вивести у файл z.dat та на екран.

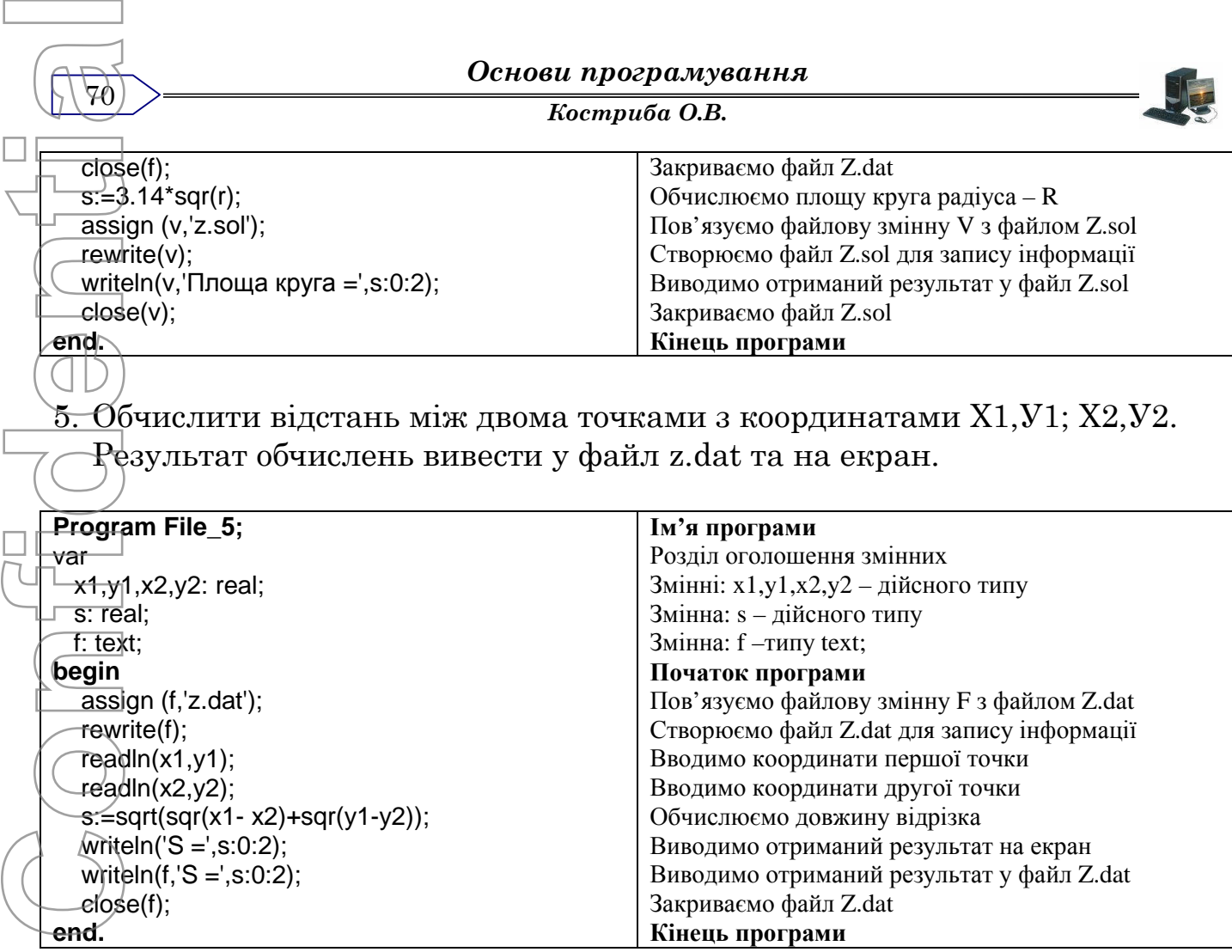

## *Література*

1. Т.П.Караванова. Основи алгоритмізації та програмування. – Київ: Форум, 2003

 $\overrightarrow{\text{g}}$ . Епанешников А. Програмирование в сраде Turbo Pascal 7.0. – М.: Диалог, 1993

3. Прайс Д. Програмирование на языке Паскаль. – М.: Мир, 1987

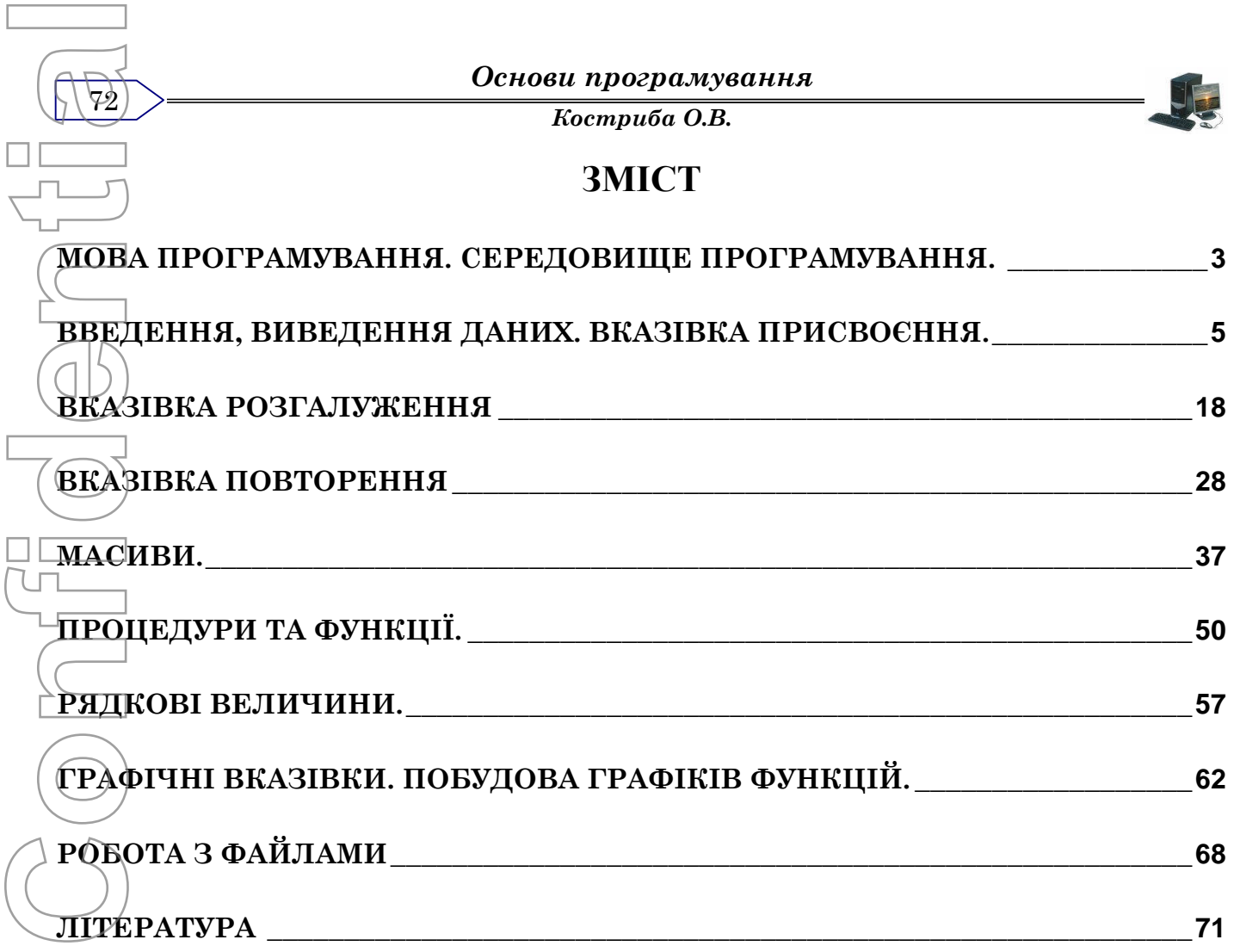
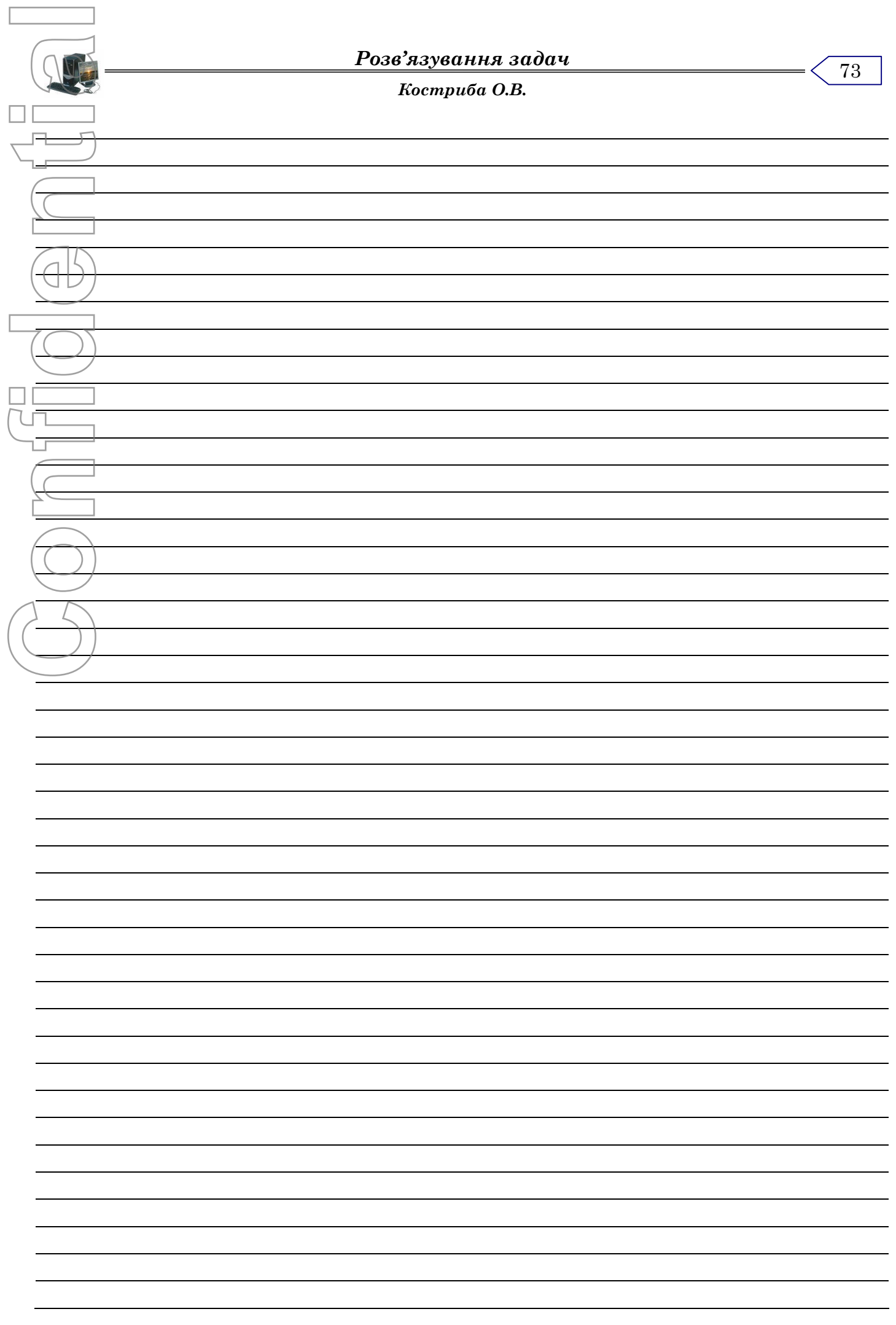

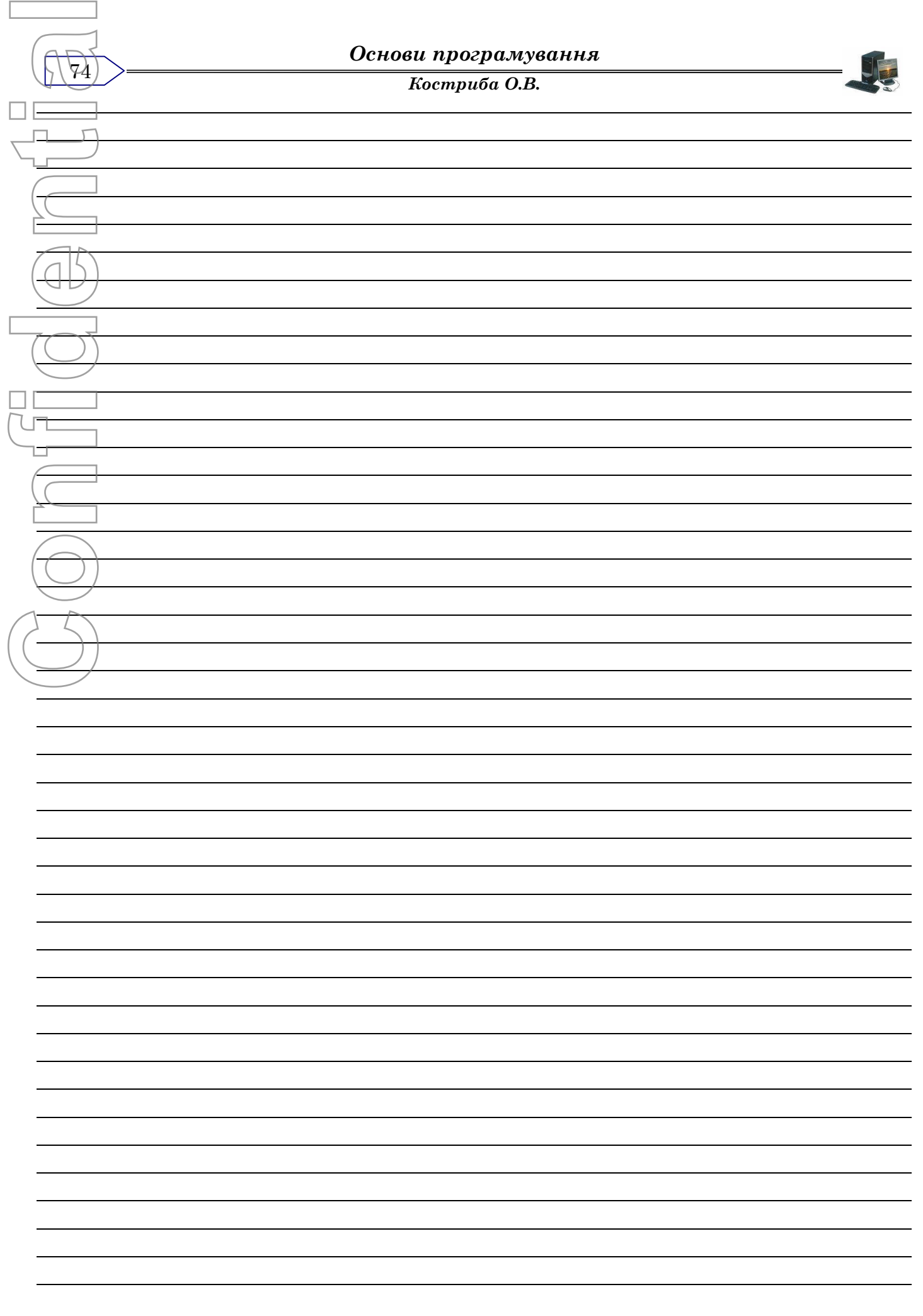

Confildenties